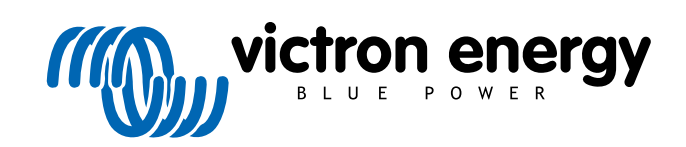

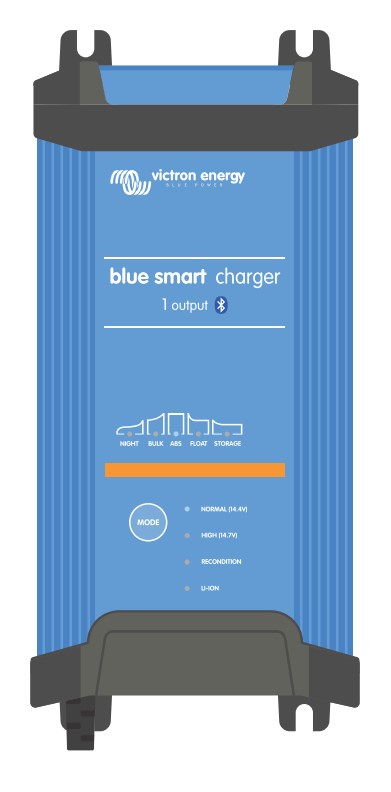

# **Blue Smart IP22 Charger**

12/15, 12/20, 12/30, 24/8, 24/12, 24/16 | 1 & 3 Output | 120V

> Rev. 03 - 05/2024 Niniejsza instrukcja dostępna jest również w formacie [HTML5](https://www.victronenergy.pl/media/pg/Blue_Smart_IP22_Charger_manual_120V/pl/index-pl.html).

POLSKI

# Spis treści

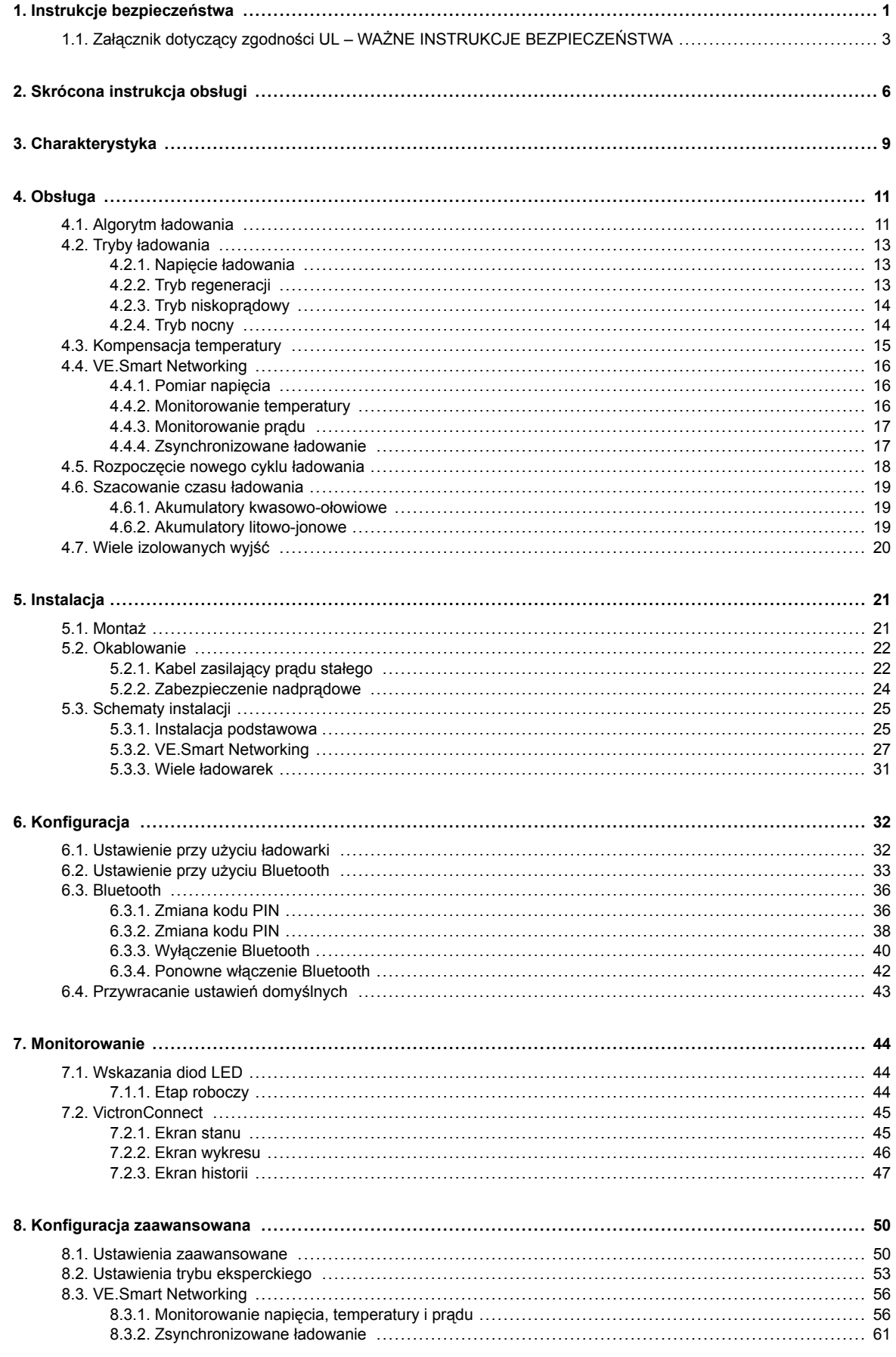

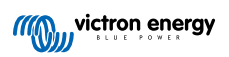

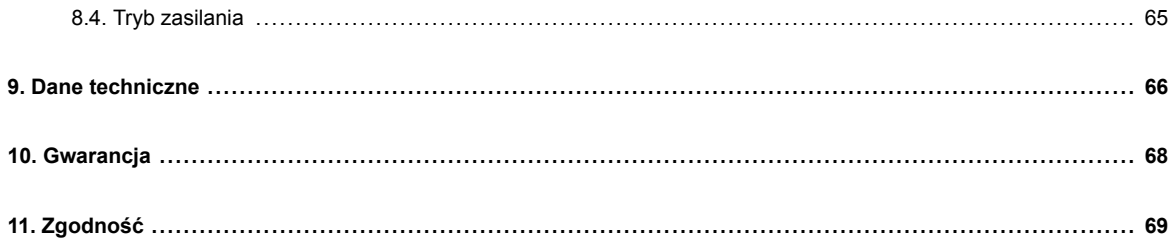

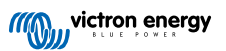

# <span id="page-3-0"></span>**1. Instrukcje bezpieczeństwa**

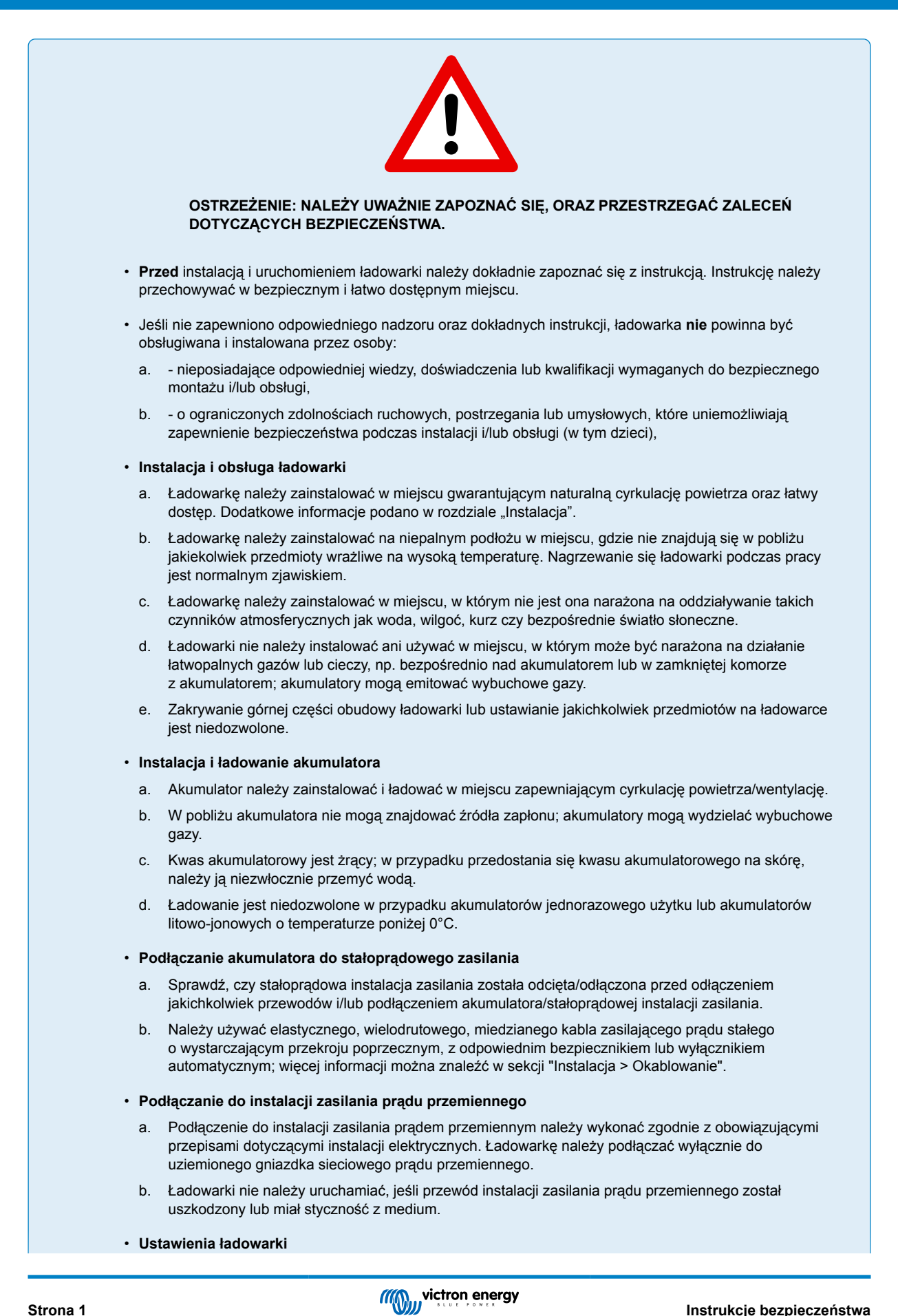

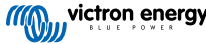

- a. Należy sprawdzić w instrukcji akumulatora i specyfikacji producenta czy akumulator nadaje się do użycia z ładowarką oraz sprawdzić zalecane ustawienia ładowania.
- b. Zintegrowane tryby ładowania (wybierane za pomocą ładowarki lub Bluetooth) w połączeniu z adaptacyjną logiką ładowania są dobrze dostosowane do większości popularnych typów akumulatorów, takich jak zalane akumulatory kwasowo-ołowiowe, AGM, żelowe i LiFePO4.

W razie potrzeby zaawansowana konfiguracja z ustawieniami zdefiniowanymi przez użytkownika jest również możliwa przy użyciu urządzenia obsługującego technologię Bluetooth (takiego jak telefon komórkowy lub tablet) z aplikacją VictronConnect.

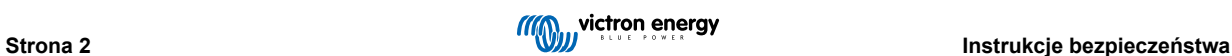

## <span id="page-5-0"></span>**1.1. Załącznik dotyczący zgodności UL – WAŻNE INSTRUKCJE BEZPIECZEŃSTWA**

- **1.** ZACHOWAJ NINIEJSZE INSTRUKCJE Niniejsza instrukcja zawiera ważne wytyczne dotyczące bezpieczeństwa i obsługi modeli Blue Smart Charger.
- **2.** Nie należy narażać ładowarki na działanie deszczu lub śniegu.
- **3.** Użycie przystawki niezalecanej lub niesprzedawanej przez Victron Energy może spowodować ryzyko pożaru, porażenia prądem elektrycznym lub obrażeń ciała.
- **4.** Aby zmniejszyć ryzyko uszkodzenia wtyczki i przewodu elektrycznego, podczas odłączania ładowarki należy ciągnąć za wtyczkę, a nie za przewód.
- **5.** Przedłużacz nie powinien być używany, chyba że jest to absolutnie konieczne. Użycie niewłaściwego przedłużacza może spowodować ryzyko pożaru i porażenia prądem. Jeśli konieczne jest użycie przedłużacza, należy upewnić się że:
	- a. liczba, rozmiar i kształt styków na wtyczce przedłużacza są takie same jak na wtyczce ładowarki;
	- b. przedłużacz jest prawidłowo okablowany i w dobrym stanie elektrycznym; oraz że
	- c. rozmiar przewodu jest wystarczająco duży dla prądu znamionowego ładowarki.
- **6.** Nie należy używać ładowarki z uszkodzonym przewodem lub wtyczką; należy skontaktować się z przedstawicielem serwisu lub producentem.
- **7.** Nie należy używać ładowarki, jeśli została ona uderzona, upuszczona lub w jakikolwiek inny sposób uszkodzona; należy skontaktować się z przedstawicielem serwisu lub producentem.
- **8.** Nie należy demontować ładowarki; w razie konieczności naprawy należy skontaktować się z przedstawicielem serwisu lub producentem. Nieprawidłowy ponowny montaż może spowodować ryzyko porażenia prądem elektrycznym lub pożaru.
- **9.** Aby zmniejszyć ryzyko porażenia prądem, przed przystąpieniem do konserwacji lub czyszczenia należy odłączyć ładowarkę od gniazdka. Wyłączenie elementów sterujących nie zmniejszy tego ryzyka.
- **10.** UWAGA RYZYKO WYBUCHU GAZÓW
	- a. AKUMULATORY GENERUJĄ GAZY WYBUCHOWE PODCZAS NORMALNEJ PRACY. Z TEGO POWODU NIEZWYKLE WAŻNE JEST, ABY PRZED KAŻDYM UŻYCIEM ŁADOWARKI PRZECZYTAĆ NINIEJSZĄ INSTRUKCJĘ I POSTĘPOWAĆ ZGODNIE Z JEJ ZALECENIAMI.
	- b. Należy postępować zgodnie z niniejszymi instrukcjami oraz instrukcjami opublikowanymi przez producenta akumulatora i producenta wszelkich urządzeń, które mają być używane w pobliżu akumulatora.

### **11.** OSOBISTE ŚRODKI OSTROŻNOŚCI

- a. Podczas pracy w pobliżu akumulatora kwasowo-ołowiowego należy mieć w pobliżu kogoś, kto może udzielić pomocy.
- b. Należy mieć w pobliżu dużą ilość świeżej wody i mydła na wypadek kontaktu kwasu akumulatorowego ze skórą, odzieżą lub oczami.
- c. Należy nosić pełną ochronę oczu i odzieży. Należy unikać dotykania oczu podczas pracy w pobliżu akumulatora.
- d. W przypadku kontaktu kwasu akumulatorowego ze skórą lub odzieżą należy natychmiast przemyć je wodą z mydłem. Jeśli kwas dostanie się do oczu, należy natychmiast przemywać je bieżącą zimną wodą przez co najmniej 10 minut i niezwłocznie skontaktować się z lekarzem.
- e. W pobliżu akumulatora lub silnika NIGDY nie wolno palić tytoniu ani dopuszczać do pojawienia się iskier lub płomieni.
- f. Należy zachować szczególną ostrożność, aby zmniejszyć ryzyko upuszczenia metalowego narzędzia na akumulator. Może to spowodować iskrzenie lub zwarcie akumulatora lub innej części elektrycznej, co może doprowadzić do wybuchu.
- g. Podczas pracy z akumulatorem kwasowo-ołowiowym należy zdjąć metalowe przedmioty osobiste, takie jak pierścionki, bransoletki, naszyjniki i zegarki. Akumulator kwasowo-ołowiowy może wytworzyć prąd zwarciowy wystarczająco wysoki, aby przyspawać pierścionek lub podobny przedmiot do metalu, powodując poważne oparzenia.
- h. Nie należy używać ładowarki do ładowania akumulatorów suchych, które są powszechnie używane w urządzeniach domowych. Akumulatory te mogą pęknąć i spowodować obrażenia ciała oraz zniszczenie mienia.
- i. NIGDY nie należy ładować zamarzniętego akumulatora.

### **12.** PRZYGOTOWANIE DO ŁADOWANIA

- a. Jeśli przed rozpoczęciem ładowania konieczne jest wyjęcie akumulatora z pojazdu, należy zawsze najpierw odłączyć od niego zacisk uziemienia. Należy upewnić się, że wszystkie akcesoria w pojeździe są wyłączone, aby nie spowodować łuku elektrycznego.
- b. Należy upewnić się, że obszar wokół akumulatora jest dobrze wentylowany podczas ładowania akumulatora
- c. Należy wyczyścić zaciski akumulatora. Należy uważać, aby korozja nie dostała się do oczu.
- d. Dolać wody destylowanej do każdej celi, aż kwas osiągnie poziom określony przez producenta akumulatora. Nie przepełniać. W przypadku akumulatorów bez pokryw ogniw, takich jak akumulatory kwasowo-ołowiowe z regulacją zaworową, należy dokładnie przestrzegać instrukcji ładowania podanych przez producenta.
- e. Należy zapoznać się ze wszystkimi zaleceniami producenta dotyczącymi środków ostrożności podczas ładowania i zalecanymi szybkościami ładowania.
- f. Określić napięcie znamionowe akumulatora w instrukcji obsługi pojazdu i upewnić się, że jest ono zgodne z mocą znamionową ładowarki akumulatora.

#### **13.** LOKALIZACJA ŁADOWARKI

- a. Ładowarkę należy umieścić tak daleko od akumulatora, jak pozwalają na to przewody prądu stałego.
- b. Nigdy nie należy umieszczać ładowarki bezpośrednio nad ładowanym akumulatorem; gazy z akumulatora spowodują korozję i uszkodzenie ładowarki.
- c. Nigdy nie należy umieszczać ładowarki bezpośrednio nad ładowanym akumulatorem; gazy z akumulatora spowodują korozję i uszkodzenie ładowarki.
- d. Nie wolno używać ładowarki w zamkniętych pomieszczeniach lub w jakikolwiek sposób ograniczać wentylacji.
- e. Nie umieszczać akumulatora na ładowarce.

#### **14.** ŚRODKI OSTROŻNOŚCI PRZY PODŁĄCZANIU PRĄDU STAŁEGO

- a. Zaciski wyjściowe prądu stałego należy podłączać i odłączać wyłącznie po wyjęciu przewodu prądu przemiennego z gniazdka elektrycznego. Nie wolno dopuścić do zetknięcia się zacisków.
- b. Należy przymocować zaciski do akumulatora i podwozia, jak wskazano w punktach 15(e), 15(f), 16(b) do 16(d).
- **15.** PO ZAMONTOWANIU AKUMULATORA W POJEŹDZIE NALEŻY WYKONAĆ NASTĘPUJĄCE CZYNNOŚCI. ISKRA W POBLIŻU AKUMULATORA MOŻE SPOWODOWAĆ JEGO EKSPLOZJĘ. ABY ZMNIEJSZYĆ RYZYKO ISKRZENIA W POBLIŻU AKUMULATORA:
	- a. Należy umieścić przewody prądu przemiennego i prądu stałego w taki sposób, aby zmniejszyć ryzyko ich uszkodzenia przez maskę, drzwi lub ruchome części silnika.
	- b. Nie zbliżać się do łopatek wentylatora, pasków, kół pasowych i innych części, które mogą spowodować obrażenia ciała.
	- c. Sprawdzić polaryzację biegunów akumulatora. Biegun DODATNI (POS, P, +) akumulatora ma zwykle większą średnicę niż biegun UJEMNY (NEG, N, -).
	- d. Określić, który biegun akumulatora jest uziemiony (podłączony) do podwozia. Jeśli biegun ujemny jest uziemiony do podwozia (jak w większości pojazdów), patrz (e). Jeśli biegun dodatni jest uziemiony do podwozia, patrz (f).
	- e. W przypadku pojazdu z ujemnym uziemieniem należy podłączyć DODATNI (CZERWONY) zacisk ładowarki akumulatora do DODATNIEGO (POS, P, +) nieuziemionego bieguna akumulatora. Podłączyć UJEMNY (CZARNY) zacisk do podwozia lub bloku silnika pojazdu, z dala od akumulatora. Nie należy podłączać zacisku do gaźnika, przewodów paliwowych ani metalowych części nadwozia. Podłączyć do metalowej części ramy lub bloku silnika o dużej grubości. Podłączyć przewód prądu przemiennego do gniazda.
	- f. W przypadku pojazdu z dodatnim uziemieniem, podłączyć UJEMNY (CZARNY) zacisk ładowarki do UJEMNEGO (NEG, N, -) nieuziemionego bieguna akumulatora. Podłączyć DODATNI (CZERWONY) zacisk do podwozia lub bloku silnika pojazdu, z dala od akumulatora. Nie należy podłączać zacisku do gaźnika, przewodów paliwowych ani metalowych części nadwozia. Podłączyć do metalowej części ramy lub bloku silnika o dużej grubości. Podłączyć przewód prądu przemiennego do gniazda.
	- g. Podczas odłączania ładowarki należy odłączyć przewód prądu przemiennego, zdjąć zacisk z podwozia pojazdu, a następnie zdjąć zacisk z zacisku akumulatora.
	- h. Informacje na temat długości ładowania znajdują się w części "Algorytmy ładowania".
- **16.** NALEŻY WYKONAĆ TE CZYNNOŚCI, GDY AKUMULATOR ZNAJDUJE SIĘ POZA POJAZDEM. ISKRA W POBLIŻU AKUMULATORA MOŻE SPOWODOWAĆ JEGO EKSPLOZJĘ. ABY ZMNIEJSZYĆ RYZYKO ISKRZENIA W POBLIŻU AKUMULATORA:
	- a. Sprawdzić polaryzację biegunów akumulatora. Biegun DODATNI (POS, P, +) akumulatora ma zwykle większą średnicę niż biegun UJEMNY (NEG, N, -).
	- b. Podłączyć co najmniej 24-calowy izolowany przewód akumulatora o przekroju 6 (AWG) do UJEMNEGO (NEG, N, -) bieguna akumulatora.
	- c. Podłączyć DODATNI (CZERWONY) zacisk ładowarki do DODATNIEGO (POS, P, +) bieguna akumulatora.
	- d. Podczas wykonywania ostatniego połączenia nie należy patrzeć na akumulator.
	- e. Podczas odłączania ładowarki należy zawsze robić to w odwrotnej kolejności do procedury podłączania i przerwać pierwsze połączenie, będąc jak najdalej od akumulatora.
	- f. Akumulator morski (łodziowy) musi być wyjmowany i ładowany na lądzie. Ładowanie na pokładzie wymaga sprzętu specjalnie zaprojektowanego do użytku morskiego.
- **17.** PRZEWÓD ZASILAJĄCY AC I ŚRODKI OSTROŻNOŚCI DOTYCZĄCE UZIEMIENIA
	- a. Ładowarka powinna być uziemiona, aby zmniejszyć ryzyko porażenia prądem elektrycznym. Ładowarka jest wyposażona w przewód elektryczny z przewodem uziemiającym i wtyczką uziemiającą. Wtyczka musi być podłączona do gniazdka, które jest prawidłowo zainstalowane i uziemione zgodnie ze wszystkimi lokalnymi przepisami i rozporządzeniami.
	- b. UWAGA Nigdy nie należy zmieniać dostarczonego przewodu prądu przemiennego lub wtyczki jeśli nie pasuje do gniazdka, należy zlecić wykwalifikowanemu elektrykowi zainstalowanie odpowiedniego gniazdka. Nieprawidłowe podłączenie może spowodować ryzyko porażenia prądem elektrycznym.
	- c. To urządzenie jest zasilane prądem o natężeniu przekraczającym 15 A i jest przeznaczone do użytku w obwodach o napięciu znamionowym 120 V. Jest ono fabrycznie wyposażone w odpowiedni przewód elektryczny i wtyczkę umożliwiające podłączenie do odpowiedniego obwodu elektrycznego. Należy upewnić się, że ładowarka jest podłączona do gniazdka o takiej samej konfiguracji jak wtyczka. Z tą ładowarką nie należy używać żadnego adaptera.

#### **18.** KONSERWACJA

- a. Ładowarka Blue Smart Charger nie wymaga konserwacji.
- b. Podczas czyszczenia ładowarki należy wyjąć wtyczkę z gniazda zasilania. Następnie należy użyć wilgotnej szmatki do wyczyszczenia obudowy.

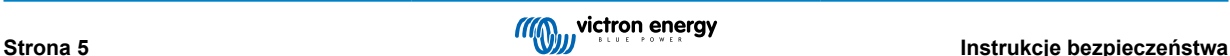

# <span id="page-8-0"></span>**2. Skrócona instrukcja obsługi**

- **1.** Ustaw **Blue Smart IP22 Charger** ładowarkę pionowo (zaciskami do dołu) na niepalnym podłożu i zamocuj ją korzystając z 4 otworów montażowych w podstawie. Pod i nad ładowarką należy pozostawić co najmniej 10 cm wolnej przestrzeni, by zapewnić cyrkulację powietrza/chłodzenie.
- **2.** Podłącz okablowanie zasilania prądu stałego między zaciskami BATTERY na **Blue Smart IP22 Charger** (znajdującymi się pod dolną pokrywą) a akumulatorem lub szyną dystrybucyjną systemu prądu stałego.

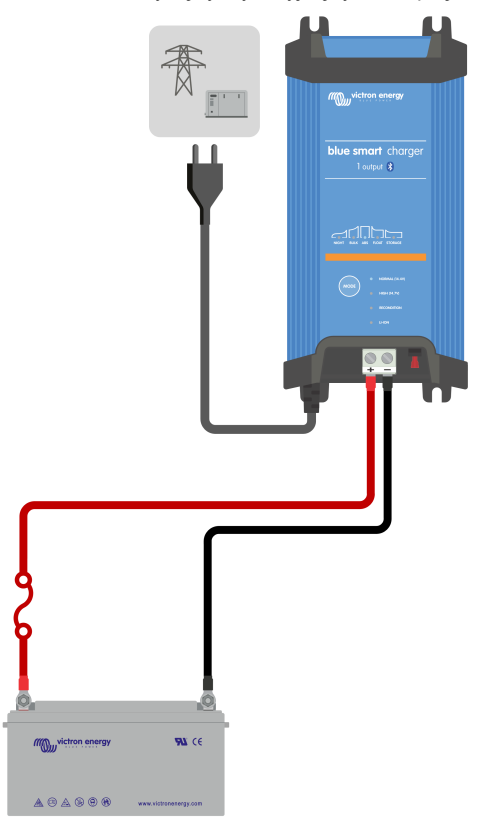

- a. Sprawdź, czy stałoprądowa instalacja zasilania jest wyłączona (czy odcięte/wyłączone są wszystkie odbiorniki oraz źródła ładowania) przed odłączeniem przewodów akumulatora/szyny dystrybucji stałoprądowej instalacji zasilania i podłączeniem ładowarki do zacisków akumulatora/szyny dystrybucji stałoprądowej instalacji zasilania.
- b. Użyj giętego miedzianego przewodu prądu stałego o odpowiednim przekroju, montując w instalacji odpowiedni bezpiecznik lub wyłącznik automatyczny.
- c. Sprawdź, czy prawidłowa jest biegunowość przewodów; czerwony przewód należy podłączać do zacisków **+** (dodatnich) a czarny przewód do zacisków **-** (ujemnych).
- d. Dokręć śruby zacisków momentem 2,4 Nm za pomocą małego klucza dynamometrycznego z odpowiednią końcówką wkrętaka i ponownie zamontuj dolną pokrywę przyłącza.

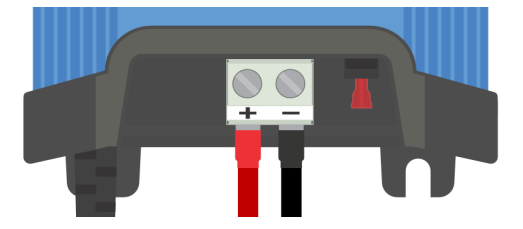

**3.** Podłącz kabel zasilający prądu przemiennego do gniazdka zasilania sieciowego; po krótkim czasie zaświecą się diody LED wskazujące bieżący tryb ładowania i stan naładowania.

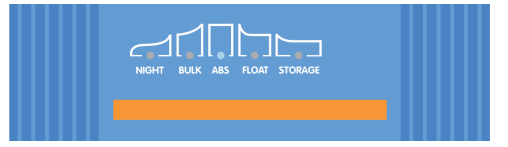

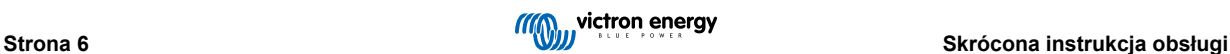

- **4.** Skonfiguruj ustawienia ładowarki zgodnie z typem i pojemnością akumulatora.
	- a. **Konfiguracja przy użyciu ładowarki:**
		- i. Wybierz najbardziej odpowiedni tryb z wbudowanych ustawień ładowania (normalny, normalny + regeneracja, wysoki, wysoki + regeneracja lub litowo-jonowy), naciskając krótko przycisk MODE na ładowarce, aby przełączać się między poszczególnymi opcjami; dioda LED obok aktualnie wybranego trybu ładowania ( NORMAL / HIGH / LI-ION) zaświeci się, podobnie jak dioda LED RECONDITION, jeśli etap regeneracji jest włączony.

Upewnij się, że etap regeneracji jest włączony tylko wtedy, gdy jest to wymagane, ponieważ niepotrzebne lub nadmierne użycie skróci żywotność baterii.

ii. W razie potrzeby należy włączyć tryb niskoprądowy (prąd ładowania ograniczony do 50 % maksymalnego znamionowego prądu ładowania i wyłączony wentylator). Aby włączyć (lub wyłączyć) tryb niskoprądowy, należy nacisnąć i przytrzymać przycisk MODE przez 6 sekund, po włączeniu dioda LED NIGHT zacznie migać.

Alternatywnie można włączyć tryb nocny, który tymczasowo aktywuje tryb niskiego natężenia prądu na okres 8 godzin (zwykle na noc, aby wyeliminować hałas wentylatora); aby włączyć (lub wyłączyć) tryb nocny, naciśnij i przytrzymaj przycisk MODE przez 3 sekundy, po włączeniu dioda LED NIGHT zaświeci się.

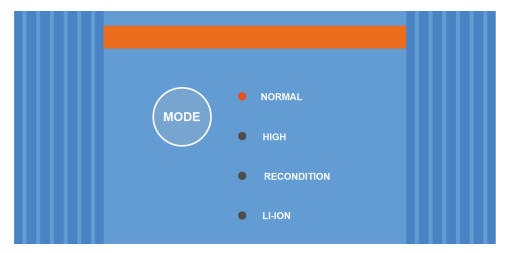

- b. **Konfiguracja przy użyciu Bluetooth:**
	- i. Za pomocą urządzenia z technologią Bluetooth (np. Telefonu komórkowego lub tabletu), otwórz aplikację **VictronConnect** i wyszukaj **Blue Smart IP22 Charger** na stronie LOCAL, po czym aktywuj połączenie z urządzeniem (domyślny kod PIN Bluetooth to 000000).
	- ii. Wybierz ikone "Ustawienia" (koło zebate w prawym górnym rogu), aby przejść do strony "Ustawienia".
	- iii. Wybierz najbardziej odpowiedni tryb z wbudowanych ustawień ładowania (normalny, normalny + regeneracja, wysoki, wysoki + regeneracja lub litowo-jonowy) w menu "Predefiniowane ustawienia ładowania"; dioda LED obok aktualnie wybranego trybu ładowania (NORMAL / HIGH / LI-ION) zaświeci się, podobnie jak dioda LED RECONDITION, jeśli etap regeneracji jest włączony.

Upewnij się, że etap regeneracji jest włączony tylko wtedy, gdy jest to wymagane, ponieważ niepotrzebne lub nadmierne użycie skróci żywotność baterii.

iv. W razie potrzeby włącz tryb niskoprądowy (prąd ładowania ograniczony do 50 % maksymalnego znamionowego prądu ładowania i wyłączony wentylator); aby włączyć (lub wyłączyć) tryb niskoprądowy, wybierz żądaną opcję z menu "Prąd ładowania"; po włączeniu dioda LED NIGHT będzie migać.

Alternatywnie można włączyć tryb nocny, który tymczasowo aktywuje tryb niskiego natężenia prądu na okres 8 godzin (zwykle na noc, aby wyeliminować hałas wentylatora); aby włączyć (lub wyłączyć) tryb nocny, włącz przełącznik "Tryb nocny" (lub wyłącz, aby wyłączyć), po włączeniu dioda LED NIGHT zaświeci się.

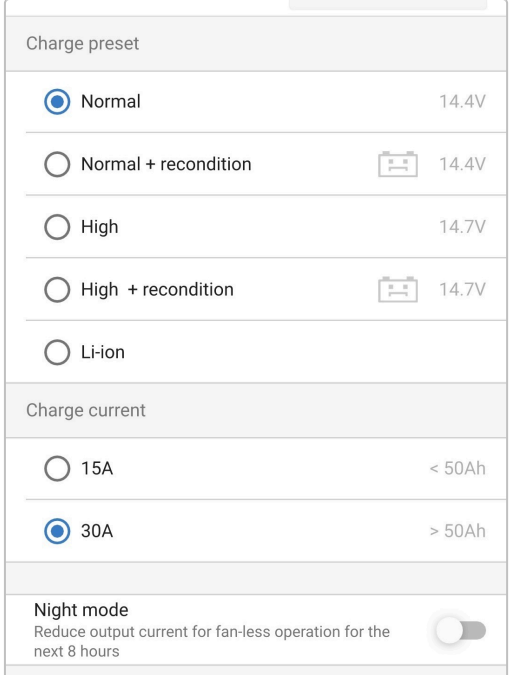

Ładowarka automatycznie zapisze wybrany tryb ładowania i przywoła go podczas kolejnych cykli ładowania (nawet po odłączeniu od zasilania).

- **5.** Włączenie diody ABS oznacza, że ładowarka przeszła do etapu ładowania absorpcyjnego (etap ładowania stałoprądowego dobiegł końca); akumulator będzie naładowany w około 80 % (lub> 95 % w przypadku akumulatorów litowo-jonowych), i w razie potrzeby można go ponownie użyć.
- **6.** Włączenie się diody FLOAT oznacza, że ładowarka przeszła do etapu ładowania konserwacyjnego (etap ładowania absorpcyjnego dobiegł końca); akumulator będzie całkowicie naładowany (100 %) i gotowy do oddania do użytku.
- **7.** Włączenie się diody STORAGE informuje, że ładowarka przeszła do trybu magazynowania (etap ładowania konserwacyjnego dobiegł końca); celem utrzymania pełnego ładunku akumulatora ten tryb ładowania można utrzymać przez dłuższy czas.
- **8.** Aby zatrzymać ładowanie, należy odłączyć zasilanie od kabla zasilającego prądu zmiennego.

# <span id="page-11-0"></span>**3. Charakterystyka**

#### a. **Konfiguracja i monitorowanie przez Bluetooth (w wykorzystaniem VictronConnect)**

Wyposażona w technologię Bluetooth; umożliwia łatwą i szybką konfigurację, zaawansowane ustawienia, monitorowanie i aktualizację oprogramowania za pomocą aplikacji **VictronConnect** oraz urządzenia z technologią Bluetooth (telefonu komórkowego lub tabletu).

#### b. **Kompatybilność z siecią VE.Smart Network**

VE.Smart Networking umożliwia uruchomienie kilku ładowarek zapewniając zsynchronizowane ładowanie i uzyskanie odpowiednich danych napięcia akumulatora (Voltsense), prądu ładowania (Current-sense) i temperatury akumulatora (Tempsense) z kompatybilnego monitora akumulatora (np. BMV, SmartShunt, Smart Battery Sense lub VE.Bus Smart Dongle), aby usprawnić cykl ładowania.

#### c. **Zintegrowane ustawienia ładowania**

Zintegrowane ustawienia ładowania (wybierane przyciskiem MODE lub za pomocą aplikacji VictronConnect) i logika ładowania adaptacyjnego są dobrze dopasowane do większości popularnych typów akumulatorów, tj. LiFePO4, AGM, żelowych i kwasowo-ołowiowych. Korzystając z aplikacji VictronConnect można również dokonać zaawansowanej konfiguracji z określonymi ustawieniami zdefiniowanymi przez użytkownika.

#### d. **Algorytm ładowania wieloetapowego**

Algorytm ładowania wieloetapowego zaprojektowano z myślą o optymalizacji wszystkich cykli ładowania i utrzymaniu ładunku przez dłuższe okresy.

#### e. **Absorpcja adaptacyjna.**

Absorpcja adaptacyjna monitoruje reakcję akumulatora podczas ładowania początkowego i inteligentnie określa odpowiedni czas pochłaniania dla każdego indywidualnego cyklu ładowania. Zapewnia to pełne naładowanie akumulatora niezależnie od poziomu rozładowania lub pojemności, oraz pozwala uniknąć nadmiernego czasu przy podwyższonym napięciu absorpcji (co może mieć wpływ na przyspieszenie starzenia się akumulatora).

#### f. **Kompensacja temperatury**

Napięcie ładowania jest automatycznie kompensowane w zależności od temperatury otoczenia; zapewnia to ładowanie akumulatora przy optymalnym napięciu ładowania niezależnie od warunków klimatycznych i eliminuje potrzebę ręcznej regulacji ustawień. W trybie ładowania akumulatorów litowo-jonowych funkcja kompensacji temperatury nie jest wymagana i zostaje automatycznie wyłączona.

#### g. **Wysoka skuteczność**

Zakres **Blue Smart IP22 Charger** zapewniający do ~95% sprawności; zapewnia mniejsze zużycie energii, mniejszą ilością generowanego ciepła i cichą pracą

#### h. **Trwałość i bezpieczeństwo**

- i. Zaprojektowano je z myślą latach bezproblemowej i niezawodnej pracy w każdych warunkach
- ii. Zabezpieczenie przed przegrzaniem: prąd wyjściowy ulega zmniejszeniu gdy temperatura ładowarki przekroczy 40 °C (liniowe obniżenie wartości znamionowych ze 100 % przy 40 °C do 20 % przy 60 °C)
- iii. Zabezpieczenie przez zwarciem na wyjściu: w przypadku wykrycia zwarcia ładowarka wyłączy się.
- iv. Zabezpieczenie przed połączeniem z odwrotną polaryzacją: W przypadku nieprawidłowego podłączenia ładowarki do akumulatora z odwrotną polaryzacją wymienny bezpiecznik ulegnie przepaleniu

#### i. **Bezgłośne działanie**

Praca ładowarki jest całkowicie bezgłośna, gdy wentylator chłodzący jest wyłączony; wentylator chłodzący jest aktywowany tylko wtedy, gdy jest to konieczne w wymagających okresach. Jeśli aktywowany jest tryb NIGHT (nocny) lub LOW current (niskoprądowy), maksymalny prąd wyjściowy zostaje zredukowany do 50 % wartości nominalnej, a wentylator chłodzący pozostaje wyłączony.

#### j. **Odpowiednia do ładowania akumulatorów litowo-jonowych**

Urządzenie jest kompatybilne z akumulatorami litowo-jonowymi (LiFePO₄); po wybraniu trybu ładowania LI-ION, ustawienia cyklu ładowania zostają odpowiednio dostosowane.

W przypadku podłączenia ładowarki do akumulatora, w którym zadziałało zabezpieczenie podnapięciowe (UVP), zakres samoczynnie resetuje UVP i rozpoczyna ładowanie; wiele innych ładowarek nie rozpoznaje tego stanu akumulator.

**Ostrzeżenie: Ładowanie akumulatorów litowo-jonowych o temperaturze akumulatora poniżej 0 °C jest niedozwolone.**

#### k. **Etap magazynowania**

Dodatkowy etap wydłużający żywotność akumulatora, gdy nie jest używany i jest stale ładowany.

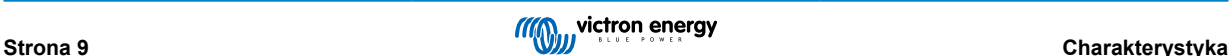

### l. **Etap regeneracji**

Opcjonalny etap, dzięki któremu można częściowo cofnąć degradację akumulatora kwasowo-ołowiowego w wyniku zasiarczenia; zwykle spowodowane nieodpowiednim ładowaniem lub pozostawieniem akumulatora w stanie głębokiego rozładowania.

### m. **Konfiguracja prądu wyjściowego**

W pełni konfigurowalne ustawienie, które ogranicza maksymalny prąd ładowania do obniżonego poziomu; korzystne w przypadku ładowania akumulatorów o mniejszej pojemności za pomocą ładowarki wysokoprądowej.

### n. **Funkcja odzysku**

Ładowarka podejmie próbę naładowania poważnie rozładowanego akumulatora (nawet do 0 V) niskim prądem, a następnie wznowi normalne ładowanie, gdy napięcie akumulatora wystarczająco wzrośnie; wiele innych ładowarek nie rozpozna akumulatora w tym stanie.

### o. **Tryb zasilania**

Specjalny tryb, który umożliwia użycie ładowarki jako źródła zasilania prądem stałym; do zasilania urządzeń stałym napięciem z podłączonym akumulatorem lub bez.

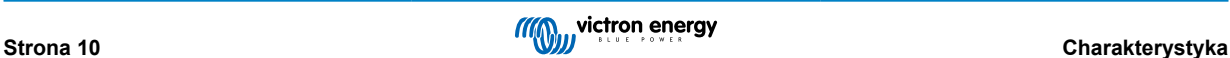

# <span id="page-13-0"></span>**4. Obsługa**

### **4.1. Algorytm ładowania**

**Blue Smart IP22 Charger** są inteligentne, wielostopniowe ładowarki akumulatorów, zaprojektowane specjalnie w celu optymalizacji każdego cyklu ładowania i utrzymania ładowania przez dłuższy czas.

**Algorytm ładowania wieloetapowego obejmuje poszczególne etapy ładowania, jak opisano poniżej:**

#### **1. Ładowanie stałoprądowe**

Akumulator jest ładowany z maksymalnym prądem ładowania, aż napięcie wzrośnie do skonfigurowanego napięcia absorpcji.

Czas trwania fazy ładowania stałoprądowego zależy od poziomu rozładowania akumulatora, pojemności akumulatora i prądu ładowania.

Po zakończeniu etapu ładowania stałoprądowego akumulator będzie naładowany w około 80 % (lub> 95 % w przypadku akumulatorów litowo-jonowych), i w razie potrzeby można go ponownie użyć.

#### **2. Ładowanie absorpcyjne**

Akumulator ładowany jest ze skonfigurowanym napięciem absorpcji, przy czym prąd ładowania powoli spada, gdy akumulator zbliża się do pełnego naładowania.

Domyślny czas trwania etapu absorpcji jest zmienny w zależności od poziomu rozładowania akumulatora (określa się go na podstawie czasu trwania etapu ładowania stałoprądowego).

W przypadku głęboko rozładowanego akumulatora czas trwania adaptacyjnego etapu absorpcji może wynosić od minimum 30 minut aż do maksymalnego limitu 8 godzin (lub zgodnie z konfiguracją).

Alternatywnie można wybrać stały czas trwania absorpcji; stały czas trwania absorpcji jest automatycznym ustawieniem domyślnym, gdy wybrany jest tryb Li-ion.

Etap absorpcji można również zakończyć wcześniej w oparciu o ogon prądowy (prąd końcowy) (po włączeniu tej funkcji), to znaczy, gdy prąd ładowania spada poniżej progu prądu ogonowego.

#### **3. Regeneracja**

Następuje próba podwyższenia napięcie akumulatora do skonfigurowanego napięcia regeneracji, podczas gdy prąd wyjściowy ładowarki zostaje zmniejszony do 8 % znamionowego prądu ładowania (na przykład – maksymalnie 1,2 A dla ładowarki 15 A).

Regeneracja jest opcjonalnym etapem ładowania akumulatorów kwasowo-ołowiowych. Nie należy jej stosować regularnie, a jedynie w razie konieczności, gdyż zbędne lub nadmierne stosowanie powoduje skrócenie żywotności akumulatora z powodu nadmiernego gazowania.

Wyższe napięcie ładowania podczas etapu regeneracji może częściowo cofnąć degradację akumulatora spowodowaną zasiarczeniem, zwykle w wyniku nieodpowiedniego ładowania lub pozostawienia akumulatora w stanie głębokiego rozładowania przez dłuższy czas (jeśli regeneracji dokona się we właściwym czasie).

Regenerację można również okresowo zastosować w przypadku zalanych akumulatorów, aby wyrównać napięcia poszczególnych ogniw i zapobiec rozwarstwieniu kwasu.

Etap regeneracji dobiega końca w chwili, gdy tylko napięcie akumulatora wzrośnie do skonfigurowanego napięcia regeneracji lub po upływie 1 godziny (lub zgodnie z konfiguracją).

Należy zwrócić uwagę, że w pewnych warunkach stan regeneracji może dobiec końca przed osiągnięciem skonfigurowanego napięcia regeneracji, np. gdy ładowarka jednocześnie zasila inne odbiorniki prądu, jeżeli akumulator nie został w pełni naładowany przed rozpoczęciem regeneracji, jeżeli czas regeneracji jest zbyt krótki (ustawiony na mniej niż jedną godzinę) lub jeśli prąd wyjściowy ładowarki jest niewystarczający w stosunku do pojemności akumulatora/baterii akumulatorów.

#### **4. Konserwacja**

Napięcie akumulatora utrzymywane jest na skonfigurowanym poziomie napięcia ładowania konserwacyjnego, co zapobiega rozładowaniu.

Po rozpoczęciu ładowania konserwacyjnego akumulator jest w pełni naładowany i gotowy do użycia.

Czas trwania etapu ładowania konserwacyjnego jest również zmienny i trwa od 4 do 8 godzin w zależności od czasu trwania etapu ładowania absorpcyjnego, kiedy ładowarka określa, że akumulator znajduje się w stanie odpowiednim do przechowywania.

#### **5. Składowanie**

Napięcie akumulatora utrzymywane jest na poziomie skonfigurowanego napięcia przechowywania, które jest nieco niższe w porównaniu z napięciem konserwacyjnym, co ma na celu zminimalizowanie gazowania i wydłużenie żywotności akumulatora, gdy akumulator nie jest używany i jest stale doładowywany.

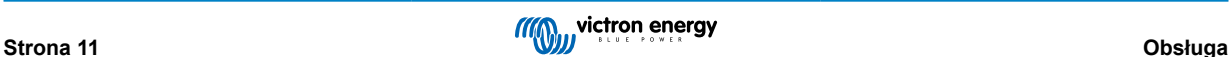

### **6. Powtarzane ładowanie absorpcyjne**

Ma na celu odświeżenie akumulatora i zapobieżenie powolnemu samorozładowaniu podczas długotrwałego składowania, co 7 dni (lub zgodnie z konfiguracją) odbywa się 1-godzinne ładowanie absorpcyjne.

Diody LED sygnalizują aktywne ładowanie; patrz opis na rysunku poniżej:

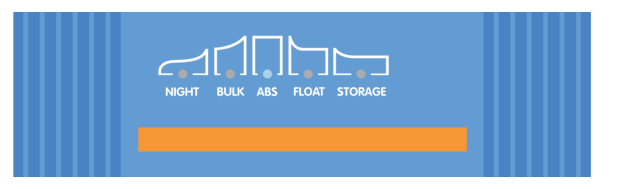

Alternatywnie można użyć urządzenia obsługującego technologię Bluetooth (takiego jak telefon komórkowy lub tablet) z aplikacją VictronConnect, aby wyświetlić aktywny stan naładowania; więcej informacji można znaleźć w sekcjach "Monitorowanie > VictronConnect > Status" i "Monitorowanie > VictronConnect > Wykres".

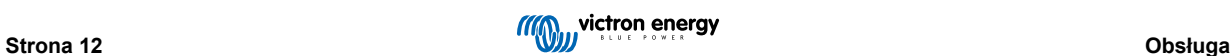

### <span id="page-15-0"></span>**4.2. Tryby ładowania**

Dostępne są 3 zintegrowane tryby ładowania (Normal, High i Li-Ion) a także opcjonalny etap regeneracji (z wyjątkiem trybu ładowania akumulatorów litowo-jonowych).

Zintegrowane tryby ładowania i logika ładowania adaptacyjnego są dobrze dopasowane do większości popularnych typów akumulatorów, tj. kwasowo-ołowiowych, AGM, żelowych i LiFePO4.

Wymagany tryb ładowania można wybrać za pomocą przycisku MODE na ładowarce lub przy użyciu urządzenia obsługującego technologię Bluetooth (takiego jak telefon komórkowy lub tablet) z aplikacją VictronConnect; dodatkowe instrukcje podano w rozdziale "Ustawienia > Ustawienia przy użyciu ładowarki" lub "Ustawienia > Ustawienia przy użyciu Bluetooth".

W razie potrzeby zaawansowana konfiguracja z ustawieniami zdefiniowanymi przez użytkownika jest również możliwa przy użyciu urządzenia obsługującego technologię Bluetooth (takiego jak telefon komórkowy lub tablet) z aplikacją VictronConnect; więcej informacji można znaleźć w sekcjach "Konfiguracja zaawansowana > Ustawienia zaawansowane" i "Konfiguracja zaawansowana > Ustawienia trybu eksperckiego".

Wszelkie wprowadzone ustawienia zostają zapamiętane, a po odłączeniu ładowarki od zasilania sieciowego lub akumulatora i nie ulegają wykasowaniu.

### **4.2.1. Napięcie ładowania**

Ustawienia napięcia ładowania dla każdego etapu ładowania są zmieniane w zależności od wybranego zintegrowanego trybu ładowania; patrz tabela poniżej:

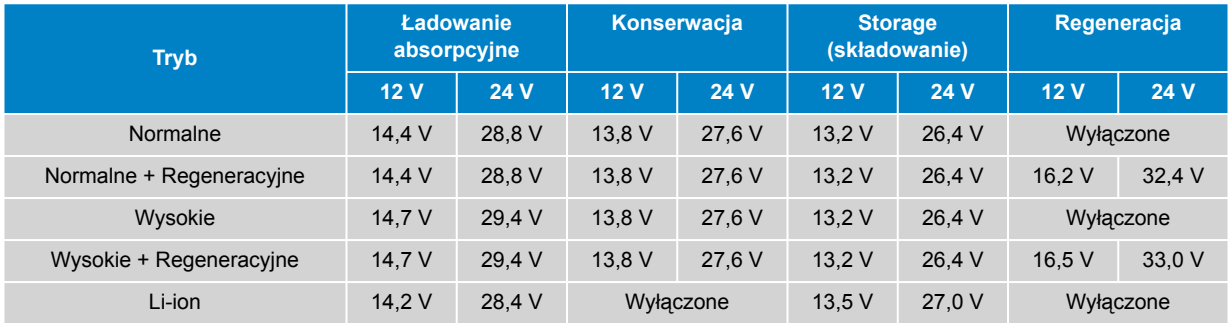

Aby zapewnić prawidłowe ładowanie, długą żywotność akumulatora i bezpieczne działanie, ważne jest, aby wybrać tryb ładowania odpowiedni dla typu i pojemności ładowanego akumulatora; należy zapoznać się z zaleceniami producenta akumulatora.

Seria **Blue Smart IP22 Charger** posiada funkcję kompensacji temperatury, która automatycznie zoptymalizuje nominalne/konfigurowane napięcie ładowania w oparciu o temperaturę otoczenia (z wyjątkiem trybu Li-ion lub w przypadku ręcznego wyłączenia); więcej informacji można znaleźć w sekcji "Obsługa > Kompensacja temperatury".

### **4.2.2. Tryb regeneracji**

Ŧ

Po włączeniu tej funkcji etap regeneracji będzie uwzględniony podczas cyklu ładowania; z tej funkcji należy korzystać tylko, gdy jest to konieczne, jako działanie naprawcze/konserwacyjne – Dodatkowe informacje podano w rozdziale "Obsługa – Algorytm ładowania".

Jeśli włączono tryb regeneracji, dioda LED RECONDITION (regeneracja) będzie się świecić i migać podczas etapu regeneracji.

Tryb regeneracji można włączyć i wyłączyć za pomocą przycisku MODE na ładowarce lub przy użyciu urządzenia obsługującego technologię Bluetooth (takiego jak telefon komórkowy lub tablet) z aplikacją VictronConnect. Więcej informacji można znaleźć w sekcji "Ustawienie > Ustawienie przy użyciu ładowarki" lub "Ustawienie > Ustawienie przy użyciu Bluetooth".

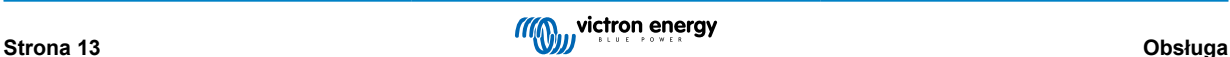

### <span id="page-16-0"></span>**4.2.3. Tryb niskoprądowy**

Po włączeniu tej funkcji maksymalny prąd ładowania jest ograniczony do 50 % maksymalnego znamionowego prądu ładowania (więcej informacji można znaleźć w sekcji "Dane techniczne"), a wentylator chłodzący zostanie wyłączony.

Tryb niskoprądowy zalecany jest podczas ładowania akumulatorów o małej pojemności za pomocą ładowarki wysokoprądowej. Ładowanie nadmiernym prądem ładowania może spowodować przegrzewanie akumulatora lub przedwczesne jego zużycie.

Zasadniczo maks. prąd ładowania akumulatora kwasowego nie powinien przekraczać ~0,3C (powyżej 30 % pojemności akumulatora w Ah) a maks. prąd ładowania akumulatora LiFePO4 powinien przekraczać ~0,5C (powyżej 50 % pojemności akumulatora w Ah).

Załączenie trybu niskoprądowego spowoduje miganie diody trybu NIGHT LED.

Tryb niskoprądowy można włączać i wyłączać za pomocą przycisku MODE na ładowarce lub urządzeniu obsługującym Bluetooth (takim jak telefon komórkowy lub tablet) z aplikacją VictronConnect; więcej informacji można znaleźć w sekcji "Ustawienie > Ustawienie przy użyciu ładowarki" lub "Ustawienie > Ustawienie przy użyciu Bluetooth".

Możliwe jest również ustawienie limitu prądu ładowania na wartość zdefiniowaną przez użytkownika między maksymalnym znamionowym prądem ładowania a minimalnym limitem prądu ładowania (25 % maksymalnego) za pomocą urządzenia obsługującego Bluetooth (takiego jak telefon komórkowy lub tablet) z aplikacją VictronConnect; więcej informacji można znaleźć w sekcji "Konfiguracja zaawansowana > Ustawienia zaawansowane".

Gdy limit prądu ładowania jest ustawiony na lub poniżej 50 % maksymalnego znamionowego prądu ładowania, dioda LED NIGHT będzie migać.

### **4.2.4. Tryb nocny**

ñ

Jeśli ten tryb jest włączony, maksymalny prąd ładowania jest ograniczony do 50 % maksymalnego znamionowego prądu ładowania, a wentylator chłodzący zostanie wyłączony na okres 8 godzin (zazwyczaj na noc).

Po upływie 8 godzin lub jeśli ładowarka zostanie odłączona od zasilania sieciowego, tryb nocny zostanie wyłączony, a ładowarka powróci do normalnej pracy z dostępnym maksymalnym znamionowym prądem ładowania i włączonym wentylatorem chłodzącym.

Tryb nocny jest szczególnie przydatny do zapewnienia okresu całkowicie cichej pracy podczas ładowania w nocy.

Gdy tryb nocny jest włączony, dioda LED NIGHT będzie podświetlona.

Tryb nocny można włączać i wyłączać za pomocą przycisku MODE na ładowarce lub urządzenia obsługującego Bluetooth (takiego jak telefon komórkowy lub tablet) z aplikacją VictronConnect; więcej informacji można znaleźć w sekcji "Ustawienie > Ustawienie przy użyciu ładowarki" lub "Ustawienie > Ustawienie przy użyciu Bluetooth".

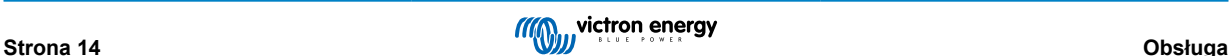

### <span id="page-17-0"></span>**4.3. Kompensacja temperatury**

Ładowarki **Blue Smart IP22 Charger** są wyposażone w funkcję kompensacji temperatury, która automatycznie optymalizuje nominalne / skonfigurowane napięcie ładowania zależnie od temperatury otoczenia (z wyjątkiem trybu Li-ion lub w przypadku ręcznego wyłączenia tej funkcji).

Optymalne napięcie ładowania akumulatora kwasowo-ołowiowego zmienia się odwrotnie proporcjonalnie do temperatury akumulatora; automatyczna kompensacja napięcia zależnie od temperatury eliminuje potrzebę specjalnych ustawień napięcia ładowania w otoczeniu o niskiej lub wysokiej temperaturze.

Na etapie włączania ładowarka mierzy swoją temperaturę wewnętrzną i używa tej temperatury jako odniesienia do kompensacji temperatury, jednak początkowy pomiar temperatury jest ograniczony do 25 °C, ponieważ nie wiadomo, czy ładowarka jest nadal ciepła po wcześniejszym działaniu.

Wobec faktu, że podczas pracy ładowarka generuje pewną ilość ciepła, wewnętrzny pomiar temperatury jest używany dynamicznie tylko wtedy, gdy wewnętrzny pomiar temperatury jest uważany za wiarygodny; gdy prąd ładowania spadnie do niskiego/pomijalnego poziomu i upłynął odpowiedni czas na ustabilizowanie się temperatury ładowarki.

Aby uzyskać dokładniejszą kompensację temperatury, dane o temperaturze akumulatora można pozyskać z kompatybilnego monitora akumulatora (np. BMV, SmartShunt, Smart Battery Sense lub VE.Bus Smart Dongle) za pośrednictwem VE.Smart Networking - więcej informacji podano w rozdziale "Obsługa - sieć VE.Smart Networking".

Skonfigurowane napięcie ładowania jest związane z temperaturą nominalną 25°C, a liniowa kompensacja temperatury występuje w granicach od 6 °C do 50 °C w oparciu o domyślny współczynnik kompensacji temperatury -16,2 mV/°C dla ładowarek 12 V (-32,4 mV/°C dla ładowarek 24 V) lub zgodnie z konfiguracją.

Poniższy wykres przedstawia domyślna krzywa zależności temperatury od napiecia ładowania dla ładowarek 12 V:

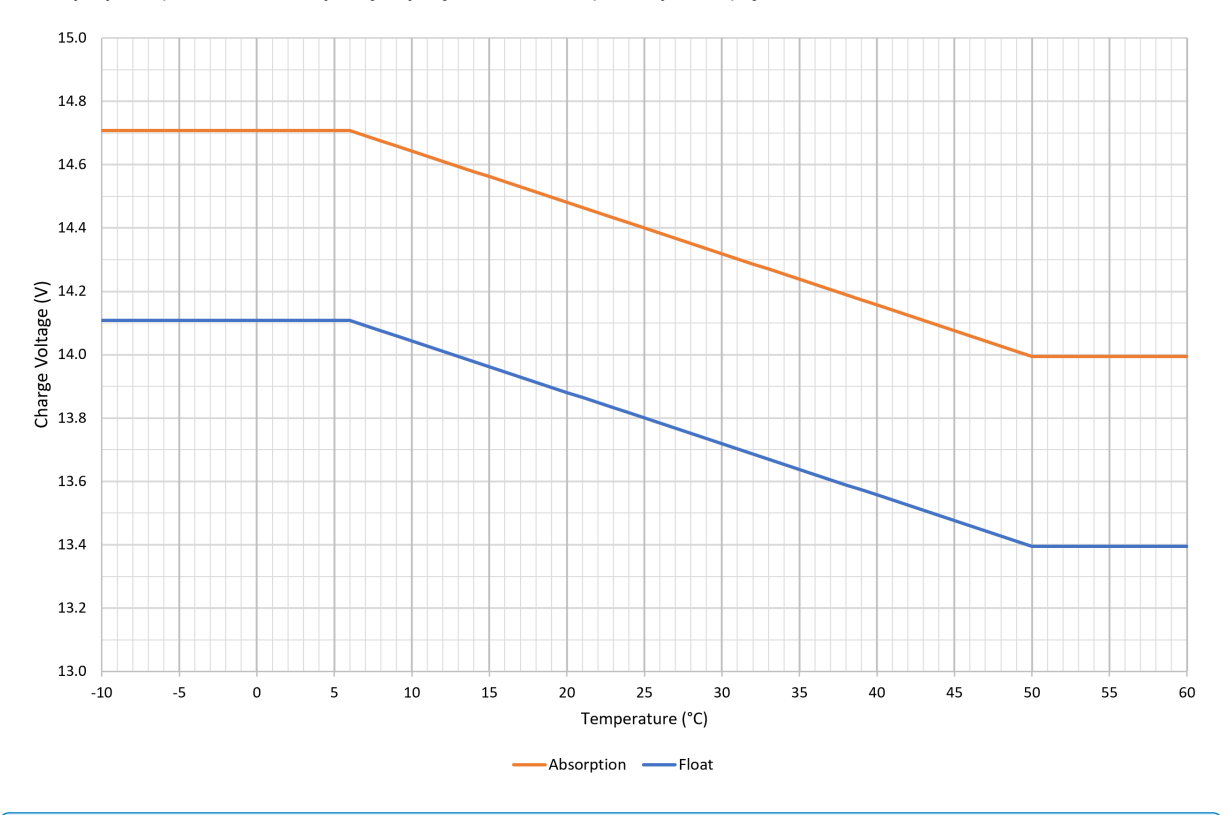

A

Współczynnik kompensacji temperatury jest podawany w mV/°C i dotyczy całego akumulatora/baterii akumulatorów (a nie poszczególnych ogniw akumulatora).

Jeśli producent akumulatora podaje współczynnik kompensacji temperatury na ogniwo, należy go pomnożyć przez całkowitą liczbę ogniw połączonych szeregowo (w akumulatorze kwasowo-ołowiowym 12 V jest zwykle 6 ogniw połączonych szeregowo).

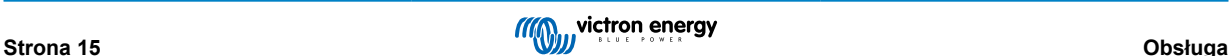

### <span id="page-18-0"></span>**4.4. VE.Smart Networking**

Seria **Blue Smart IP22 Charger** posiada funkcję **VE.Smart Networking**, która umożliwia łączność Bluetooth i komunikację między wieloma produktami Victron.

Ta funkcja umożliwia uzyskanie odpowiedniej wartości napięcia akumulatora (Volt-sense), prądu ładowania (Current-sense) i temperatury akumulatora (Temp-sense) z kompatybilnego monitora akumulatora (np. BMV, SmartShunt, Smart Battery Sense lub VE.Bus Smart Dongle) i/lub uruchomienie kilku ładowarek w celu zapewnienie zsynchronizowanego ładowania, aby usprawnić cykl ładowania.

Pojedynczy kompatybilny monitor akumulatora (taki jak BMV, SmartShunt, Smart Battery Sense lub klucz sprzętowy VE.Bus Smart Dongle) będzie dostarczać dane o napięciu, temperaturze i/lub natężeniu prądu do wszystkich (pojedynczych lub wielu) ładowarek we wspólnej sieci VE.Smart.

Wiele kompatybilnych ładowarek we wspólnej sieci VE.Smart (z monitorem akumulatora lub bez) również zsynchronizuje swój algorytm ładowania (tzw. ładowanie zsynchronizowane).

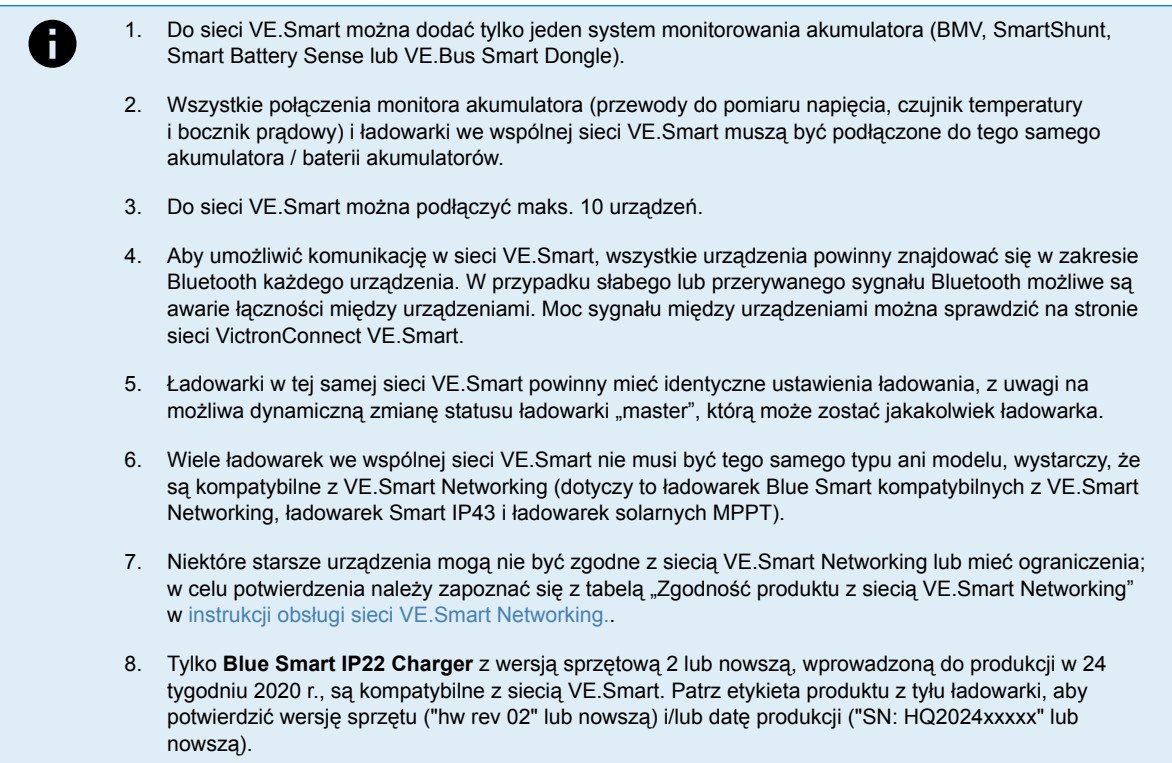

### **4.4.1. Pomiar napięcia**

**Monitorowanie napięcia** na podstawie pomiarów napięcia wykonywanych bezpośrednio na zaciskach akumulatora (lub bardzo blisko) i przesyłanych do ładowarki, która na podstawie takich danych zapewnia dynamiczne zwiększenie napięcia wyjściowego i precyzyjną kompensację spadków napięcia w przewodach i na złączach między ładowarką a akumulatorem.

Umożliwia to ładowanie akumulatora napięciem o wartości skonfigurowanej za pomocą ładowarki zamiast niskim napięciem na skutek spadku napięcia w przewodach i na złączach.

Spadek napięcia jest proporcionalny do pradu ładowania oraz rezystancji przewodów/złączy (V=IxR), więc spadek napięcia może być różny podczas cyklu ładowania i może być znaczący przy wysokim prądzie ładowania w przewodach i na złączach oraz przy rezystancji wyższej, niż optymalna. W takim przypadku monitorowanie napięcia zapewnia znaczne korzyści.

Należy pamiętać, że monitorowanie napięcia **nie** oznacza możliwości użycia przewodów i złączy o nieodpowiednich parametrach; aby zapewnić niezawodne i bezpieczne działanie, okablowanie i połączenia muszą być odpowiednio dobrane i odpowiednio zwymiarowane dla danego zastosowania; więcej informacji można znaleźć w sekcji "Instalacja > Okablowanie".

### **4.4.2. Monitorowanie temperatury**

**Monitorowanie temperatury** na podstawie danych z pomiarów temperatury akumulatora wykonywanych bezpośrednio na zaciskach akumulatora lub korpusie akumulatora i przesyłanych do ładowarki, która na podstawie takich danych zapewnia dynamiczną kompensację napięcia ładowania (zmniejszenie lub zwiększenie) zgodnie z określonym wsp. temperatury (X mV/°C).

Optymalne napięcie ładowania akumulatora kwasowo-ołowiowego zmienia się odwrotnie proporcjonalnie do temperatury akumulatora przy nominalnym napięciu ładowania przy 25 °C; automatyczna zależna od temperatury kompensacja napięcia eliminuje potrzebę specjalnych ustawień napięcia ładowania w otoczeniu o niskiej lub wysokiej temperaturze.

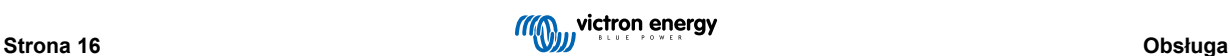

<span id="page-19-0"></span>W przypadku akumulatorów litowych optymalne napięcie ładowania jest stałe przy normalnej temperaturze pracy, jednak ładowanie w niskiej temperaturze może spowodować nieodwracalne uszkodzenie akumulatorów litowych. W takim przypadku dane z czujnika temperatury umożliwiają automatyczne wyłączenie ładowania w przypadku niskiej temperatury (zwykle < 5 °C).

### **4.4.3. Monitorowanie prądu**

**Monitorowanie prądu** na podstawie pomiarów temperatury prądu akumulatora wykonywanych przez układ bocznikujący (wymagany jest BMV lub SmartShunt) przesyłanych do ładowarki, która zadaje ustawienia ogonu prądowego na podstawie takich wartości referencyjnych (a nie na podstawie prądu wyjściowego ładowarki).

Nastawy ogona prądowego pozwalają zredukować poziom prądu ładowania (zwykle na koniec całego cyklu ładowania) w stosunku do progu wyzwalającego, umożliwiając dokładne określenie punktu pełnego naładowania akumulatora, a tym samym czasu zakończenia etapu absorpcji (przed zakończeniem etapu absorpcji). Wykorzystanie ogona prądowego do zakończenia etapu absorpcji jest bardzo skuteczną i powszechnie stosowaną metodą prawidłowego ładowania akumulatorów kwasowoołowiowych.

Aby zakończyć etap absorpcji w odpowiednim momencie, należy zapewnić dopływ strumienia prądu do akumulatora odpowiedni do wartości granicznej ogona prądowego, a nie prądu wyjściowego ładowarki, który może być znacznie wyższy. Jeśli podczas ładowania zasilane są jakiekolwiek odbiorniki, wyjściowy prąd ładowarki będzie częściowo dopływał bezpośrednio do takich odbiorników, co utrudni lub uniemożliwi zapewnienie odpowiedniego ogona prądowego w przypadku braku układu monitorującego prąd.

### **4.4.4. Zsynchronizowane ładowanie**

**Zsynchronizowane ładowanie** umożliwia podłączenie kilku kompatybilnych ładowarek do jednej sieci VE.Smart, umożliwiając wspólną pracę ładowarek tak, jakby to była jedna duża ładowarka.

Ładowarki zapewniają zsynchronizowanie algorytmów ładowania bez konieczności użycia dodatkowego osprzętu lub fizycznego podłączenia, i jednocześnie powodują zmianę statusu ładowania.

Zsynchronizowane ładowanie polega na systematycznym ustalaniu priorytetów wszystkich ładowarek i określeniu jednej z nich jako "głównej", która następnie kontroluje etap ładowania wszystkich innych ładowarek "podrzędnych". W przypadku odłączenia od sieci VE.Smart ładowarki pierwotnie określonej jako "główna" z jakiegokolwiek powodu (na przykład braku łączności Bluetooth), inna ładowarka zostanie ładowarką "główną" i przejmie kontrolę; można to również odwrócić po przywróceniu łączności z pierwotną ładowarką "główną" (o wyższym priorytecie). Ładowarki "głównej" nie można wybrać recznie.

Zsynchronizowane ładowanie nie zapewnia regulacji lub wyrównywania prądu wyjściowego kilku ładowarek, a każda ładowarka nadal kontroluje swój prąd wyjściowy. W związku z tym zmienność prądu wyjściowego między wieloma ładowarkami jest normalna (zależy głównie od rezystancji kabla i warunków ładowania) i nie można skonfigurować całkowitego limitu prądu wyjściowego systemu.

Zsynchronizowane ładowanie można skonfigurować z różnymi modelami ładowarek, pod warunkiem, że są one kompatybilne z VE.Smart Networking (obejmuje to kompatybilne ładowarki Blue Smart IP22, ładowarki Smart IP43 i ładowarki solarne SmartSolar MPPT). Ładowanie z ładowarek solarnych nie jest traktowane priorytetowo w stosunku do ładowarek sieciowych, więc w niektórych instalacjach (głównie w zależności od rezystancji kabla i warunków ładowania) możliwe jest niepełne wykorzystanie energii słonecznej.

Zsynchronizowane ładowanie może być także stosowane w połączeniu z monitorowaniem akumulatora (BMV, SmartShunt, Smart Battery Sense lub VE.Bus Smart Dongle), aby zapewnić przesyłanie danych o napięciu, temperaturze i/lub wartościach prądu do ładowarek znajdujących się w jednej sieci VE.Smart. Więcej informacji można znaleźć w sekcjach "Obsługa > VE.Smart Networking > Czujnik napięcia / Czujnik temperatury / Czujnik prądu".

W przypadku braku układu monitorowania akumulatora zapewniającego dane o parametrach prądu (wymagany BMV lub SmartShunt), prąd ładowania z każdej ładowarki będzie sumowany przez ładowarkę "master" i porównywany do nastawy ogona prądowego.

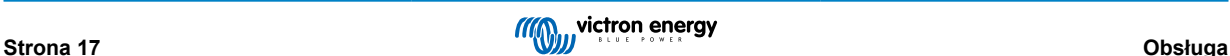

### <span id="page-20-0"></span>**4.5. Rozpoczęcie nowego cyklu ładowania**

**Nowy cykl ładowania rozpocznie się w chwili:**

- 1. Skonfigurowany warunek Ponownego ładowania stałoprądowego jest spełniony (zazwyczaj z powodu dużego obciążenia):
	- a. "Metoda ponownego ładowania stałoprądowego" jest ustawiona na "Prąd" i "Prąd ponownego ładowania stałoprądowego" jest wyłączony (konfiguracja domyślna): Wyjście prądowe musi być utrzymywane przy maksymalnej wartości prądu wyjściowego przez cztery sekundy.
	- b. "Metoda ponownego ładowania stałoprądowego" jest ustawiona na "Prąd" i "Prąd ponownego ładowania stałoprądowego" jest skonfigurowany z wartością zdefiniowaną przez użytkownika: Prąd wyjściowy musi przekraczać skonfigurowaną wartość "Prąd ponownego ładowania stałoprądowego" przez cztery sekundy, gdy ładowarka znajduje się w stanie pływania lub przechowywania.
	- c. "Metoda ponownego ładowania stałoprądowego" jest ustawiona na "Napięcie", a "Przesunięcie napięcia ponownego ładowania stałoprądowego" jest skonfigurowane z wartością zdefiniowaną przez użytkownika: Napięcie akumulatora musi spaść poniżej skonfigurowanej wartości "Napięcie ponownego ładowania stałoprądowego" przez jedną minutę.
	- d. Ładowarka pracuje w sieci VE.Smart z synchronizacją ładowania: Napięcie akumulatora musi spaść poniżej skonfigurowanej wartości "Napięcie ponownego ładowania stałoprądowego" na jedną minutę (niezależnie od wybranej "Metody ponownego ładowania stałoprądowego").
- 2. Naciśnięcie przycisku MODE (tryb) umożliwia wybór trybu ładowania.
- 3. VictronConnect umożliwia wybór nowego trybu ładowania lub zmianę funkcji z trybu "Zasilanie" na "Ładowarka".
- 4. Zasilanie prądem przemiennym zostało odłączone i ponownie podłączone.

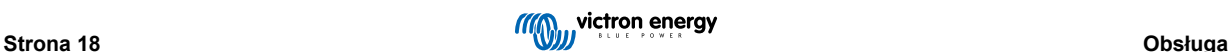

### <span id="page-21-0"></span>**4.6. Szacowanie czasu ładowania**

Czas wymagany do naładowania akumulatora do 100 % SoC (stanu naładowania) zależy od pojemności akumulatora, głębokości rozładowania, prądu ładowania oraz typu/chemii akumulatora, co ma znaczący wpływ na charakterystykę ładowania.

### **4.6.1. Akumulatory kwasowo-ołowiowe**

W chwili zakończenia ładowania stałoprądowego akumulator kwasowo-ołowiowy jest naładowany w około 80 % (SoC).

Okres etapu ładowania stałoprądowego **Tbulk** można obliczyć wg wzoru **Tbulk = Ah / I**, gdzie **I** jest prądem ładowania (z pominięciem odbiorników energii) i **Ah** pojemnością akumulatora rozładowanego poniżej 80 % SoC.

Czas trwania etapu absorpcji **Tabs** będzie się różnić w zależności od głębokości rozładowania; może być wymagane do 8 godzin absorpcji, aby głęboko rozładowany akumulator osiągnął 100 % SoC.

Przykładowo, czas wymagany do naładowania całkowicie rozładowanego akumulatora kwasowo-ołowiowego o pojemności 100 Ah za pomocą ładowarki 10 A wynosi około:

- **Czas trwania** etapu ładowania stałoprądowego,**Tbulk** = 100 Ah x 80 % / 10 A = 8 godzin
- **Czas trwania** etapu absorpcji, **Tabs** = 8 godzin
- **Całkowity** czas ładowania,  $T_{total} = T_{bulk} + T_{abs} = 8 + 8 = 16$  godzin

### **4.6.2. Akumulatory litowo-jonowe**

W chwili zakończenia ładowania stałoprądowego akumulator litowo-jonowy jest naładowany powyżej 95 % stanu naładowania (SoC).

Okres etapu ładowania stałoprądowego **Tbulk** można obliczyć jako **Tbulk = Ah / I**, gdzie **I** jest prądem ładowania (z pominięciem odbiorników energii) i **Ah** pojemnością akumulatora rozładowanego poniżej 95 % SoC.

Czas trwania etapu absorpcji **Tabs** wymagany do osiągnięcia 100 % SoC jest zwykle krótszy niż 30 minut.

Przykładowo, czas ładowania całkowicie rozładowanego akumulatora 100 Ah za pomocą ładowarki 10 A do około 95 % SoC wynosi **Tbulk** = 100 x 95 % / 10 = 9,5 godzin.

Przykładowo, czas wymagany do naładowania całkowicie rozładowanego akumulatora litowo-jonowego o pojemności 100 Ah za pomocą ładowarki 10 A wynosi około:

- **Czas trwania** etapu ładowania stałoprądowego,**Tbulk** = 100 Ah x 95 % / 10 A = 9,5 godzin
- **Czas trwania** etapu absorpcji, **Tabs** = 0,5 godzin
- **Całkowity** czas ładowania,  $T_{total} = T_{bulk} + T_{abs} = 9.5 + 0.5 = 10$  godzin

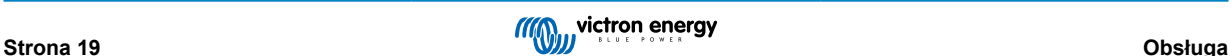

### <span id="page-22-0"></span>**4.7. Wiele izolowanych wyjść**

Modele **Blue Smart IP22 Charger** z 3 wyjściami zawierają zintegrowany izolator baterii FET i wiele izolowanych wyjść.

Wiele izolowanych wyjść umożliwia pojedynczej ładowarce ładowanie wielu pojedynczych akumulatorów o różnym napięciu / poziomie SoC bez przepływu prądu między akumulatorami, a prąd ładowania jest wewnętrznie rozdzielany między wszystkie akumulatory w zależności od ich napięcia / poziomu SoC i pojemności.

W modelach z 3 wyjściami, wszystkie z nich mogą dostarczać pełny prąd znamionowy; jednakże łączny prąd wszystkich 3 wyjść jest ograniczony do pełnego prądu znamionowego.

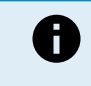

Wiele izolowanych wyjść nie jest regulowanych indywidualnie, jeden algorytm ładowania (cykl ładowania i napięcie ładowania) jest stosowany do wszystkich wyjść; w związku z tym wszystkie akumulatory muszą być kompatybilne ze wspólnym algorytmem ładowania (zazwyczaj ten sam typ chemiczny).

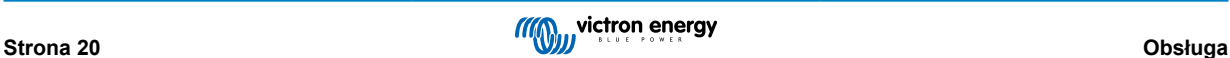

# <span id="page-23-0"></span>**5. Instalacja**

### **5.1. Montaż**

Modele **Blue Smart IP22 Charger** zaprojektowane do montażu ściennego za pomocą kołnierzy wystających z jednej strony źródła ciepła.

Przed rozpoczęciem montażu, należy sprawdzić, czy zapewniono odpowiednie i bezpieczne miejsce biorąc pod uwagę poniższe uwagi:

- a. Ładowarkę należy zamontować w miejscu zapewniającym naturalną cyrkulację powietrza/wentylację. W przypadku utrudnionej cyrkulacji powietrza, należy rozważyć montaż wentylatora.
- b. Należy zapewnić swobodny dostęp do miejsca, gdzie zamontowano ładowarkę; zalecana minimalna odległość poniżej i powyżej ładowarki wynosi 100 mm.
- c. Ładowarkę należy zainstalować na niepalnym podłożu w miejscu, gdzie nie znajdują się w pobliżu jakiekolwiek przedmioty wrażliwe na wysoką temperaturę. Nagrzewanie się ładowarki podczas pracy jest normalnym zjawiskiem.
- d. Ładowarkę należy zainstalować w miejscu chroniącym przed oddziaływaniem czynników atmosferycznych takich, jak woda, wysoka wilgotność i pyły, a także z dala od łatwopalnych cieczy lub gazów.
- e. Ładowarki nie należy instalować lub ustawiać na akumulatorze, bezpośrednio powyżej akumulatora lub w szczelnym przedziale, w którym znajduje się akumulator. Akumulator może wydzielać wybuchowe gazy.
- f. Zakrywanie górnej części obudowy ładowarki lub ustawianie jakichkolwiek przedmiotów na ładowarce jest niedozwolone.

Zamontuj **Blue Smart IP22 Charger** ładowarkę pionowo, zaciskami do dołu, i zabezpiecz ją za pomocą 4 otworów / slotów montażowych w podstawie.

Urządzenie należy zabezpieczyć za pomocą odpowiednich śrub z łbem walcowym/kołnierzowym. Należy sprawdzić, czy średnica zewnętrznego gwintu śrub jest odpowiednia do slotów/otworów kołnierza (~śred zewn. Maks4 mm).

Aby ułatwić instalację, zaleca się "podparcie" urządzenia za pomocą 2 dolnych śrub (pozostawiając łby śrub ~ 3 mm od powierzchni), a następnie zainstalowanie 2 górnych śrub, przed pełnym zabezpieczeniem wszystkich 4 śrub.

Należy uważać, aby nie dokręcić zbyt mocno śrub montażowych (ponieważ kołnierze montażowe są plastikowe) i nie uszkodzić kabla zasilającego prądu przemiennego podczas mocowania lewej dolnej śruby montażowej (ponieważ kabel zasilający prądu przemiennego znajduje się bezpośrednio nad nim).

65

Wymiary montażowe podano na rysunku poniżej:

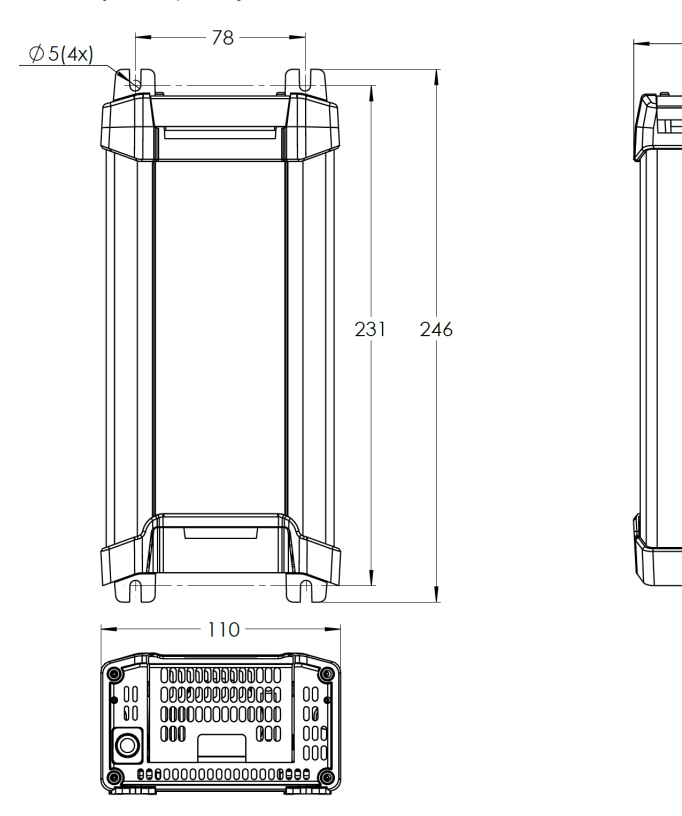

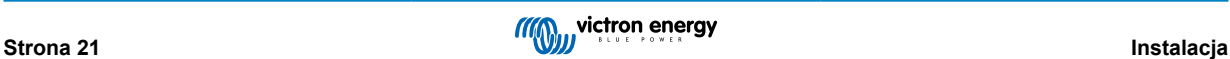

### <span id="page-24-0"></span>**5.2. Okablowanie**

Podłącz okablowanie zasilania prądem stałym między zaciskami BATTERY na **Blue Smart IP22 Charger** (znajdującymi się pod dolną pokrywą przyłączeniową) a akumulatorem/akumulatorami lub szyną dystrybucyjną systemu prądu stałego.

- a. Sprawdź, czy stałoprądowa instalacja zasilania jest wyłączona (czy odcięte/wyłączone są wszystkie odbiorniki oraz źródła ładowania) przed odłączeniem przewodów akumulatora/szyny dystrybucji stałoprądowej instalacji zasilania i podłączeniem ładowarki do zacisków akumulatora/szyny dystrybucji stałoprądowej instalacji zasilania.
- b. Podłączenie należy wykonać za pomocą elastycznego miedzianego przewodu wielodrutowego o odpowiednim przekroju, montując w instalacji odpowiedni bezpiecznik lub wyłącznik automatyczny. Dodatkowe instrukcje podano w rozdziale "Instalacja > Okablowanie > Kabel zasilający prądu stałego" i "Instalacja > Okablowanie > Zabezpieczenie nadprądowe".
- c. Sprawdź, czy prawidłowa jest biegunowość przewodów; czerwony przewód należy podłączać do zacisków **+** (dodatnich) a czarny przewód do zacisków **-** (ujemnych).
- d. Dokręć śruby zacisków momentem 2,4 Nm za pomocą małego klucza dynamometrycznego z odpowiednią końcówką wkrętaka i ponownie zamontuj dolną pokrywę przyłącza.

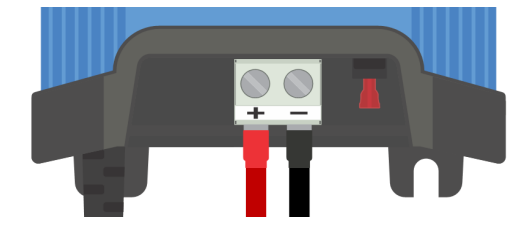

Podłącz kabel zasilający prądu przemiennego do gniazdka zasilania sieciowego; po krótkim czasie zaświecą się diody LED wskazujące bieżący tryb ładowania i stan naładowania.

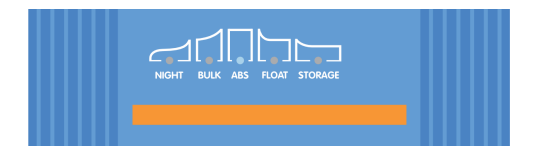

Patrz schematy elektryczne w rozdziale "Instalacia - Schematy": Konfiguracia przewodów na schematach dotyczy najbardziej popularnych instalacji.

### **5.2.1. Kabel zasilający prądu stałego**

Aby zapewnić niezawodne i bezpieczne działanie, ważne jest, aby wybrać i zainstalować odpowiednio dobrane okablowanie zasilania prądem stałym między **Blue Smart IP22 Charger** i akumulatorem/akumulatorami.

Podczas wyboru specyfikacji/typu przewodów należy uwzględnić następujące czynniki:

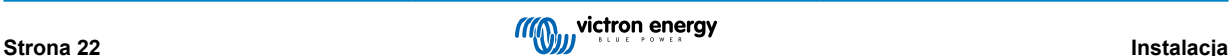

### a. **Materiał przewodnika i powierzchnia przekroju poprzecznego**

Materiał przewodnika i powierzchnia przekroju poprzecznego wpływają na rezystancję kabla na jednostkę długości, a tym samym określają maksymalną wydajność prądową/ocenę, a także straty mocy/spadek napięcia na całej długości kabla.

i. Aby zapobiec przegrzaniu kabla i/lub sprzętu łączącego, należy wybrać wysokiej jakości kabel zasilający z miedzianymi przewodnikami i przekrojem poprzecznym odpowiednio dobranym do zastosowania.

Maksymalny prąd znamionowy kabla podany przez producenta (po zastosowaniu wszelkich współczynników obniżających wartość znamionową mających zastosowanie do instalacji) musi przekraczać maksymalny możliwy prąd roboczy w systemie, a kabel musi być również w stanie bezpiecznie wytrzymać prąd zwarciowy wymagany do przepalenia bezpiecznika / wyzwolenia wyłącznika automatycznego.

ii. Aby zapobiec wysokim stratom mocy i problemom operacyjnym spowodowanym nadmiernym spadkiem napięcia, należy zaprojektować układ systemu tak, aby długości kabli były jak najkrótsze, a w razie potrzeby zwiększyć pole przekroju poprzecznego przewodu, aby zmniejszyć spadek napięcia do akceptowalnego poziomu.

W razie potrzeby zaleca się zwiększenie powierzchni przekroju poprzecznego przewodu, tak aby spadek napięcia na całej długości kabla był niższy niż ~0,5 V i ~3 % przy maksymalnym prądzie roboczym.

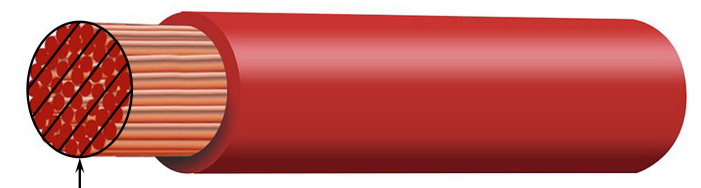

Conductor cross sectional area

#### b. **Średnica żyły**

Średnica żył ma wpływ na powierzchnię styku / rezystancję i odpowiednio określa ilość ciepła generowanego na zakończeniach, a także zdolność elastyczności / ocenę kabla.

i. Aby zapobiec przegrzaniu kabla i/lub sprzętu łączącego w pobliżu zakończeń, należy wybrać wysokiej jakości kabel zasilający z cienkimi wielodrutowymi przewodnikami miedzianymi.

Aby zmaksymalizować powierzchnię styku i zminimalizować rezystancję na zakończeniach, średnica każdej pojedynczej żyły miedzianej nie może przekraczać 0,4 mm (0,016 cala) lub powierzchni 0,125 mm² (AWG26).

Jeśli używany jest kabel o grubszej średnicy żyły, powierzchnia styku na styku między żyłami a zakończeniem będzie niewystarczająca i spowoduje nadmierną rezystancję. Połączenie elektryczne o wysokiej rezystancji będzie generować znaczne ciepło podczas pracy pod obciążeniem i spowoduje poważne przegrzanie lub potencjalnie pożar.

ii. Aby umożliwić łatwe prowadzenie kabla z ciasnymi zagięciami i zapobiec uszkodzeniu kabla i/lub sprzętu łączącego z powodu nadmiernej siły/naprężenia na zakończeniach i/lub cyklicznego zmęczenia, należy wybrać wysokiej jakości kabel zasilający specjalnie zaprojektowany do zastosowań wymagających dużej elastyczności.

Zaleca się stosowanie wysokiej jakości kabli zasilających o klasie elastyczności 5 lub wyższej (zgodnie z VDE 0295, IEC 60228 i BS6360).

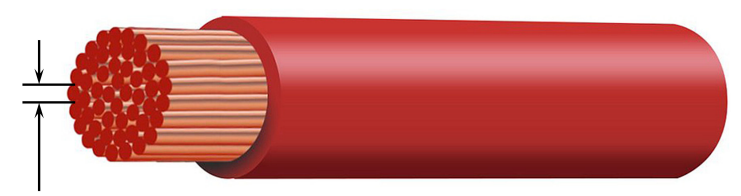

Max strand diameter: 0.4mm Max strand area: 0.125mm<sup>2</sup> / 26 AWG

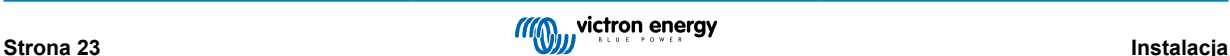

### <span id="page-26-0"></span>c. **Typ izolacji**

Typ izolacji ma wpływ na maksymalną dopuszczalną temperaturę/wartość znamionową i odpowiednio maksymalną dopuszczalną/wartość znamionową prądu, a także maksymalną dopuszczalną/wartość znamionową izolacji napięciowej kabla.

i. Aby zapobiec przegrzaniu izolacji kabla, należy wybrać wysokiej jakości kabel zasilający o temperaturze znamionowej izolacji odpowiedniej dla danej instalacji.

Wartość znamionowa temperatury izolacji podana przez producenta kabla musi przekraczać maksymalną przewidywaną temperaturę dla instalacji, biorąc pod uwagę kombinację maksymalnej możliwej temperatury otoczenia i wzrostu temperatury spowodowanego ciepłem generowanym przez sam kabel przy maksymalnym obciążeniu.

Zaleca się stosowanie wysokiej jakości kabla zasilającego o maksymalnej temperaturze znamionowej co najmniej 90 °C (194 °F).

ii. Aby zapewnić solidną izolację elektryczną, należy wybrać wysokiej jakości kabel zasilający o napięciu izolacji odpowiednim dla maksymalnego napięcia roboczego systemu.

Zaleca się stosowanie wysokiej jakości kabla zasilającego o maksymalnym napięciu znamionowym 0,6/1 kV.

Poniższa tabela zawiera zalecane minimalne wymiary przekroju przewodu / odniesienie do długości kabla (długość w jedną stronę między ładowarką a akumulatorem):

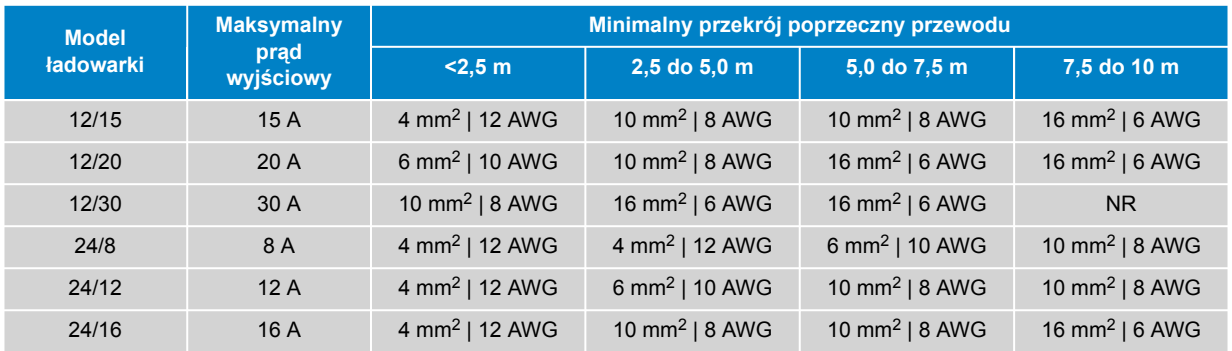

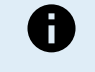

Niektóre kombinacje z wysokim natężeniem prądu i bardzo długim kablem nie są zalecane (NR), ponieważ spadek napięcia będzie nadmierny nawet przy największym kompatybilnym rozmiarze kabla; oprócz dużej utraty mocy może to powodować problemy z ładowaniem.

### **5.2.2. Zabezpieczenie nadprądowe**

Aby zapewnić niezawodne i bezpieczne działanie, ważne jest, aby wybrać i zainstalować bezpiecznik liniowy lub wyłącznik automatyczny o odpowiedniej wartości znamionowej jak najbliżej baterii/akumulatorów, w linii z okablowaniem zasilania prądem stałym między **Blue Smart IP22 Charger** i akumulatorem/akumulatorami.

Głównym celem bezpiecznika lub wyłącznika automatycznego umieszczonego w pobliżu akumulatora/akumulatorów jest ochrona okablowania i systemu w przypadku usterki nadprądowej, takiej jak zwarcie w okablowaniu.

W przypadku zwarcia w okablowaniu między akumulatorem/akumulatorami a **Blue Smart IP22 Charger**, akumulator/akumulatory są w stanie zapewnić bardzo wysoki przepływ prądu przez okablowanie, co może spowodować poważne przegrzanie lub potencjalnie pożar, chyba że obwód zostanie natychmiast przerwany przez odpowiedni bezpiecznik lub wyłącznik automatyczny.

Zalecane wartości znamionowe bezpiecznika / wyłącznika automatycznego znajdują się w poniższej tabeli:

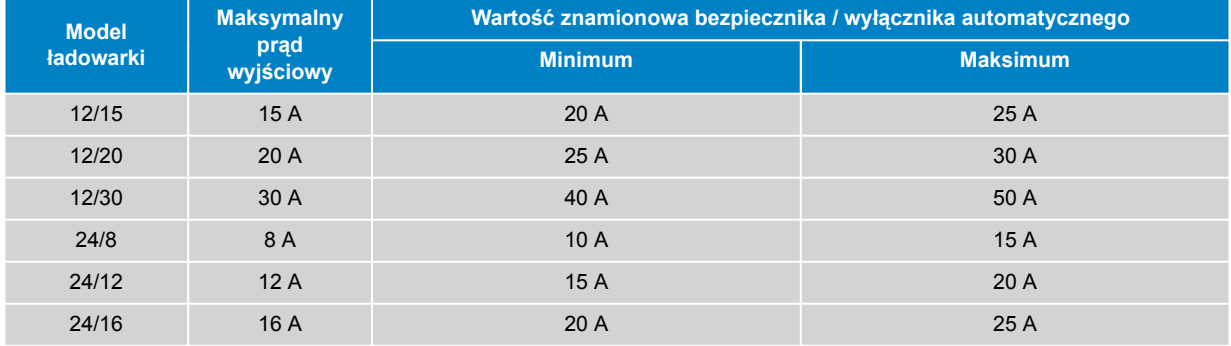

## <span id="page-27-0"></span>**5.3. Schematy instalacji**

### **5.3.1. Instalacja podstawowa**

### **Pojedynczy akumulator**

Patrz poniższy schemat okablowania, aby podłączyć **Blue Smart IP22 Charger** (model z 1 wyjściem) do pojedynczego akumulatora / baterii akumulatorów:

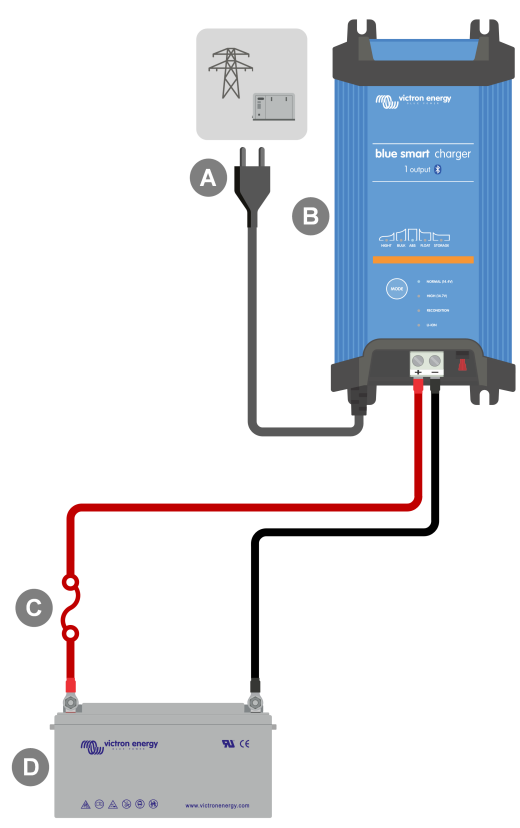

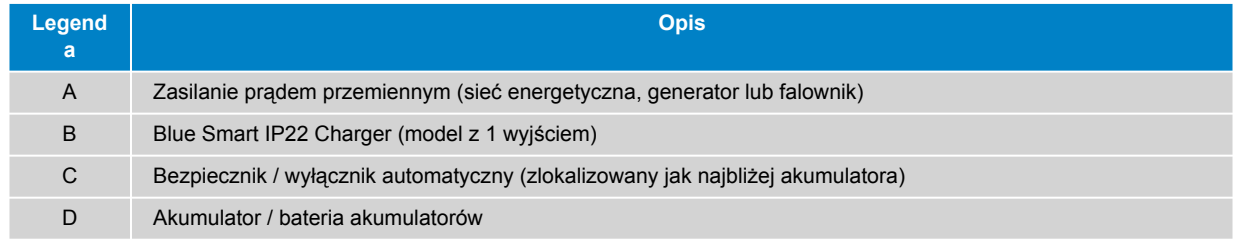

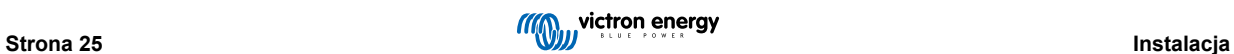

### **Wiele akumulatorów**

Patrz poniższy schemat okablowania, aby podłączyć **Blue Smart IP22 Charger** (model z 3 wyjściami) do wielu niezależnych akumulatorów / baterii akumulatorów:

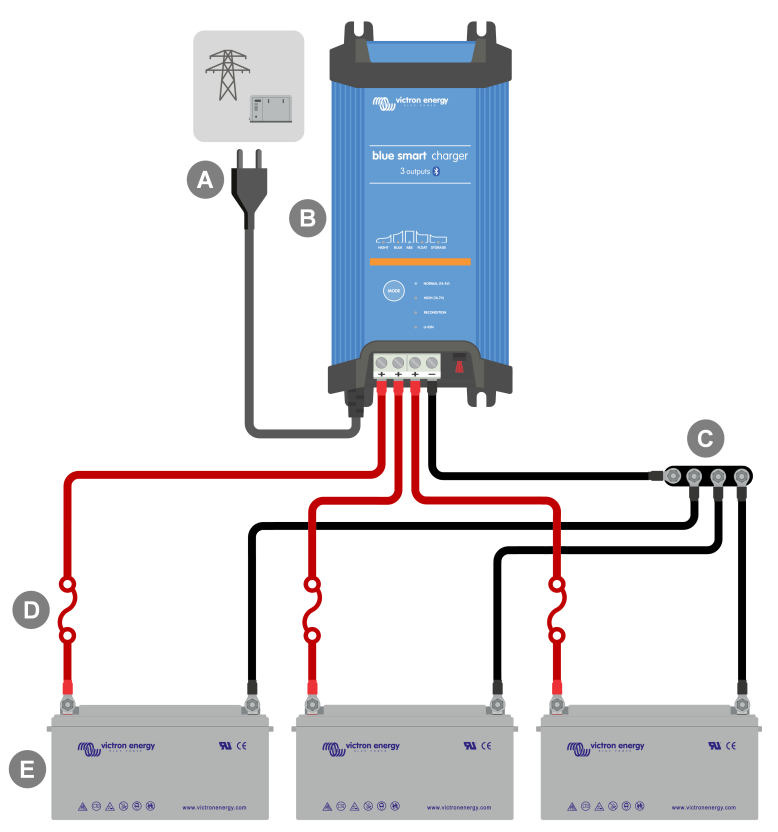

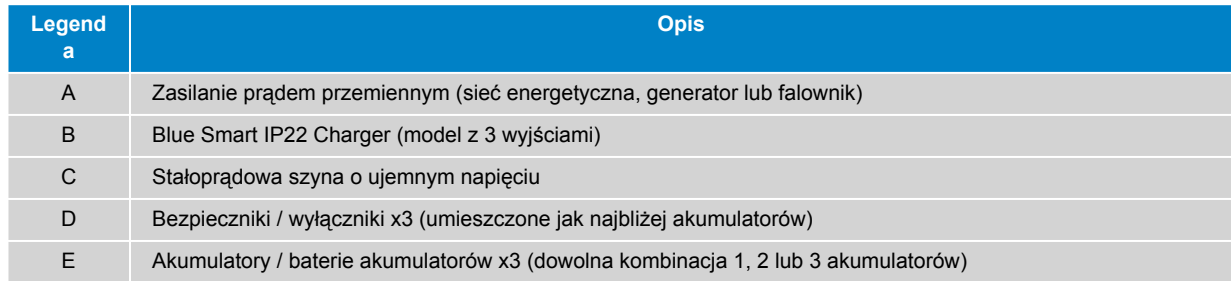

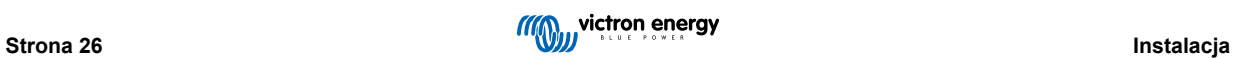

### <span id="page-29-0"></span>**5.3.2. VE.Smart Networking**

### **Pojedynczy akumulator z funkcją Smart Battery Sense**

Patrz poniższy schemat okablowania, aby podłączyć **Blue Smart IP22 Charger** (model z 1 wyjściem) do pojedynczego akumulatora / baterii akumulatorów z funkcją Smart Battery Sense:

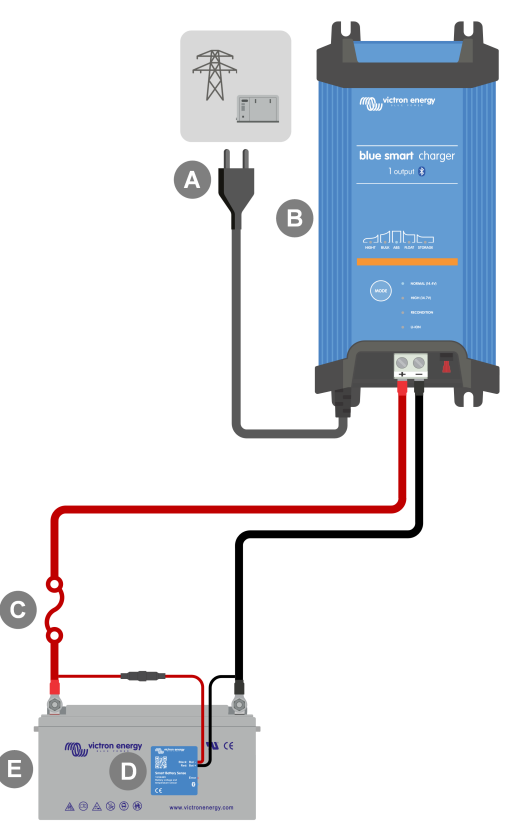

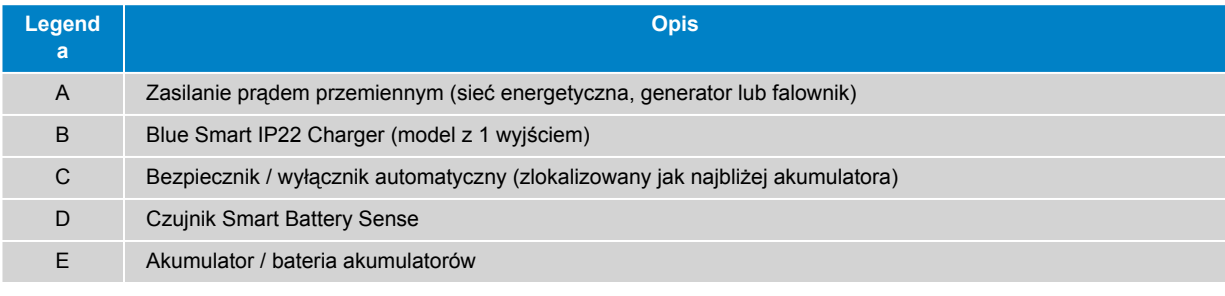

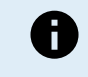

Aby umożliwić łączność Bluetooth i komunikację między urządzeniami, należy skonfigurować sieć **VE.Smart Network** między **Blue Smart IP22 Charger** a czujnikiem Smart Battery Sense; więcej informacji można znaleźć w sekcji "Konfiguracja zaawansowana > VE.Smart Networking".

### **Wiele akumulatorów z funkcją Smart Battery Sense**

Patrz poniższy schemat okablowania, aby podłączyć **Blue Smart IP22 Charger** (model z 3 wyjściami) do wielu niezależnych akumulatorów / banków akumulatorów z funkcją Smart Battery Sense:

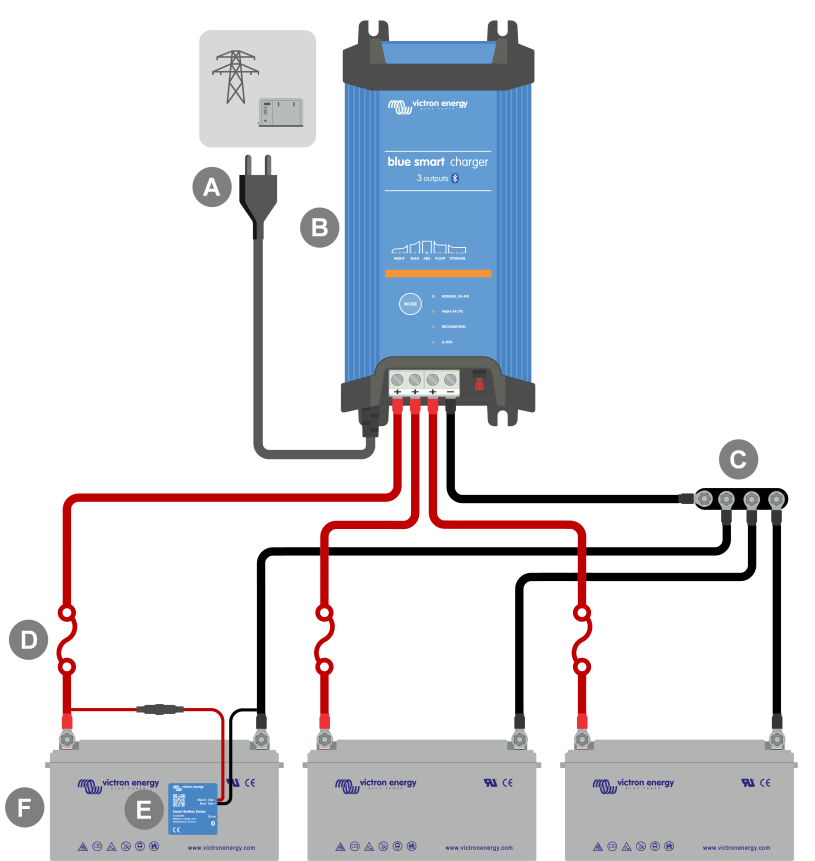

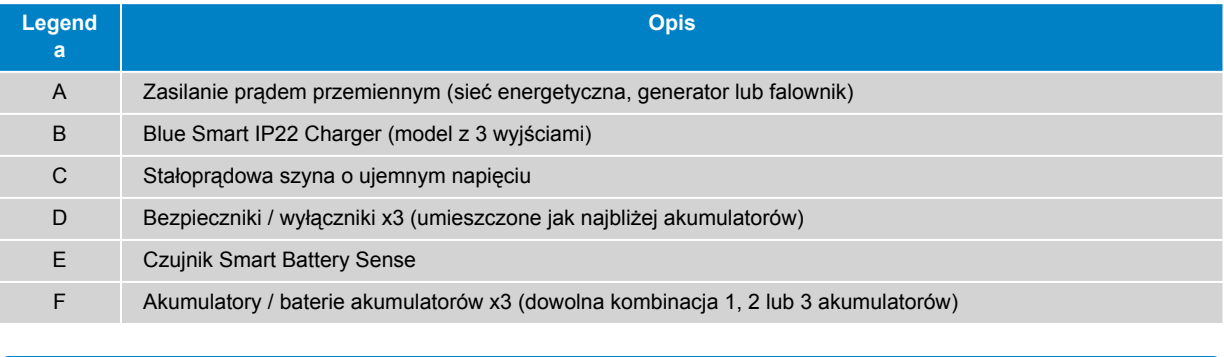

Aby umożliwić łączność Bluetooth i komunikację między urządzeniami, należy skonfigurować sieć **VE.Smart Network** między **Blue Smart IP22 Charger** a czujnikiem Smart Battery Sense; więcej informacji można znaleźć w sekcji "Konfiguracja zaawansowana > VE.Smart Networking".

A

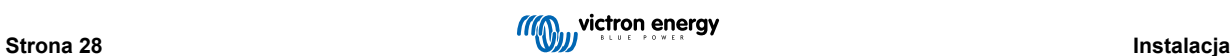

### **Pojedynczy akumulator z funkcją SmartShunt**

Patrz poniższy schemat okablowania, aby podłączyć **Blue Smart IP22 Charger** (model z 1 wyjściem) do pojedynczego akumulatora / baterii akumulatorów z monitorem akumulatora SmartShunt lub BMV:

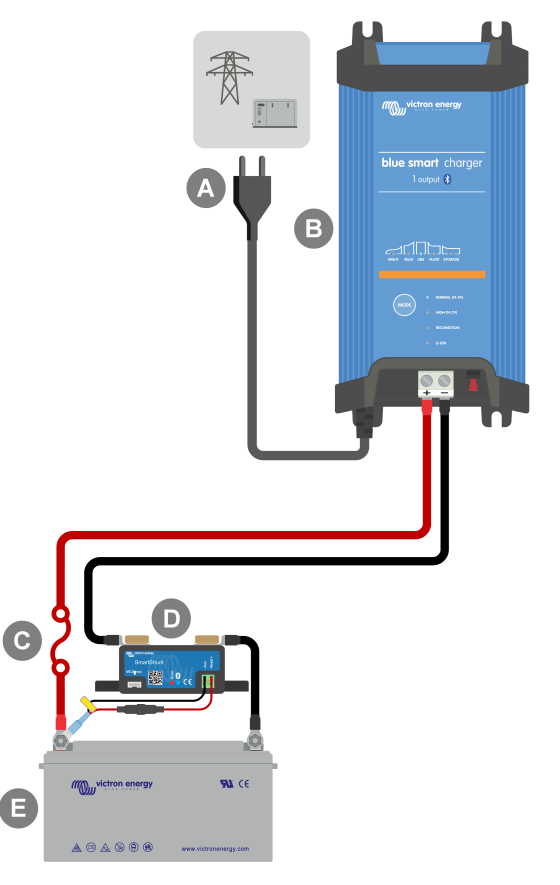

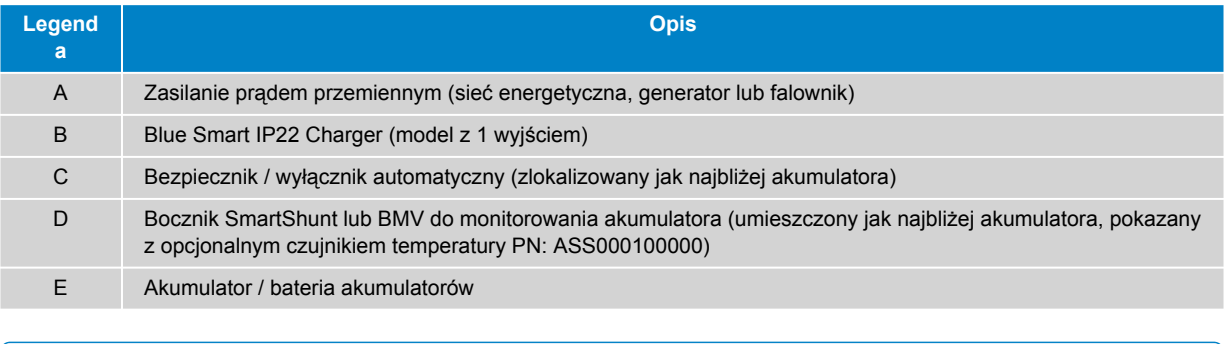

Aby umożliwić łączność Bluetooth i komunikację między urządzeniami, należy skonfigurować sieć **VE.Smart Network** między **Blue Smart IP22 Charger** a SmartShunt lub monitorem akumulatora BMV; więcej informacji można znaleźć w sekcji "Konfiguracja zaawansowana > VE.Smart Networking".

0

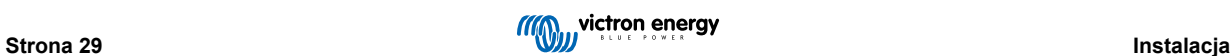

### **Wiele akumulatorów z funkcją SmartShunt**

Patrz poniższy schemat okablowania, aby podłączyć **Blue Smart IP22 Charger** (model z 3 wyjściami) do wielu niezależnych akumulatorów / banków akumulatorów z monitorem akumulatorów SmartShunt lub BMV:

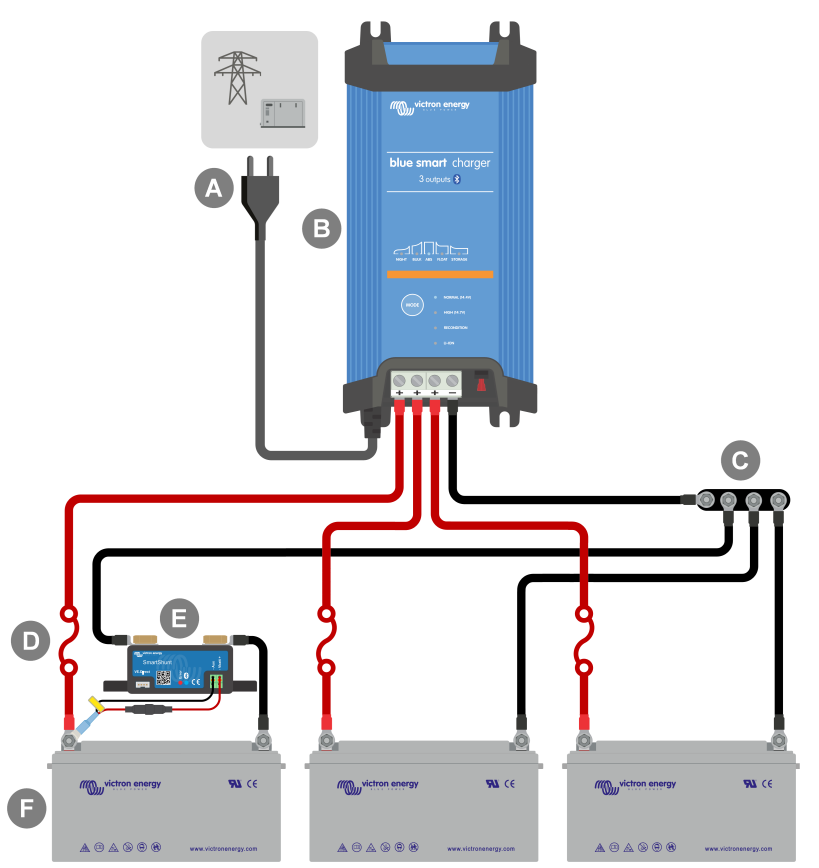

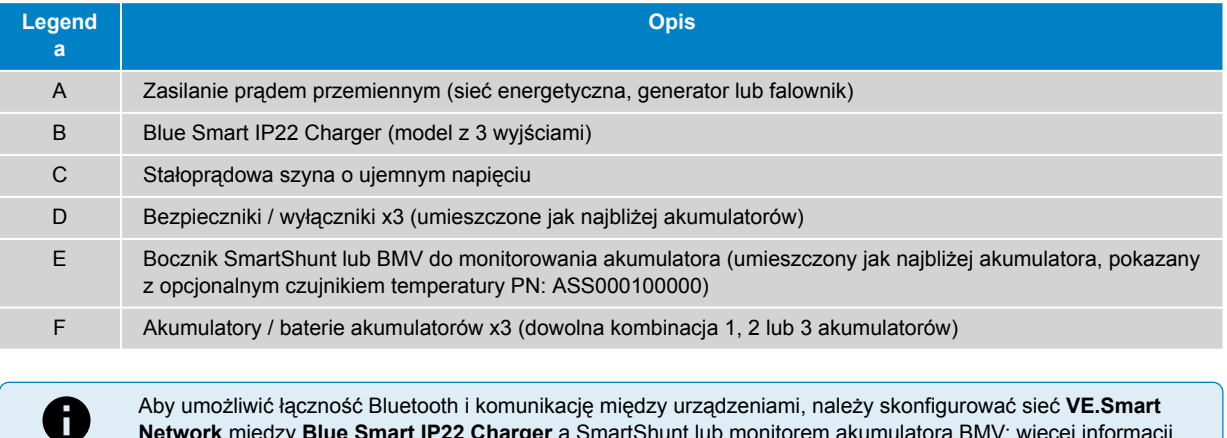

Aby umożliwić łączność Bluetooth i komunikację między urządzeniami, należy skonfigurować sieć **VE.Smart Network** między **Blue Smart IP22 Charger** a SmartShunt lub monitorem akumulatora BMV; więcej informacji można znaleźć w sekcji "Konfiguracja zaawansowana > VE.Smart Networking".

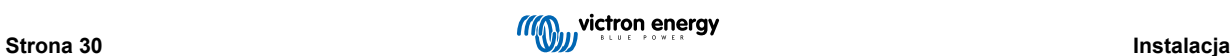

### <span id="page-33-0"></span>**5.3.3. Wiele ładowarek**

### **Wiele ładowarek równolegle (z opcjonalnym SmartShunt)**

Patrz poniższy schemat okablowania, aby podłączyć wiele **Blue Smart IP22 Charger** równolegle do akumulatora / baterii akumulatorów (z opcjonalnym monitorem akumulatora SmartShunt lub BMV):

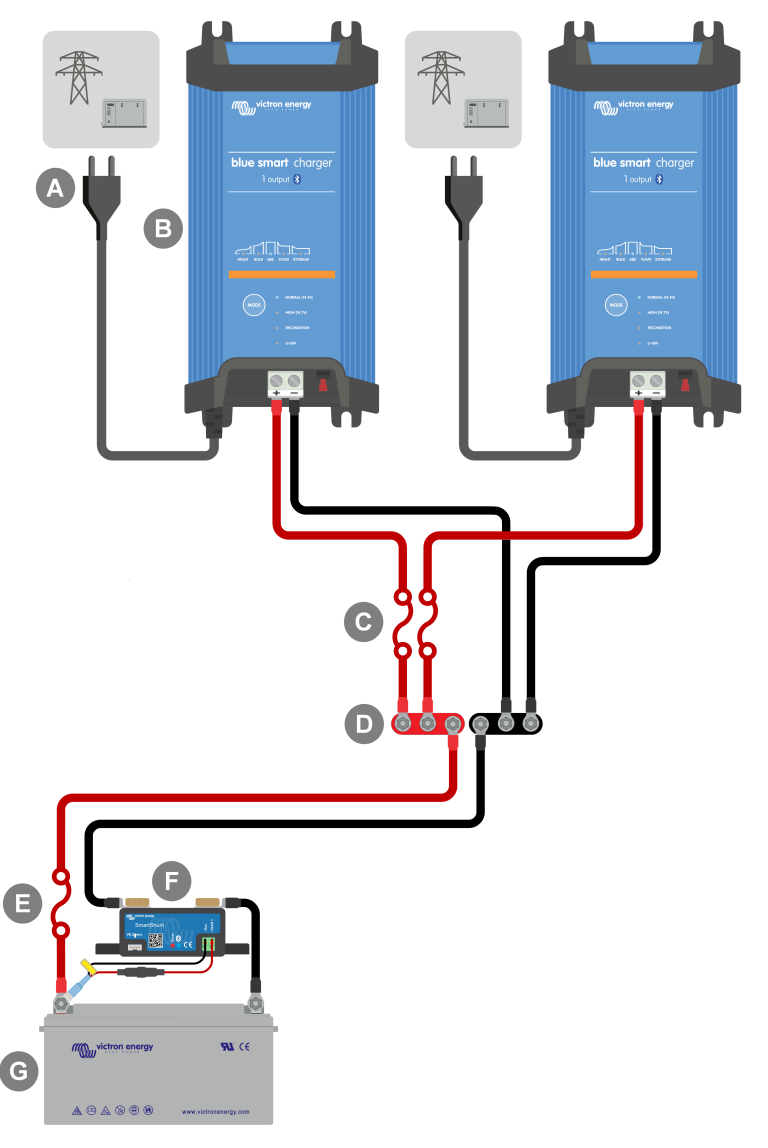

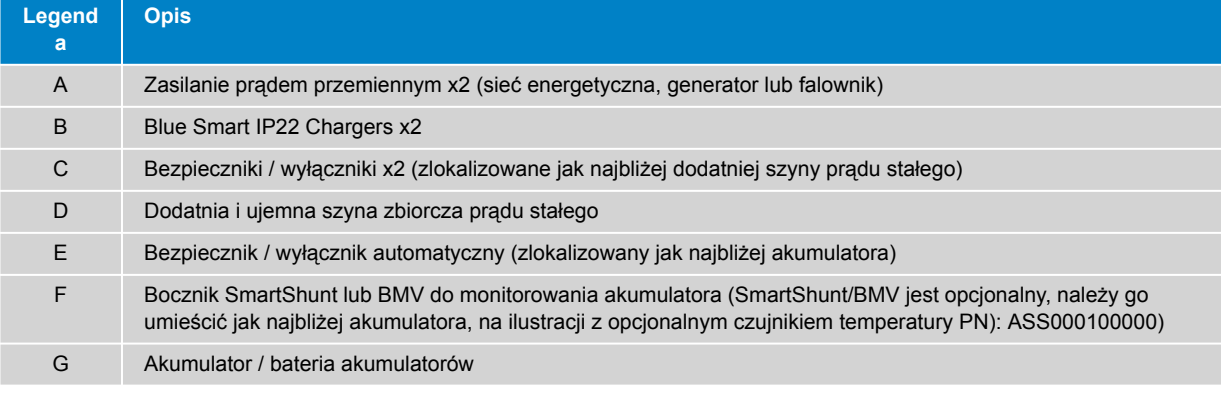

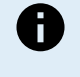

Aby umożliwić łączność Bluetooth i komunikację między urządzeniami, należy skonfigurować sieć **VE.Smart Network** między wszystkimi urządzeniami **Blue Smart IP22 Charger** podłączonymi równolegle (i opcjonalnym SmartShunt lub monitorem akumulatora BMV, jeśli jest używany); więcej informacji można znaleźć w sekcji "Konfiguracja zaawansowana > VE.Smart Networking".

# <span id="page-34-0"></span>**6. Konfiguracja**

### **6.1. Ustawienie przy użyciu ładowarki**

Tryb ładowania i limit prądu ładowania najbardziej odpowiednie dla typu i pojemności akumulatora można wybrać bezpośrednio na ładowarce za pomocą przycisku MODE.

1. Podłącz kabel zasilający prądu przemiennego do gniazdka zasilania sieciowego; po krótkim czasie zaświecą się diody LED wskazujące bieżący tryb ładowania i stan naładowania.

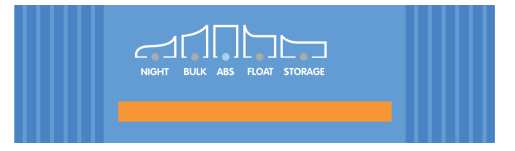

2. Wybierz najbardziej odpowiedni tryb z wbudowanych ustawień ładowania (normalny, normalny + regeneracja, wysoki, wysoki + regeneracja lub litowo-jonowy), naciskając krótko przycisk MODE na ładowarce, aby przełączać się między poszczególnymi opcjami; dioda LED obok aktualnie wybranego trybu ładowania (NORMAL / HIGH / LI-ION) zaświeci się, podobnie jak dioda LED RECONDITION, jeśli etap regeneracji jest włączony.

Upewnij się, że etap regeneracji jest włączony tylko wtedy, gdy jest to wymagane, ponieważ niepotrzebne lub nadmierne użycie skróci żywotność baterii.

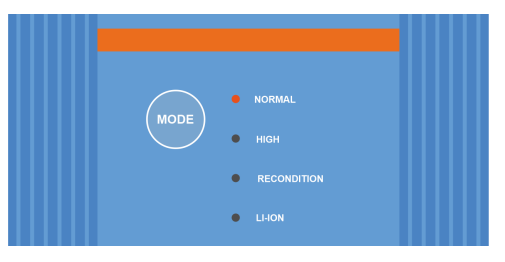

3. W razie potrzeby należy włączyć tryb niskoprądowy (prąd ładowania ograniczony do 50 % maksymalnego znamionowego prądu ładowania i wyłączony wentylator). Aby włączyć (lub wyłączyć) tryb niskoprądowy, należy nacisnąć i przytrzymać przycisk MODE przez 6 sekund, po włączeniu dioda LED NIGHT zacznie migać.

Alternatywnie można włączyć tryb nocny, który tymczasowo aktywuje tryb niskiego natężenia prądu na okres 8 godzin (zwykle na noc, aby wyeliminować hałas wentylatora); aby włączyć (lub wyłączyć) tryb nocny, naciśnij i przytrzymaj przycisk MODE przez 3 sekundy, po włączeniu dioda LED NIGHT zaświeci się.

Ładowarka automatycznie zapisze wybrany tryb ładowania i przywoła go podczas kolejnych cykli ładowania (nawet po odłączeniu od zasilania).

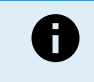

Aby zapewnić prawidłowe ładowanie, długą żywotność akumulatora i bezpieczne działanie, ważne jest, aby wybrać tryb ładowania odpowiedni dla typu i pojemności ładowanego akumulatora; więcej informacji można znaleźć w sekcji "Obsługa > Tryby ładowania" oraz w zaleceniach producenta akumulatora.

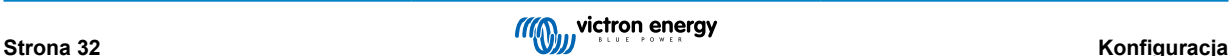

### <span id="page-35-0"></span>**6.2. Ustawienie przy użyciu Bluetooth**

Tryb ładowania i inne ogólne ustawienia można wybrać także za pomocą urządzenia wyposażonego w Bluetooth (telefonu komórkowego lub tabletu) za pomocą aplikacji VictronConnect.

Więcej informacji na temat aplikacji VictonConnect podano w [instrukcji obsługi VictronConnect](https://www.victronenergy.com/media/pg/VictronConnect_Manual/en/index-en.html).

1. Pobierz i zainstaluj aplikację VictronConnect na telefonie komórkowym lub tablecie.

Aplikację VictronConnect można pobrać w następujących sklepach:

- i. Android Google Play Store
- ii. iOS/Mac Apple App Store
- iii. Windows i inne [Witryna Victron Energy > Pliki do pobrania > Oprogramowanie](https://www.victronenergy.pl/support-and-downloads/software#victronconnect-app)
- 2. Włącz funkcję Bluetooth na urządzeniu obsługującym Bluetooth (telefonie komórkowym lub tablecie), jeśli nie jest jeszcze włączona, ale nie próbuj parować z urządzeniem **Blue Smart IP22 Charger**.
- 3. Podłącz kabel zasilający prądu przemiennego do gniazdka zasilania sieciowego; po krótkim czasie zaświecą się diody LED wskazujące bieżący tryb ładowania i stan naładowania.

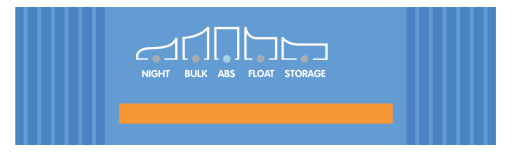

4. Otwórz aplikację VictronConnect i znajdź urządzenie na liście urządzeń na stronie **Blue Smart IP22 Charger** 'LOCAL' w sekcji "Inne urządzenia".

Jeśli **Blue Smart IP22 Charger** nie pojawi się automatycznie, upewnij się, że telefon komórkowy lub tablet ma włączoną funkcję Bluetooth i znajduje się w bliskim zasięgu, a następnie wykonaj ręczne skanowanie w poszukiwaniu urządzeń, wybierając przycisk "skanuj" (okrągły pomarańczowy przycisk z okrągłą strzałką) w prawym dolnym rogu.

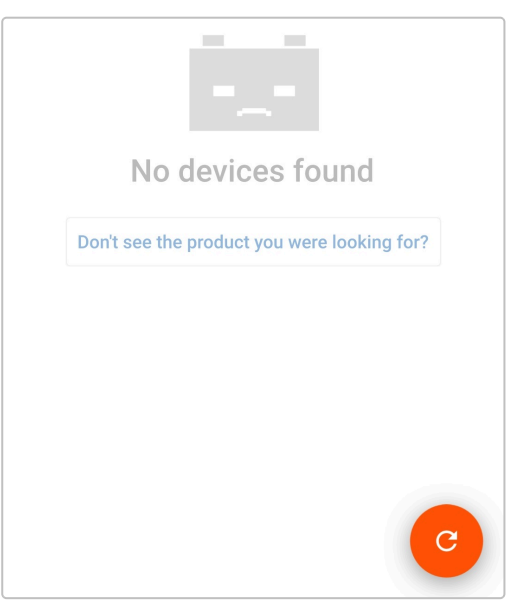

5. Z listy urządzeń na stronie 'LOCAL' należy wybrać **Blue Smart IP22 Charger** w sekcji "Inne urządzenia".

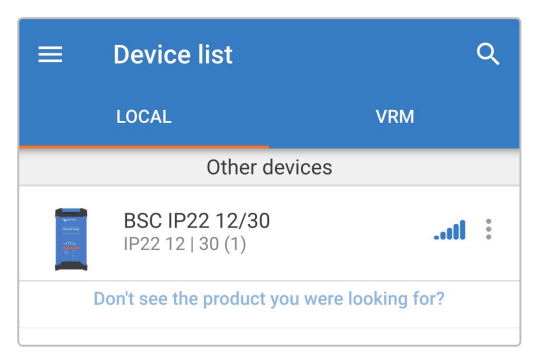
6. Podczas pierwszego połączenia pojawi się monit "Żądanie parowania Bluetooth" z żądaniem podania kodu PIN Bluetooth; należy wprowadzić domyślny kod PIN 000000, a następnie wybrać opcję "Paruj".

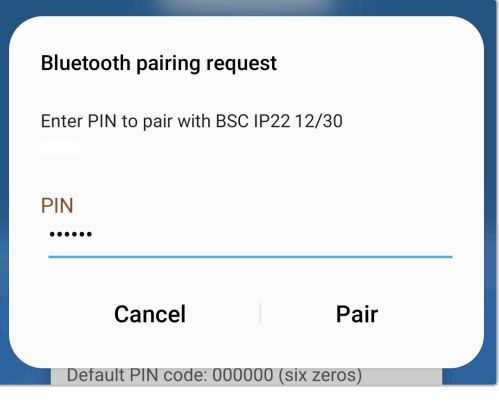

7. Wybierz ikonę "Ustawienia" (koło zębate w prawym górnym rogu), aby przejść do strony "Ustawienia".

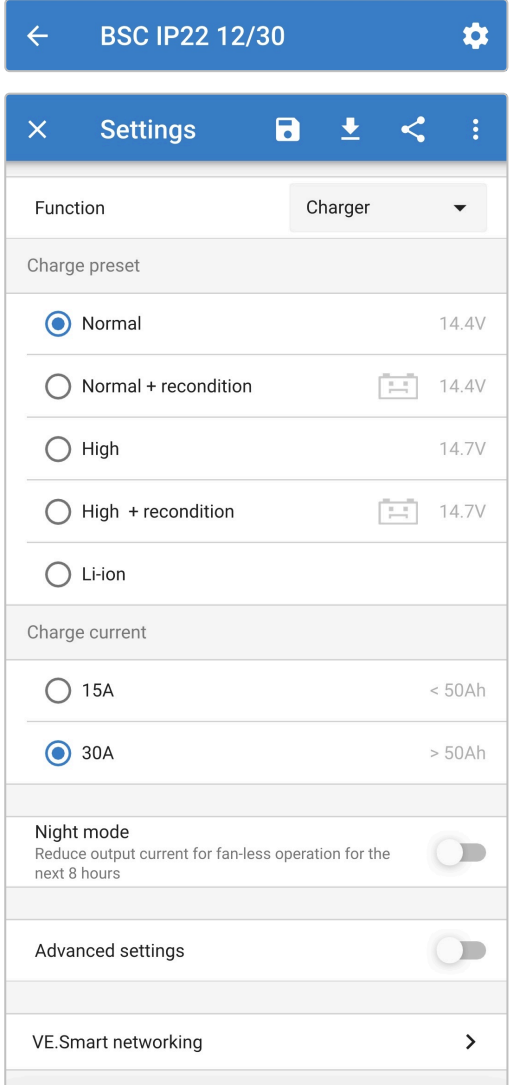

8. Wybierz najbardziej odpowiedni tryb z wbudowanych ustawień ładowania (normalny, normalny + regeneracja, wysoki, wysoki + regeneracja lub litowo-jonowy) w menu "Predefiniowane ustawienia ładowania"; dioda LED obok aktualnie wybranego trybu ładowania (NORMAL / HIGH / LI-ION) zaświeci się, podobnie jak dioda LED RECONDITION, jeśli etap regeneracji jest włączony.

Upewnij się, że etap regeneracji jest włączony tylko wtedy, gdy jest to wymagane, ponieważ niepotrzebne lub nadmierne użycie skróci żywotność baterii.

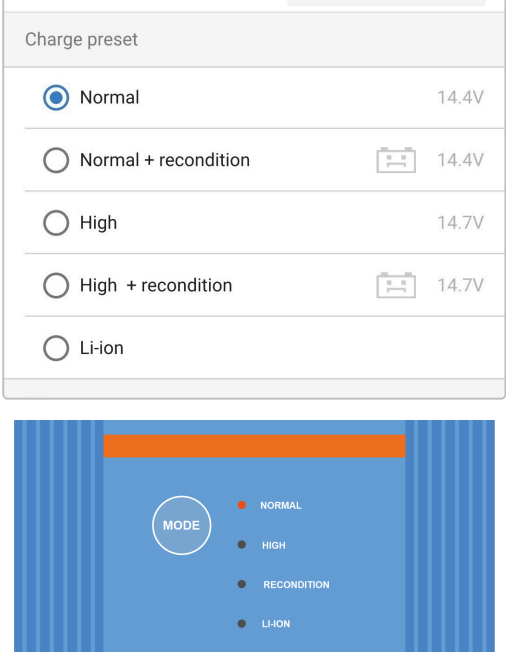

9. W razie potrzeby włącz tryb niskoprądowy (prąd ładowania ograniczony do 50 % maksymalnego znamionowego prądu ładowania i wyłączony wentylator); aby włączyć (lub wyłączyć) tryb niskoprądowy, wybierz żądaną opcję z menu "Prąd ładowania"; po włączeniu dioda LED NIGHT będzie migać.

Alternatywnie można włączyć tryb nocny, który tymczasowo aktywuje tryb niskiego natężenia prądu na okres 8 godzin (zwykle na noc, aby wyeliminować hałas wentylatora); aby włączyć (lub wyłączyć) tryb nocny, włącz przełącznik "Tryb nocny" (lub wyłącz, aby wyłączyć), po włączeniu dioda LED NIGHT zaświeci się.

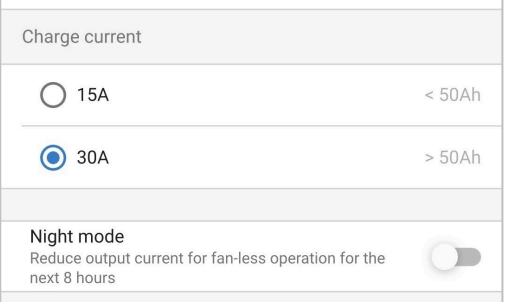

Ładowarka automatycznie zapisze wybrany tryb ładowania i przywoła go podczas kolejnych cykli ładowania (nawet po odłączeniu od zasilania).

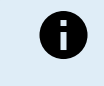

Aby zapewnić prawidłowe ładowanie, długą żywotność akumulatora i bezpieczne działanie, ważne jest, aby wybrać tryb ładowania odpowiedni dla typu i pojemności ładowanego akumulatora; więcej informacji można znaleźć w sekcji "Obsługa > Tryby ładowania" oraz w zaleceniach producenta akumulatora.

## **6.3. Bluetooth**

#### **6.3.1. Zmiana kodu PIN**

Zdecydowanie zalecamy zmianę domyślnego kodu PIN, co uniemożliwi nieautoryzowanemu połączeniu Bluetooth.

Kod PIN Bluetooth można zmienić za pomocą urządzenia obsługującego technologię Bluetooth (takiego jak telefon komórkowy lub tablet) z aplikacją VictronConnect.

#### **Zmiana kodu PIN Bluetooth**

- 1. Podłącz kabel zasilający prądu przemiennego do gniazdka zasilania sieciowego; po krótkim czasie zaświecą się diody LED wskazujące bieżący tryb ładowania i stan naładowania.
- 2. Korzystając z urządzenia obsługującego Bluetooth (takiego jak telefon komórkowy lub tablet), otwórz aplikację **VictronConnect** i znajdź **Blue Smart IP22 Charger** na liście urządzeń na stronie "LOCAL", a następnie połącz się z urządzeniem (domyślny kod PIN Bluetooth to 000000).
- 3. Wybierz ikonę "Ustawienia" (koło zębate w prawym górnym rogu), aby przejść do strony "Ustawienia".

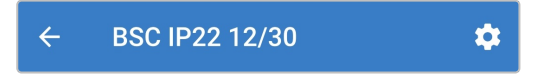

4. Wybierz ikonę "opcji urządzenia" (trzy pionowe kropki w prawym górnym rogu), aby uzyskać dostęp do menu "opcji urządzenia".

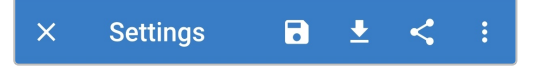

5. Otwórz stronę "Informacje o produkcie" wybierając "Informacje o produkcie".

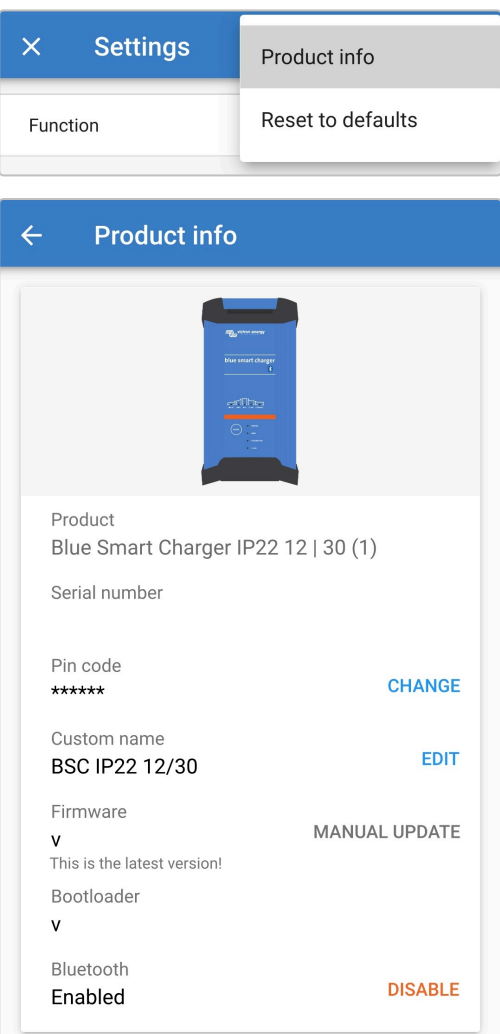

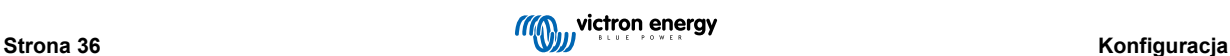

6. Wybierz "ZMIEŃ" (obok pozycji "Kod PIN"), co spowoduje wyświetlenie okna "Zmień kod PIN".

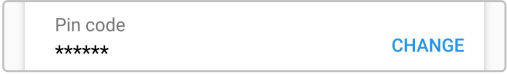

7. Wprowadź aktualny i nowy kod PIN (dwukrotnie), a następnie wybierz OK; należy unikać używania oczywistego kodu PIN, który jest łatwy do odgadnięcia, na przykład 123456.

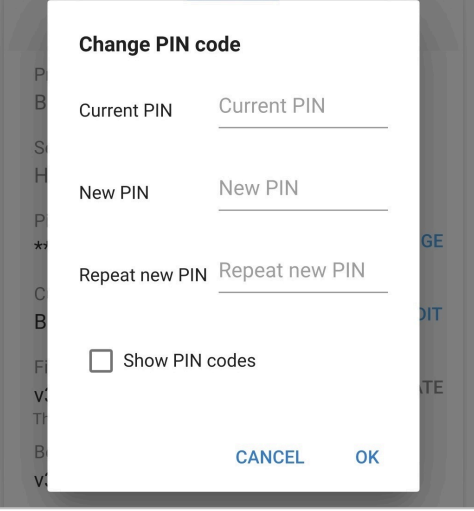

### **6.3.2. Zmiana kodu PIN**

Jeśli kod PIN zostanie zapomniany lub zgubiony, można go zresetować do domyślnego 000000 za pomocą przycisku MODE na ładowarce lub urządzenia obsługującego technologię Bluetooth (takiego jak telefon komórkowy lub tablet) z aplikacją VictronConnect.

#### **Resetowanie kodu PIN za pomocą ładowarki**

#### **Aby zmienić kod PIN Bluetooth:**

- 1. Podłącz kabel zasilający prądu przemiennego do gniazdka zasilania sieciowego; po krótkim czasie zaświecą się diody LED wskazujące bieżący tryb ładowania i stan naładowania.
- 2. Naciśnij i przytrzymaj przycisk MODE na urządzeniu **Blue Smart IP22 Charger** przez 10 sekund.
- 3. Wszystkie diody LED trybu ładowania migną dwukrotnie, aby wskazać, że kod PIN został pomyślnie zresetowany.

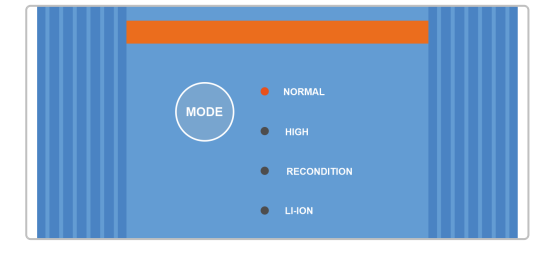

#### **W trakcie tej procedury:**

- a. Kod PIN zostaje zresetowany do wartości domyślnej (000000)
- b. Wszelkie aktywne połączenia Bluetooth zostają rozłączone
- c. Wszystkie informacje dotyczące parowania Bluetooth zostają wykasowane

W związku z tym konieczne jest również usunięcie/wyczyszczenie informacji o parowaniu Blue Smart IP22 Charger Bluetooth z wszelkich urządzeń obsługujących Bluetooth (telefonów komórkowych lub tabletów), które zostały wcześniej sparowane przed próbą ponownego połączenia.

#### **Resetowanie kodu PIN za pomocą Bluetooth**

#### **Aby zmienić kod PIN Bluetooth:**

Ŧ

- 1. Zlokalizuj i zapisz kod PUK do późniejszego wykorzystania; kod PUK znajduje się na etykiecie przyklejonej do back **Blue Smart IP22 Charger**.
- 2. Podłącz kabel zasilający prądu przemiennego do gniazdka zasilania sieciowego; po krótkim czasie zaświecą się diody LED wskazujące bieżący tryb ładowania i stan naładowania.
- 3. Korzystając z urządzenia obsługującego technologię Bluetooth (takiego jak telefon komórkowy lub tablet), otwórz aplikację **VictronConnect** i znajdź **Blue Smart IP22 Charger** na liście urządzeń na stronie "LOCAL".
- 4. Wybierz ikonę "opcji urządzenia" (trzy pionowe kropki po prawej stronie opisu), aby uzyskać dostęp do menu "opcji urządzenia" parowania Bluetooth.

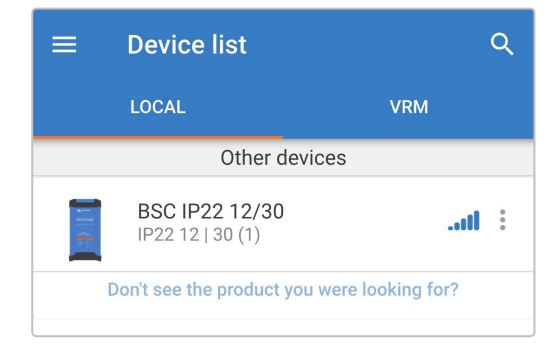

5. Wybierz "Resetuj kod PIN", aby otworzyć okno "Resetuj kod PIN".

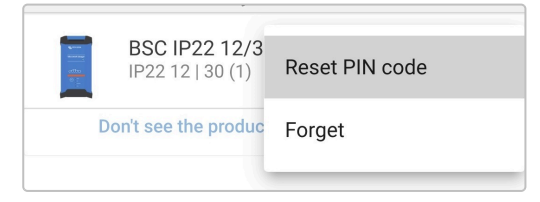

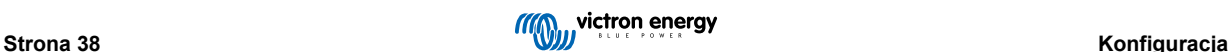

6. Wprowadź kod PUK (zarejestrowany wcześniej) i wybierz "OK".

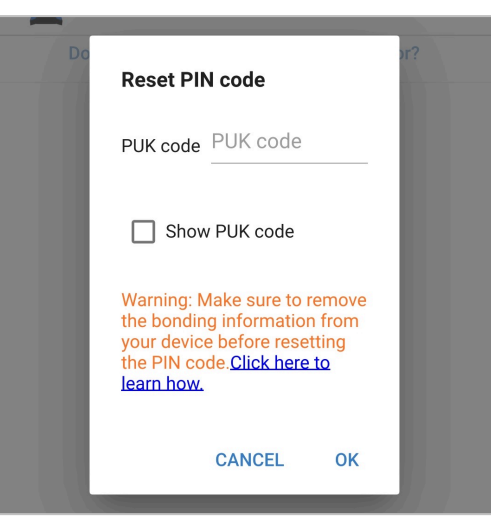

7. Wszystkie diody LED trybu ładowania migną dwukrotnie, aby wskazać, że kod PIN został pomyślnie zresetowany.

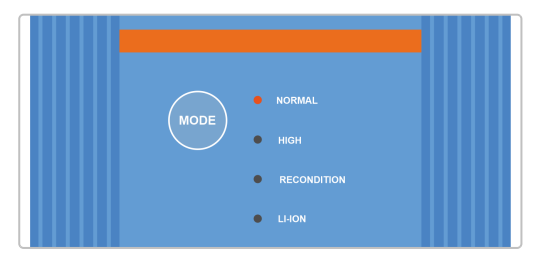

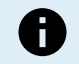

#### **W trakcie tej procedury:**

- a. Kod PIN zostaje zresetowany do wartości domyślnej (000000)
- b. Informacje o parowaniu Bluetooth **nie zostały** wyczyszczone

W związku z tym **nie jest** konieczne usuwanie/czyszczenie Blue Smart IP22 Charger informacji o parowaniu Bluetooth z jakichkolwiek urządzeń obsługujących Bluetooth (telefonów komórkowych lub tabletów), które były wcześniej sparowane przed próbą ponownego połączenia.

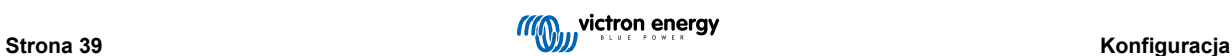

#### **6.3.3. Wyłączenie Bluetooth**

W razie potrzeby możliwe jest całkowite wyłączenie komunikacji Bluetooth za pomocą urządzenia obsługującego Bluetooth (takiego jak telefon komórkowy lub tablet) z aplikacją VictronConnect.

Zazwyczaj nie ma potrzeby wyłączania Bluetooth, ponieważ dostęp jest chroniony kodem PIN, ale w pewnych sytuacjach może to gwarantować jeszcze wyższy poziom bezpieczeństwa.

#### **Wyłączenie Bluetooth:**

- 1. Podłącz kabel zasilający prądu przemiennego do gniazdka zasilania sieciowego; po krótkim czasie zaświecą się diody LED wskazujące bieżący tryb ładowania i stan naładowania.
- 2. Korzystając z urządzenia obsługującego Bluetooth (takiego jak telefon komórkowy lub tablet), otwórz aplikację **VictronConnect** i znajdź **Blue Smart IP22 Charger** na liście urządzeń na stronie "LOCAL", a następnie połącz się z urządzeniem (domyślny kod PIN Bluetooth to 000000).
- 3. Wybierz ikonę "Ustawienia" (koło zębate w prawym górnym rogu), aby przejść do strony "Ustawienia".

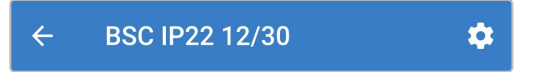

4. Wybierz ikonę "opcji urządzenia" (trzy pionowe kropki w prawym górnym rogu), aby uzyskać dostęp do menu "opcji urządzenia".

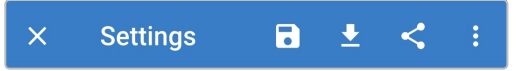

5. Otwórz stronę "Informacje o produkcie" wybierając "Informacje o produkcie".

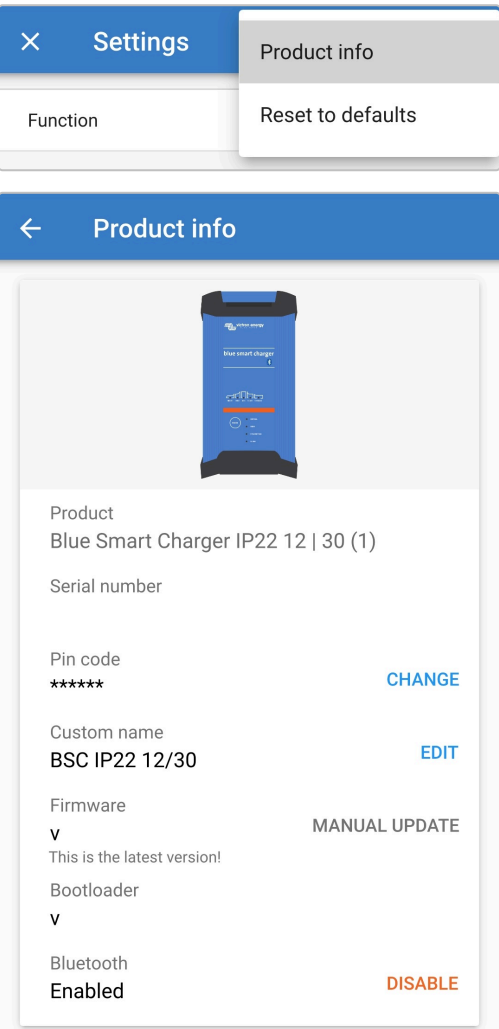

6. Wybierz " WYŁĄCZ" (obok "Bluetooth włączony"), aby otworzyć okno "Wyłącz Bluetooth".

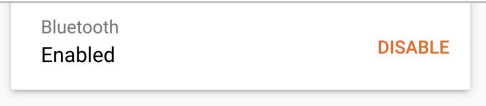

7. Przeczytaj komunikat ostrzegawczy, a następnie zaznacz pole wyboru i wybierz "OK", aby zaakceptować i przejść dalej.

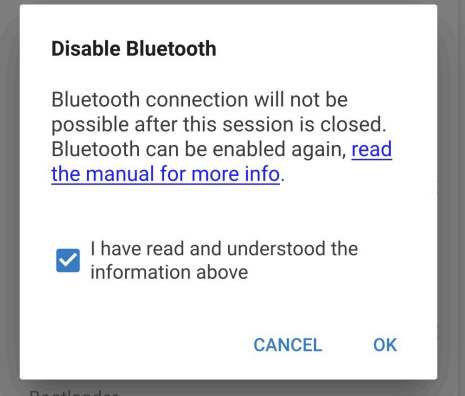

8. Bluetooth zostanie wyłączone, ale można je bedzie włączyć ponownie.

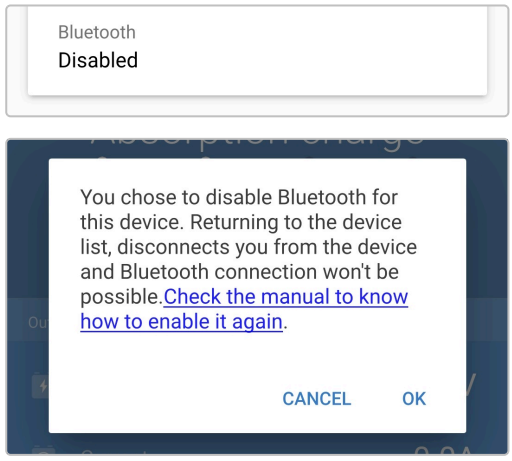

### **6.3.4. Ponowne włączenie Bluetooth**

Za pomocą przycisku MODE na ładowarce można ponownie włączyć Bluetooth.

#### **Ponowne włączenie Bluetooth:**

- 1. Podłącz kabel zasilający prądu przemiennego do gniazdka zasilania sieciowego; po krótkim czasie zaświecą się diody LED wskazujące bieżący tryb ładowania i stan naładowania.
- 2. Naciśnij i przytrzymaj przycisk MODE na urządzeniu **Blue Smart IP22 Charger** przez 10 sekund.
- 3. Wszystkie diody LED trybu ładowania migną dwukrotnie, aby wskazać, że Bluetooth został pomyślnie ponownie włączony, a wszystkie ustawienia Bluetooth zostaną zresetowane.

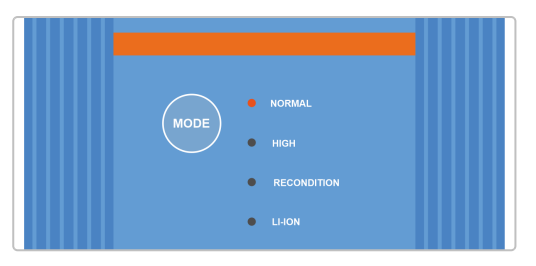

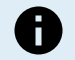

#### **W trakcie tej procedury:**

a. Bluetooth zostaje ponownie włączony

b. Kod PIN zostaje zresetowany do wartości domyślnej (000000)

c. Wszystkie informacje dotyczące parowania Bluetooth zostają wykasowane

W związku z tym konieczne jest również usunięcie/wyczyszczenie informacji o parowaniu Blue Smart IP22 Charger Bluetooth z wszelkich urządzeń obsługujących Bluetooth (telefonów komórkowych lub tabletów), które zostały wcześniej sparowane przed próbą ponownego połączenia.

## **6.4. Przywracanie ustawień domyślnych**

W razie potrzeby możliwe jest zresetowanie/przywrócenie **Blue Smart IP22 Charger** wszystkich ustawień do domyślnych ustawień fabrycznych.

Należy pamiętać, że **nie** powoduje to zresetowania żadnych ustawień związanych z Bluetooth, takich jak kod PIN lub informacje o parowaniu.

Ustawienia można zresetować/przywrócić do domyślnych ustawień fabrycznych za pomocą urządzenia obsługującego technologię Bluetooth (takiego jak telefon komórkowy lub tablet) z aplikacją**VictronConnect**.

#### **Celem zresetowania systemu należy:**

- 1. Podłącz kabel zasilający prądu przemiennego do gniazdka zasilania sieciowego; po krótkim czasie zaświecą się diody LED wskazujące bieżący tryb ładowania i stan naładowania.
- 2. Korzystając z urządzenia obsługującego Bluetooth (takiego jak telefon komórkowy lub tablet), otwórz aplikację **VictronConnect** i znajdź **Blue Smart IP22 Charger** na liście urządzeń na stronie "LOCAL", a następnie połącz się z urządzeniem (domyślny kod PIN Bluetooth to 000000).
- 3. Wybierz ikonę "Ustawienia" (koło zębate w prawym górnym rogu), aby przejść do strony "Ustawienia".

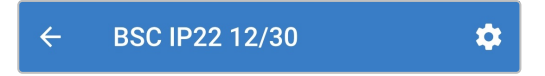

4. Wybierz ikonę "opcji urządzenia" (trzy pionowe kropki w prawym górnym rogu), aby uzyskać dostęp do menu "opcji urządzenia".

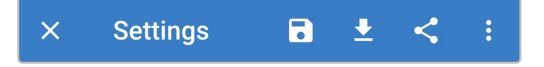

5. Wybierz 'Przywróć ustawienia fabryczne", aby otworzyć okno "Przywrócić urządzenie?"

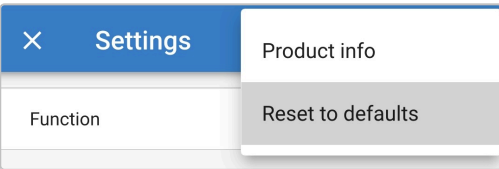

6. Wybierz "YES", aby zresetować/przywrócić wszystkie ustawienia do domyślnych ustawień fabrycznych.

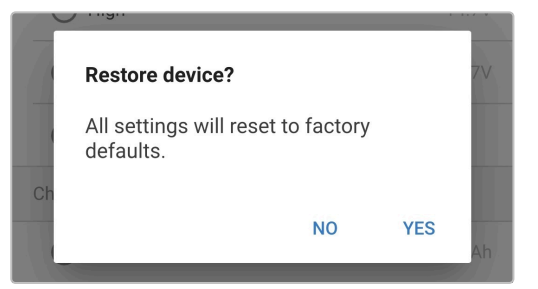

# **7. Monitorowanie**

## **7.1. Wskazania diod LED**

## **7.1.1. Etap roboczy**

**Blue Smart IP22 Charger** posiada wiele diod LED, które można wykorzystać do określenia aktualnego stanu naładowania i innych informacji operacyjnych.

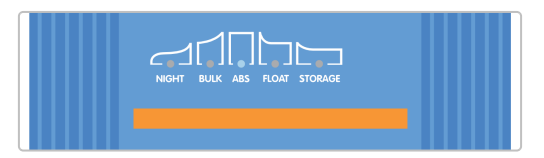

Znaczenie wskazań diod LED opisano w poniższej tabeli:

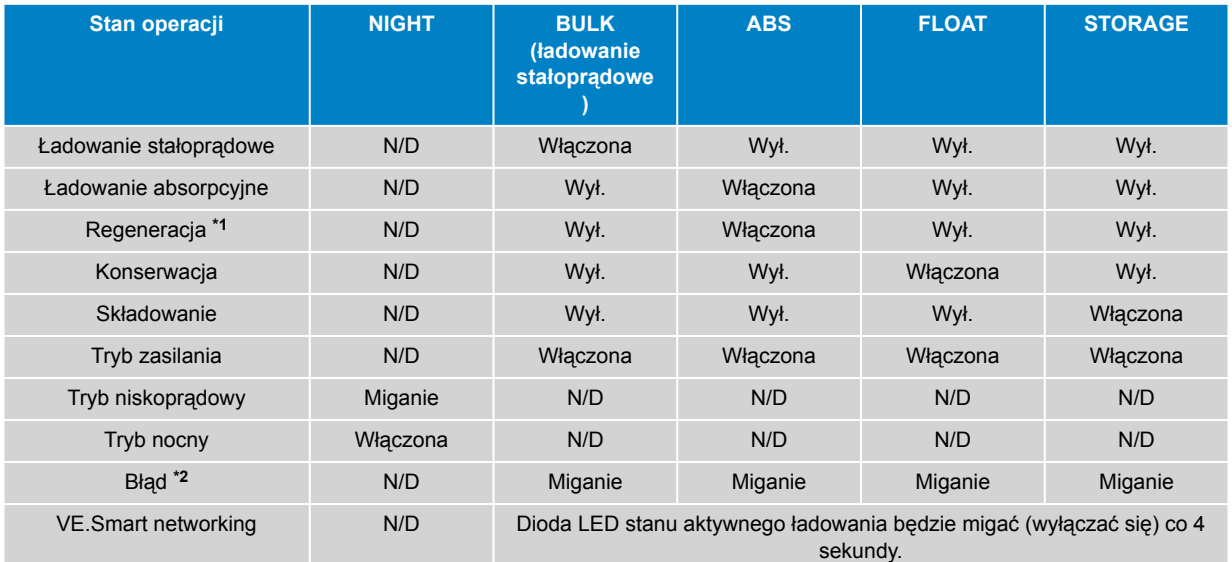

**\*1** Dioda RECONDITION LED będzie również migać podczas etapu regeneracji.

**\*2** Użyj urządzenia obsługującego technologię Bluetooth (takiego jak telefon komórkowy lub tablet) z aplikacją VictronConnect, aby określić konkretny kod błędu.

 $\mathbf \theta$ 

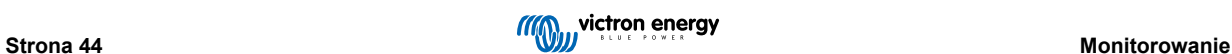

## **7.2. VictronConnect**

Działanie ładowarki i statystykę ładowania można dokładnie monitorować w czasie rzeczywistym lub po zakończeniu ładowaniu za pomocą urządzenia obsługującego technologię Bluetooth (np. telefon komórkowy lub tablet) korzystając z aplikacji VictronConnect.

Dostępne są 3 różne ekrany przeglądowe (STATUS, GRAPH and HISTORY (STATUS, WYKRES i HISTORIA)), z których każdy wyświetla inne dane monitoringu lub dane historyczne ostatnich 40 cykli ładowania.

Żądany ekran można wybrać wybierając nazwę okna lub przesuwając palcem po ekranie.

## **7.2.1. Ekran stanu**

Ekran STATUS jest głównym ekranem przeglądu; wyświetla tryb funkcji (ładowarka lub zasilacz), aktywny stan ładowania (w trybie ładowarki), napięcie akumulatora i prąd ładowania/wyjścia.

Dane te aktualizowane są ciągle i w czasie rzeczywistym w miarę postępu cyklu ładowania.

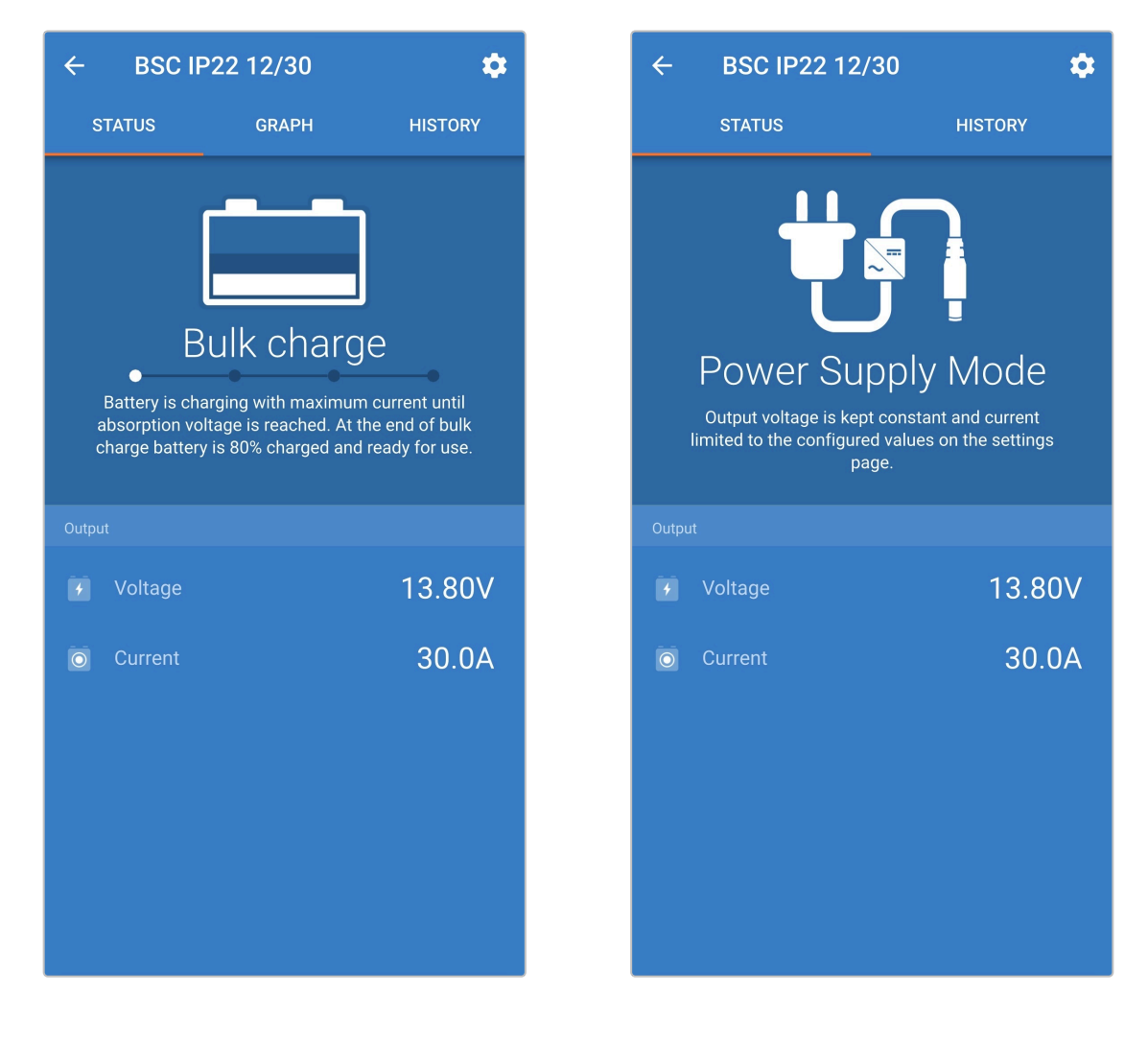

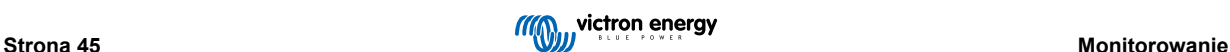

### **7.2.2. Ekran wykresu**

Ekran GRAPH (WYKRES) zapewnia łatwe do zrozumienia graficzne przedstawienie każdego etapu ładowania w odniesieniu do napięcia akumulatora i prądu ładowania.

Zaznaczono tu również aktywny etap ładowania wraz z krótkim wyjaśnieniem.

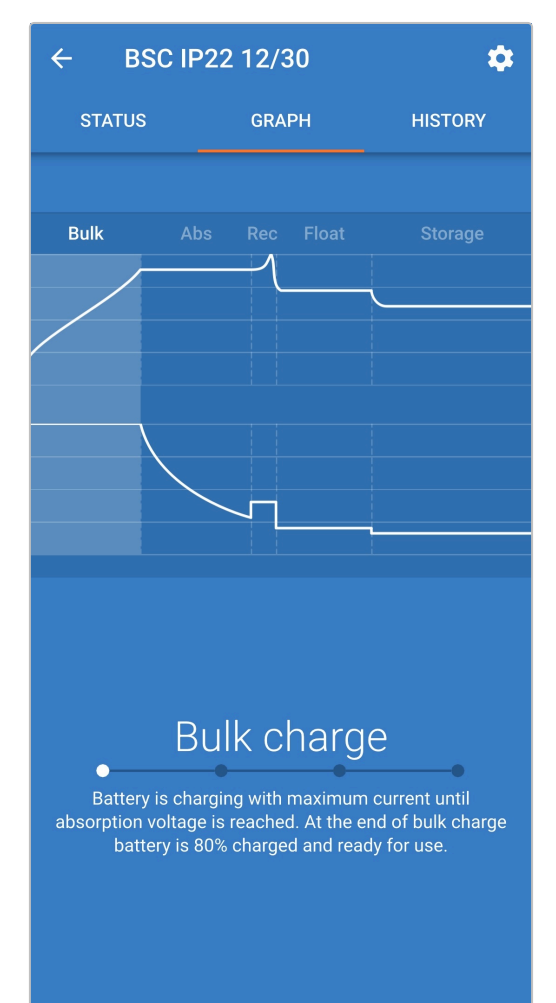

## **7.2.3. Ekran historii**

Ekran HISTORY (HISTORIA) jest bardzo przydatnym źródłem informacji, ponieważ zawiera historyczne dane dotyczące użytkowania ładowarki oraz szczegółową statystykę z ostatnich 40 cykli ładowania (nawet jeśli cykl ładowania jest zakończony tylko częściowo).

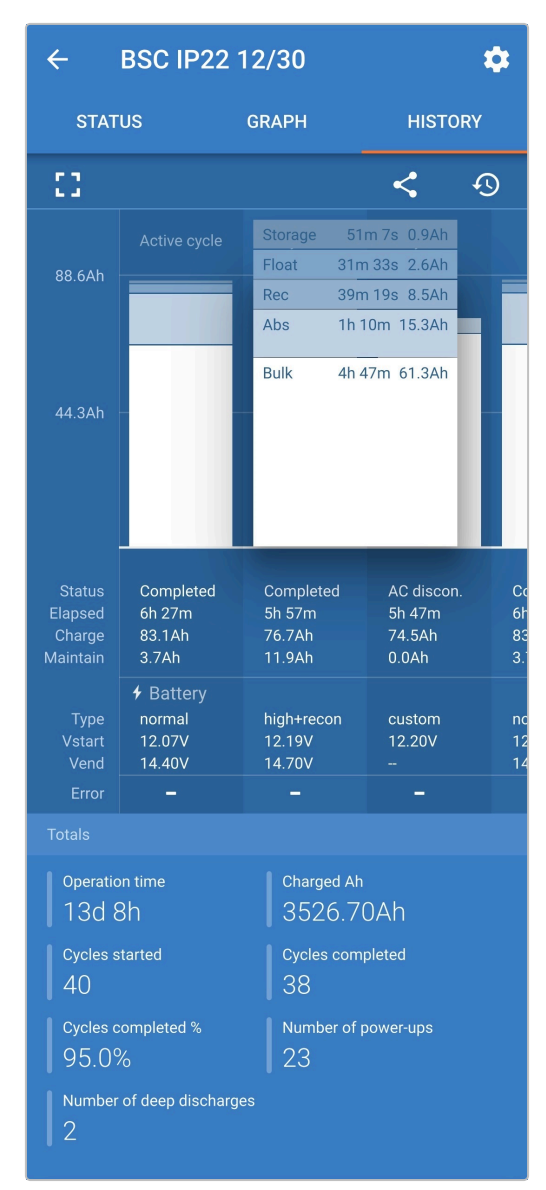

Po wybraniu widoku pełnoekranowego dane są wyświetlane w widoku poziomym, dzięki czemu widoczne są dane ze znacznie większej ilości dni.

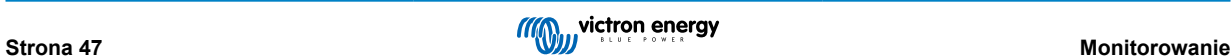

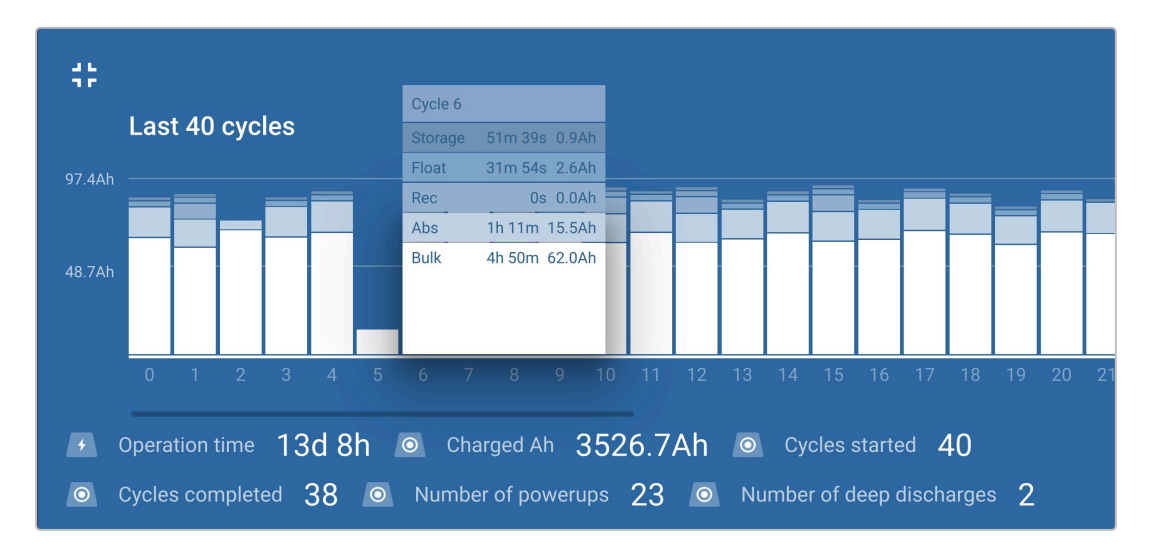

#### **Statystyka cykli ładowania**

#### a. **Przegląd cykli**

Rozszerzalny wykres słupkowy pokazujący czas każdego etapu ładowania i dostarczony ładunek (w Ah) podczas każdego etapu ładowania

#### b. **Stan**

Potwierdza, czy cykl ładowania został pomyślnie zakończony lub czy został zakończony wcześniej/przerwany, w tym z jakiego powodu/przyczyny

#### c. **Upływ czasu**

Upływający czas etapów ładowania (ładowanie stałoprądowe i absorpcja)

#### d. **Naładuj.**

Całkowity ładunek dostarczony podczas etapów ładowania (stałoprądowego i absorpcji)

#### e. **Podtrzymanie**

Całkowita ładunek dostarczony podczas etapów utrzymania ładunku (konserwacyjnego, składowania i regeneracja)

#### f. **Rodzaj**

Użyty tryb cyklu ładowania; albo "Wbudowane ustawienia predefiniowane", albo niestandardowa konfiguracja "Zdefiniowana przez użytkownika"

#### g. **Vstart**

Napięcie akumulatora w chwili rozpoczęcia ładowania

### h. **Vend**

Napięcie akumulatora w chwili zakończenia ładowania (zakończenia etapu ładowania absorpcyjnego)

i. **Błąd**

Informuje, czy podczas cyklu ładowania wystąpiły błędy, w tym numer błędu i jego opis

#### **Statystyka cykli ładowania**

#### a. **Czas pracy**

Całkowity czas pracy w całym okresie eksploatacji ładowarki

b. **Załadowane Ah**

Całkowity ładunek (w Ah) dostarczony w całym okresie eksploatacji ładowarki

#### c. **Rozpoczęte cykle**

Wszystkie rozpoczęte cykle ładowania w całym okresie eksploatacji ładowarki

#### d. **Cykle zakończone**

Wszystkie zakończone cykle ładowania w całym okresie eksploatacji ładowarki

### e. **Cykle zakończone %**

Wartość procentowa zakończonych cykli ładowania w całym okresie eksploatacji ładowarki

#### f. **Ilość włączeń zasilania**

Ilość uruchomień ładowarki w całym okresie jej eksploatacji

### g. **Ilość głębokich rozładowań**

Liczba przypadków, w których ładowarka ładowała głęboko rozładowany akumulator w całym okresie jej eksploatacji

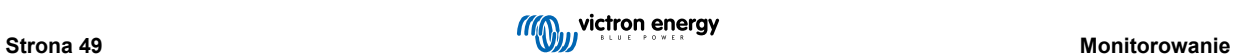

## **8. Konfiguracja zaawansowana**

## **8.1. Ustawienia zaawansowane**

W szczególnych przypadkach, gdy zintegrowane tryby ładowania nie są odpowiednie/idealne dla typu ładowanego akumulatora lub producent akumulatora zaleca określone parametry ładowania i wymagane jest precyzyjne dostrojenie, możliwa jest zaawansowana konfiguracja za pomocą urządzenia obsługującego technologię Bluetooth (takiego jak telefon komórkowy lub tablet) z aplikacją VictronConnect.

W przypadku większości popularnych typów baterii zaawansowana konfiguracja nie jest wymagana ani zalecana; zintegrowane tryby ładowania i logika ładowania adaptacyjnego są zwykle odpowiednie i działają bardzo dobrze.

Menu ustawień zaawansowanych umożliwia zapisanie i łatwe wczytanie określonej konfiguracji parametrów ładowania i ustawień zdefiniowanych przez użytkownika.

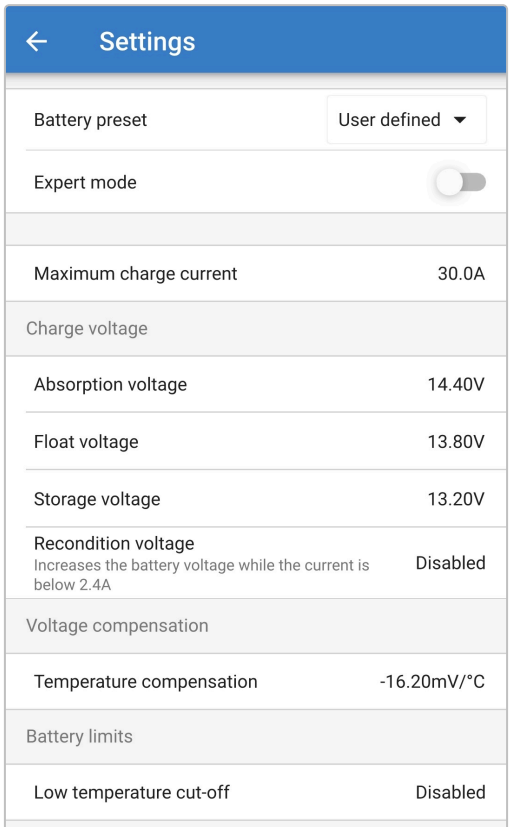

#### **Aby uzyskać dostęp do menu ustawień zaawansowanych należy:**

- 1. Podłącz kabel zasilający prądu przemiennego do gniazdka zasilania sieciowego; po krótkim czasie zaświecą się diody LED wskazujące bieżący tryb ładowania i stan naładowania.
- 2. Korzystając z urządzenia obsługującego Bluetooth (takiego jak telefon komórkowy lub tablet), otwórz aplikację **VictronConnect** i znajdź **Blue Smart IP22 Charger** na liście urządzeń na stronie "LOCAL", a następnie połącz się z urządzeniem (domyślny kod PIN Bluetooth to 000000).
- 3. Wybierz ikonę "Ustawienia" (koło zębate w prawym górnym rogu), aby przejść do strony "Ustawienia".

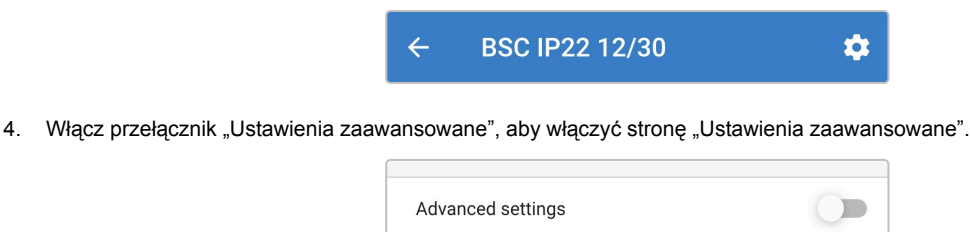

5. Przeczytaj komunikat ostrzegawczy, a następnie wybierz "OK", aby zaakceptować i przejść dalej.

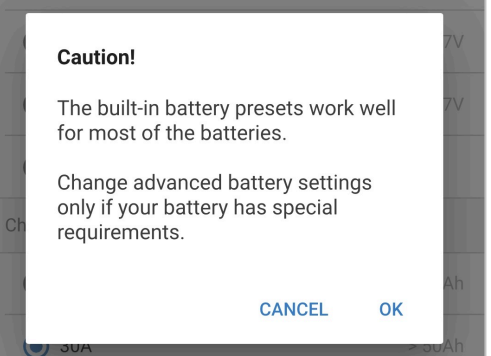

6. Wybierz "Zaawansowane ustawienia baterii", aby przejść do strony "Ustawienia zaawansowane".

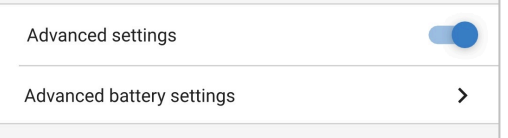

#### **Aby skonfigurować ustawienia zaawansowane zdefiniowane przez użytkownika:**

1. Wybierz strzałkę rozwijaną "Ustawienia akumulatora predefiniowane", aby rozwinąć menu.

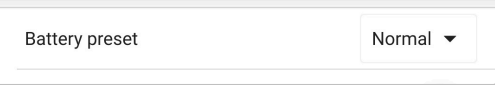

2. Z menu rozwijanego wybierz opcję "Zdefiniowane przez użytkownika".

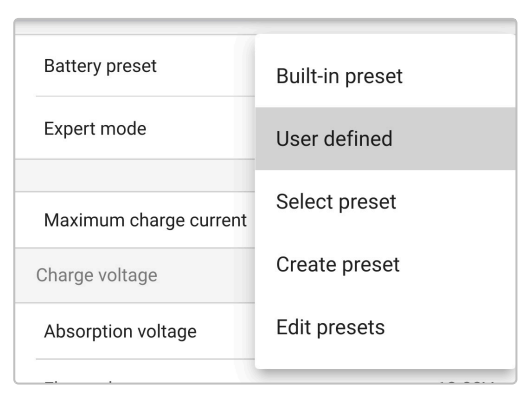

#### 3. Umożliwi to konfigurację ustawień "zdefiniowanych przez użytkownika".

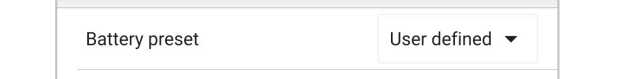

4. Skonfiguruj ustawienia zaawansowane zgodnie z zaleceniami producenta akumulatora.

#### **Ustawienia zaawansowane (przy wyłączonym trybie eksperta) obejmują:**

#### a. **Wstępne ustawienie akumulatora**

Menu "Ustawienia akumulatora" umożliwia wybór jednej z następujących opcji:

#### i. **Wbudowane ustawienia wstępne**

Zestaw standardowych zintegrowanych ustawień wstępnych (podobnie, jak w menu ustawień ogólnych)

#### ii. **Zdefiniowane przez użytkownika**

Ponowny wybór ostatnich "zdefiniowanych przez użytkownika" ustawień ładowania

#### iii. **Wybierz ustawienia wstępne**

Wybór z rozszerzonej gamy zintegrowanych ustawień wstępnych ładowania, w tym nowych ustawień wstępnie zdefiniowanych przez użytkownika

#### iv. **Utwórz ustawienia wstępne**

Utworzenie i zapisanie nowych ustawień wstępnych ładowania na podstawie ustawień zdefiniowanych przez użytkownika

#### v. **Edytuj ustawienia wstępne**

Edycja i zapis istniejących ustawień wstępnych

#### b. **Maksymalne natężenie prądu ładowania**

Ustawienie maksymalnego prądu ładowania umożliwia wybór między domyślnym a znacznie zmniejszonym ustawieniem limitu prądu ładowania; Maksymalny, Niski (50 % maksymalnego) lub Minimalny (25 % maksymalnego). Użytkownik może także skonfigurować nastawę maks. Prądu ładowania (w zakresie między wartością min. a maks.).

#### c. **Napięcie ładowania**

Ustawienia napięcia ładowania umożliwiają niezależną konfigurację nastawy napięcia dla każdego etapu ładowania oraz wyłączenie lub włączenie niektórych etapów ładowania (regeneracyjnego i konserwacyjnego).

Nastawę napięcia ładowania można skonfigurować dla następujących etapów ładowania:

#### i. **Ładowanie absorpcyjne**

- ii. **Konserwacja**
- iii. **Składowanie**
- iv. **Regeneracja**

#### d. **Kompensacja napięcia**

#### i. **Kompensacja temperatury**

Ustawienie kompensacji temperatury umożliwia skonfigurowanie współczynnika kompensacji temperatury ładowania lub całkowite wyłączenie kompensacji temperatury (tak jak w przypadku akumulatorów litowo-jonowych). Współczynnik kompensacji temperatury jest podawany w mV/°C i dotyczy całego akumulatora/baterii akumulatorów (a nie poszczególnych ogniw akumulatora).

#### e. **Ograniczenia akumulatorów**

#### i. **Odłączenie w niskiej temperaturze**

Ustawienie odcięcia niskiej temperatury wyłącza ładowanie w warunkach niskiej temperatury w celu ochrony akumulatorów litowych przed uszkodzeniem; ustawienie to wymaga, aby temperatura akumulatora była podawana przez kompatybilny monitor akumulatora za pośrednictwem sieci VE.Smart.

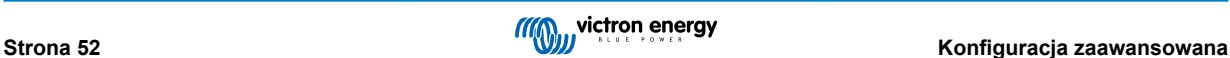

## **8.2. Ustawienia trybu eksperckiego**

Tryb ekspercki jeszcze bardziej rozszerza menu ustawień zaawansowanych, co umożliwia uwzględnienie bardziej wyspecjalizowanych ustawień konfiguracyjnych.

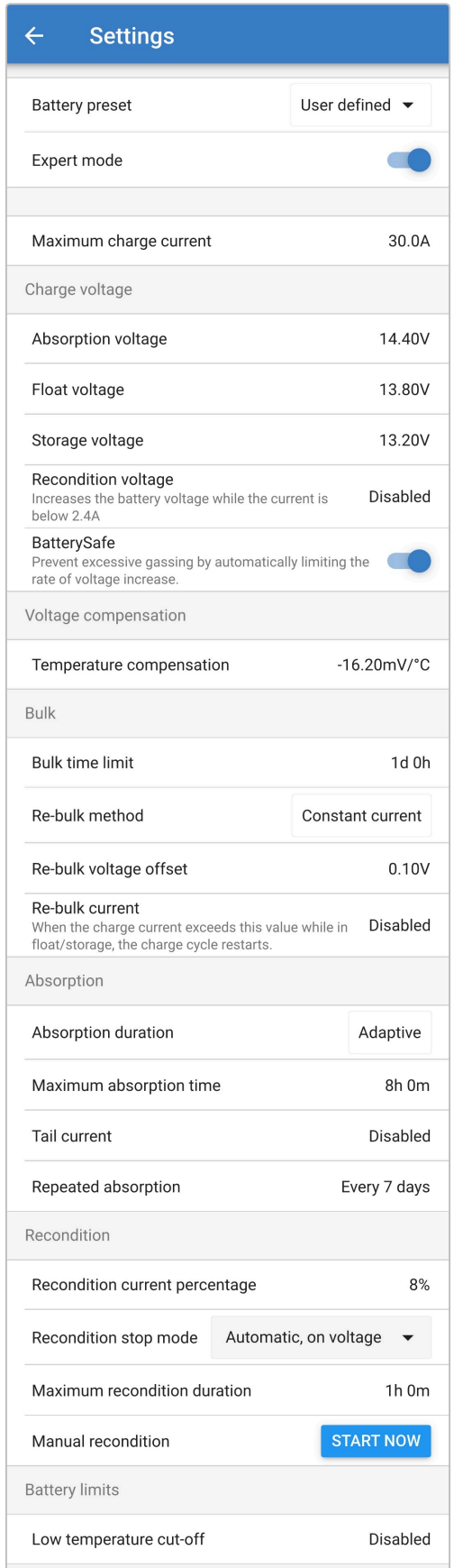

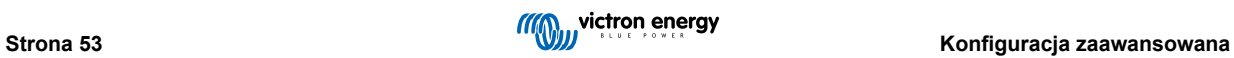

#### **Dostęp do ustawień trybu eksperckiego:**

- 1. Otwórz stronę "ustawień zaawansowanych" i włącz konfigurację "zdefiniowaną przez użytkownika" instrukcje znajdują się w sekcji "Konfiguracja zaawansowana > Ustawienia zaawansowane".
- 2. Włącz przełącznik "Tryb ekspercki", aby włączyć dodatkowe ustawienia "Trybu eksperckiego" (rozszerzenie menu "Ustawienia zaawansowane").

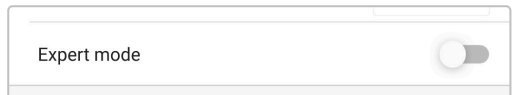

3. Przeczytaj komunikat ostrzegawczy, a następnie wybierz "OK", aby zaakceptować i przejść dalej.

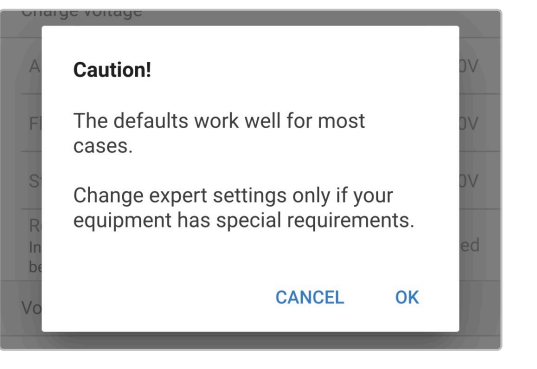

4. Powoduje to włączenie menu "Trybu eksperckiego" (rozwinięcia menu "Ustawień zaawansowanych").

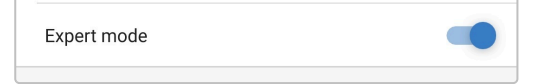

Ustawienia ADDITIONAL (dodatkowe) w "Menu zaawansowanym" przy włączonym "Trybie eksperckim" obejmują:

#### a. **Napięcie ładowania**

#### i. **Tryb ochrony akumulatora (BatterySafe)**

Ustawienie BatterySafe umożliwia włączenie lub wyłączenie sterowania napięciem BatterySafe. Po włączeniu funkcji BatterySafe tempo wzrostu napięcia akumulatora podczas fazy ładowania stałoprądowego zostaje automatycznie ograniczane do bezpiecznego poziomu. W sytuacji, gdyby napięcie akumulatora wzrastało szybciej, prąd ładowania jest zostaje zredukowany, co zapobiega nadmiernemu gazowaniu.

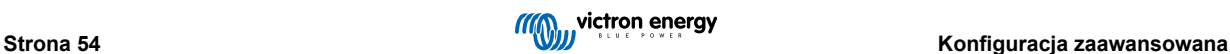

#### b. **Ładowanie stałoprądowe**

#### i. **Limit ładowania stałoprądowego**

Ustawienie limitu czasu ładowania stałoprądowego ogranicza maksymalny czas, jaki ładowarka może spędzić w fazie ładowania stałoprądowego, co jest środkiem zapobiegawczym, gdyż do tego czasu napięcie absorpcji powinno już zostać osiągnięte. W przypadku osiągnięcia limitu czasu ładowania stałoprądowego ładowarka przejdzie bezpośrednio do etapu ładowania konserwacyjnego.

#### ii. **Metoda ponownego ładowania stałoprądowego**

Ustawienie metody ponownego ładowania stałoprądowego umożliwia wybór między metodą stałego prądu a metodą napięcia akumulatora, aby ładowarka powróciła do etapu ładowania stałoprądowego. Gdy ładowarka jest skonfigurowana w sieci VE.Smart z wieloma ładowarkami, ustawienie to jest nadrzędne i używane jest napięcie akumulatora.

#### iii. **Kompensacja napięcie ponownego ładowania stałoprądowego**

Wartość kompensacji napięcia ponownego ładowania stałoprądowego służy do określenia wartości progowej napięcia ponownego ładowania stałoprądowego, która uruchamia nowy cykl ładowania; wartość kompensacji zależy od skonfigurowanego "Napięcia składowania" (napięcie ponownego ładowania stałoprądowego = napięcie magazynowania - kompensacja napięcia ponownego ładowania stałoprądowego). W sytuacji, gdy napięcie akumulatora spadnie poniżej wartości progowej ponownego ładowania stałoprądowego, gdy ładowarka znajduje się w fazie ładowania konserwacyjnego lub składowania, i utrzyma się poniżej tego poziomu przez jedną minutę, ładowarka powróci do etapu ładowania stałoprądowego.

#### iv. **Prąd ponownego ładowania stałoprądowego**

Ustawienie prądu ponownego ładowania stałoprądowego to limit prądu ładowania, który spowoduje rozpoczęcie nowego cyklu ładowania. Jeśli prąd ładowania przekroczy próg prądu ładowania stałoprądowego przez cztery sekundy, gdy ładowarka znajduje się w stanie pływania lub przechowywania, ładowarka powróci do stanu ładowania stałoprądowego.

Należy pamiętać, że nawet gdy ustawienie ponownego ładowania stałoprądowego jest wyłączone, ponowne ładowanie stałoprądowe będzie nadal występować, jeśli prąd ładowania będzie utrzymywany na poziomie maksymalnego prądu ładowania przez cztery sekundy, gdy ładowarka znajduje się w fazie ładunku konserwacyjnego lub składowania.

#### c. **Ładowanie absorpcyjne**

#### i. **Czas trwania absorpcji**

Ustawienie czasu trwania Czas trwania absorpcji umożliwia wybór między adaptacyjnym czasem absorpcji (obliczanym na podstawie czasu ładowania stałoprądowego / poziomu rozładowania) lub stałym czasem absorpcji.

#### ii. **Maksymalny czas absorpcji / Czas absorpcji**

Ustawienie maksymalnego czasu absorpcji / czasu absorpcji umożliwia skonfigurowanie maksymalnego adaptacyjnego czasu absorpcji lub stałego czasu absorpcji (w zależności od tego, czy wybrano adaptacyjny lub stały czas absorpcji). Należy zauważyć, że niezależnie od tego, czy wybrano adaptacyjny lub stały czas absorpcji, faza absorpcji może zakończyć się wcześniej w oparciu o ustawienie ogona prądowego (jeśli ta opcja jest włączona).

#### iii. **Ogon prądowy**

Ustawienie ogona prądowego umożliwia wcześniejsze zakończenie etapu absorpcji w oparcju o prąd ładowania. Jeśli prąd ładowania spadnie poniżej progu ogna prądowego na jedną minutę, etap absorpcji natychmiast się zakończy, a ładowarka przejdzie do stanu konserwacyjnego lub magazynowania.

#### iv. **Repeated absorption (powtarzane ładowanie absorpcyjne)**

Ustawienie czasu ponownego ładowania absorpcyjnego umożliwia skonfigurowanie czasu pomiędzy automatycznymi cyklami ładowania odświeżającego (1 godz. w fazie absorpcji). Funkcja ponownego ładowania absorpcyjnego włączona jest domyślnie, lecz można ją wyłączyć, co skutkuje pozostawaniem akumulatora w trybie składowania energii przez czas nieokreślony.

#### d. **Regeneracja**

#### i. **Wartość procentowa prądu regeneracji**

Wartość procentowa prądu regeneracji służy do określenia limitu prądu ładowania, gdy ładowarka pracuje w trybie ładowania regeneracyjnego; wartość procentowa zależy od skonfigurowanego "Maksymalnego natężenie prądu ładowania". Na etapie regeneracji ładowarka ogranicza prąd ładowania do tego niższego poziomu.

#### ii. **Tryb przerwania regeneracji**

Ustawienie trybu przerwania regeneracji pozwala na wybór pomiędzy zakończeniem etapu regeneracji po osiągnięciu przez akumulator zadanego napięcia w etapie regeneracji lub po ustalonym czasie.

#### iii. **Maksymalny czas trwania regeneracji**

Ustawienie czasu regeneracji umożliwia skonfigurowanie maksymalnego czasu regeneracji lub stałego czasu regeneracji (w zależności od wybranego trybu przerwania regeneracji).

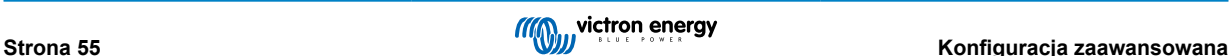

## **8.3. VE.Smart Networking**

**VE.Smart Networking** umożliwia łączność Bluetooth i komunikację między różnymi urządzeniami Victron, co usprawnia cykl ładowania. Więcej informacji podano w rozdziale "Obsługa - sieć VE.Smart Networking".

Jeśli zainstalowano sprzęt kompatybilny z VE.Smart networking, konieczna jest konfiguracja ustawień VE.Smart networking.

#### **8.3.1. Monitorowanie napięcia, temperatury i prądu**

**Chcąc skonfigurować ustawienia VE.Smart Network z Volt-Sense / Temp-Sense / Current-Sense:**

1. Korzystając z urządzenia obsługującego technologię Bluetooth (takiego jak telefon komórkowy lub tablet), otwórz aplikację **VictronConnect** i znajdź monitor akumulatora (BMV, SmartShunt, Smart Battery Sense lub klucz sprzętowy VE.Bus Smart Dongle) na liście urządzeń na stronie "LOCAL", a następnie połącz się z urządzeniem (domyślny kod PIN Bluetooth to 000000).

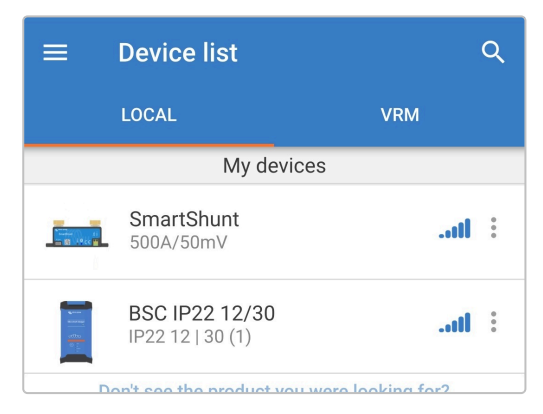

2. Wybierz ikonę "Ustawienia" (koło zębate w prawym górnym rogu), aby przejść do strony "Ustawienia".

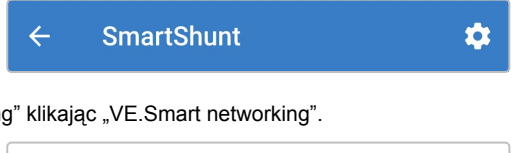

3. Otwórz stronę "VE.Smart networking" klikając "VE.Smart networking".

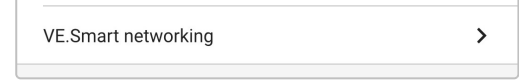

4. Wybierz "CREATE NETWORK" (lub "JOIN NETWORK", jeśli sieć VE.Smart już utworzono).

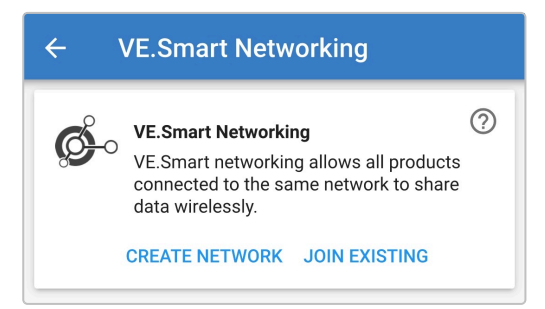

5. Wprowadź nazwę sieci VE.Smart oraz kliknij "OK", aby potwierdzić.

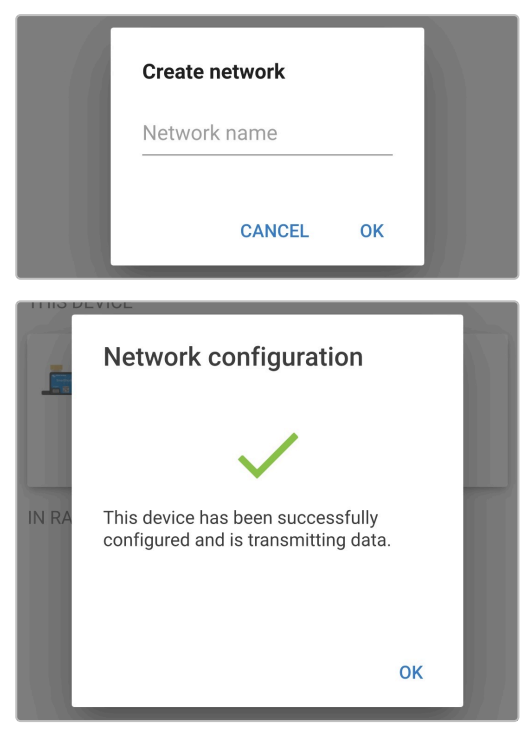

6. Po zakończeniu konfiguracji, na stronie VE.Smart networking wyświetlone zostaną dane przesyłane do sieci VE.Smart.

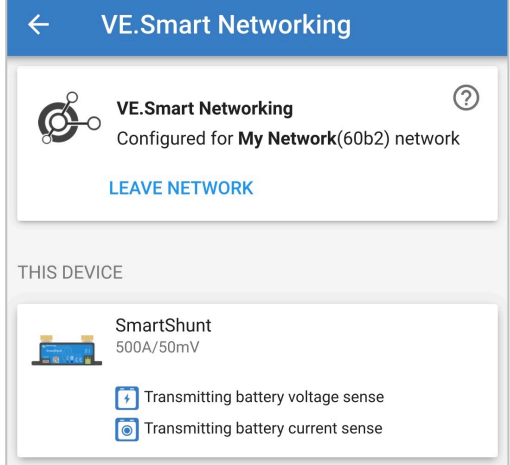

- 7. Wyjdź z menu klikając strzałkę powrót oraz ikonę zamknij (krzyżyk) w lewym górnym narożniku.
- 8. Podłącz **Blue Smart IP22 Charger** kabel zasilający prądu przemiennego do gniazda zasilania; po krótkim czasie zaświecą się diody LED wskazujące bieżący tryb ładowania i stan naładowania.

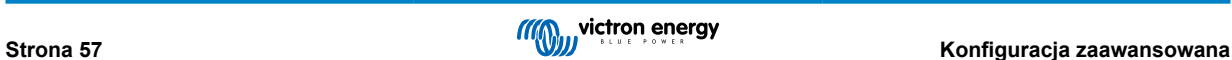

9. Korzystając z urządzenia obsługującego Bluetooth (takiego jak telefon komórkowy lub tablet), otwórz aplikację **VictronConnect** i znajdź **Blue Smart IP22 Charger** na liście urządzeń na stronie "LOCAL", a następnie połącz się z urządzeniem (domyślny kod PIN Bluetooth to 000000).

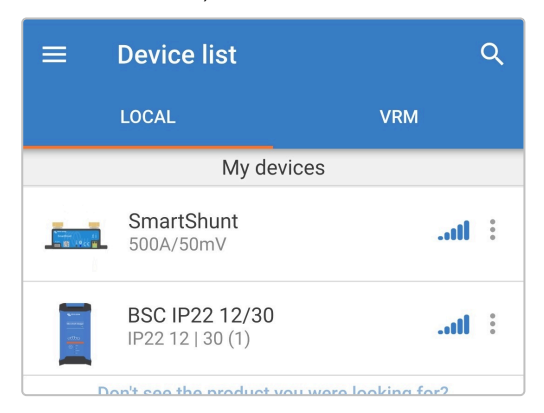

10. Wybierz ikonę "Ustawienia" (koło zębate w prawym górnym rogu), aby przejść do strony "Ustawienia".

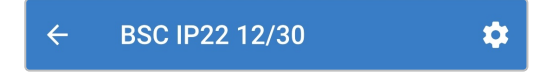

11. Otwórz stronę "VE.Smart networking" klikając "VE.Smart networking".

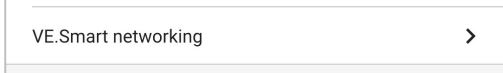

12. Wybierz "JOIN EXISTING".

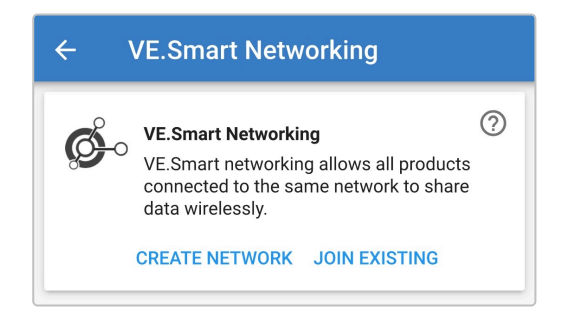

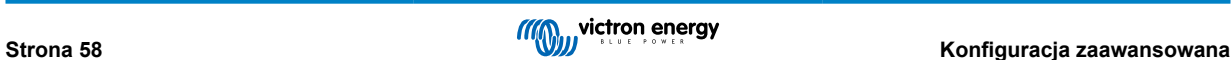

13. Wyszukaj i wybierz sieć VE.Smart, której konfiguracja została wykonana (lub inną sieć, która chcesz dodać), po czym kliknij "OK", aby potwierdzić.

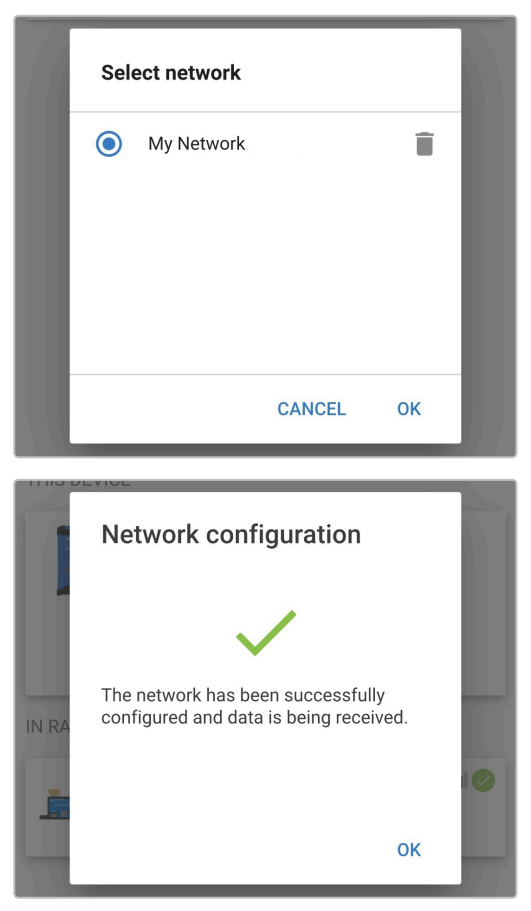

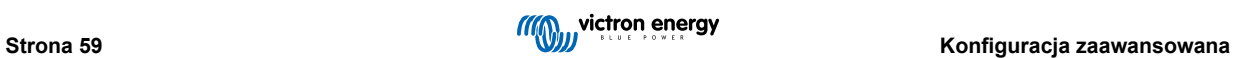

14. Po zakończeniu konfiguracji sieci VE.Smart, na stronie sieci VE.Smart wyświetlone zostaną dane przesyłane z sieci VE.Smart.

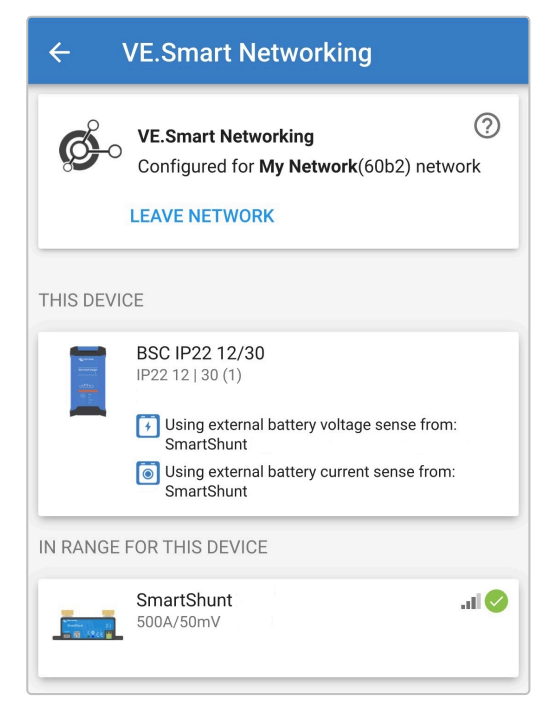

Po zakończeniu konfiguracji:

a. Symbol sieci VE.Smart wyświetlony zostanie w prawym górnym narożniku na ekranie STATUSU (na ekranie akumulatora i ładowarki).

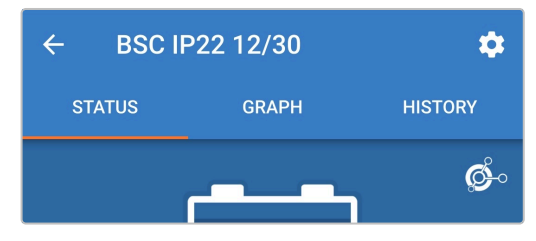

b. Dioda LED ładowarki sygnalizująca status ładowania (BULK, ABS, FLOAT i STORAGE) będzie migać co 4 sek.

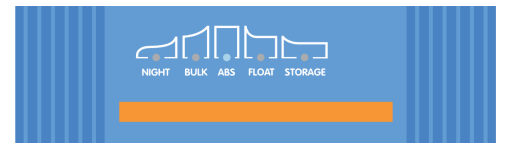

15. W przypadku systemów z kilkoma kompatybilnymi ładowarkami, należy powtórzyć powyższe kroki dla każdej dodatkowej ładowarki.

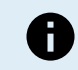

Ładowarki w tej samej sieci VE.Smart powinny mieć identyczne ustawienia ładowania, z uwagi na możliwa dynamiczną zmianę statusu ładowarki "master", którą może zostać jakakolwiek ładowarka.

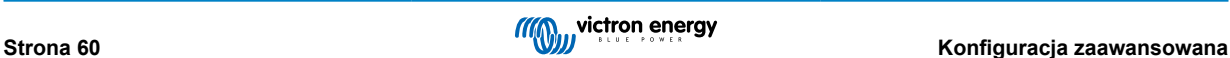

#### **8.3.2. Zsynchronizowane ładowanie**

**Chcąc skonfigurować sieć VE.Smart Network z zsynchronizowanym ładowaniem:**

- 1. Podłącz kabel zasilający prądu zmiennego wszystkich kompatybilnych ładowarek do gniazda zasilania; po krótkim czasie zaświecą się diody LED wskazujące bieżący tryb ładowania i stan naładowania.
- 2. Korzystając z urządzenia obsługującego Bluetooth (takiego jak telefon komórkowy lub tablet), otwórz aplikację **VictronConnect** i znajdź pierwsze urządzenie **Blue Smart IP22 Charger** na liście urządzeń na stronie "LOCAL", a następnie połącz się z urządzeniem (domyślny kod PIN Bluetooth to 000000).

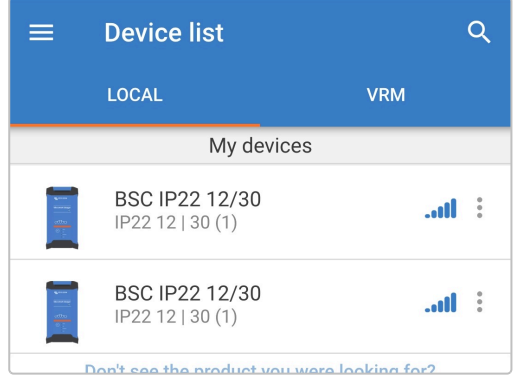

3. Wybierz ikonę "Ustawienia" (koło zębate w prawym górnym rogu), aby przejść do strony "Ustawienia".

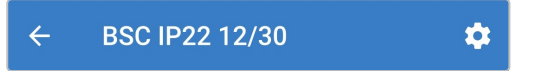

4. Otwórz stronę "VE.Smart networking" klikając "VE.Smart networking".

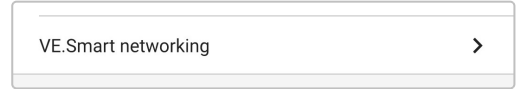

5. Wybierz "CREATE NETWORK" (lub "JOIN NETWORK", jeśli sieć VE.Smart już utworzono).

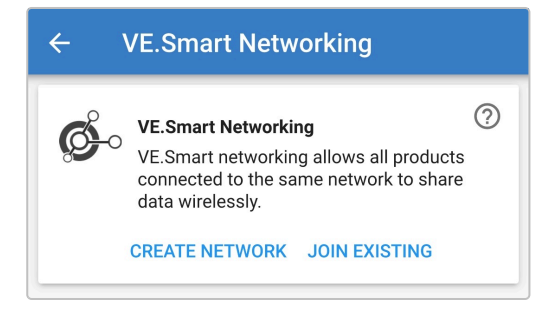

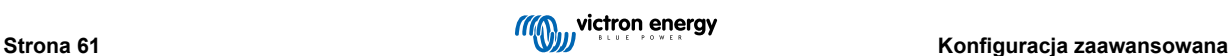

6. Wprowadź nazwę sieci VE.Smart oraz kliknij "OK", aby potwierdzić.

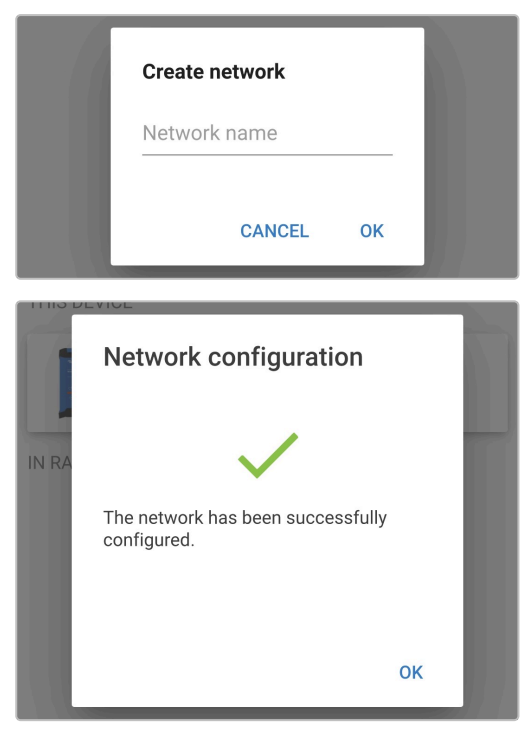

7. Po zakończeniu konfiguracji, na stronie VE.Smart networking wyświetlone zostaną dane przesyłane do sieci VE.Smart.

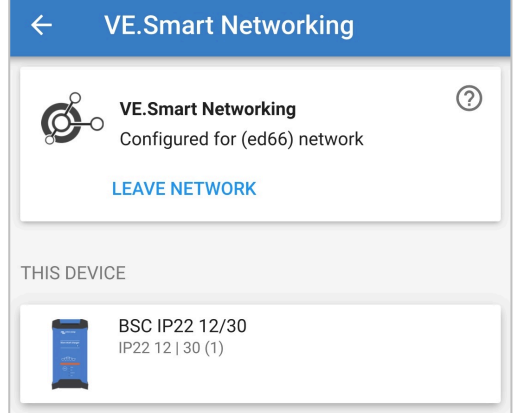

- 8. Wyjdź z menu klikając strzałkę powrót oraz ikonę zamknij (krzyżyk) w lewym górnym narożniku.
- 9. Korzystając z urządzenia obsługującego Bluetooth (takiego jak telefon komórkowy lub tablet), otwórz aplikację **VictronConnect** i znajdź inną kompatybilną ładowarkę na liście urządzeń na stronie "LOCAL", a następnie połącz się z urządzeniem (domyślny kod PIN Bluetooth to 000000).

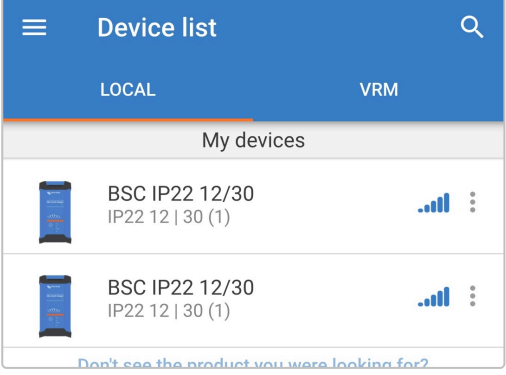

10. Wybierz ikonę "Ustawienia" (koło zębate w prawym górnym rogu), aby przejść do strony "Ustawienia".

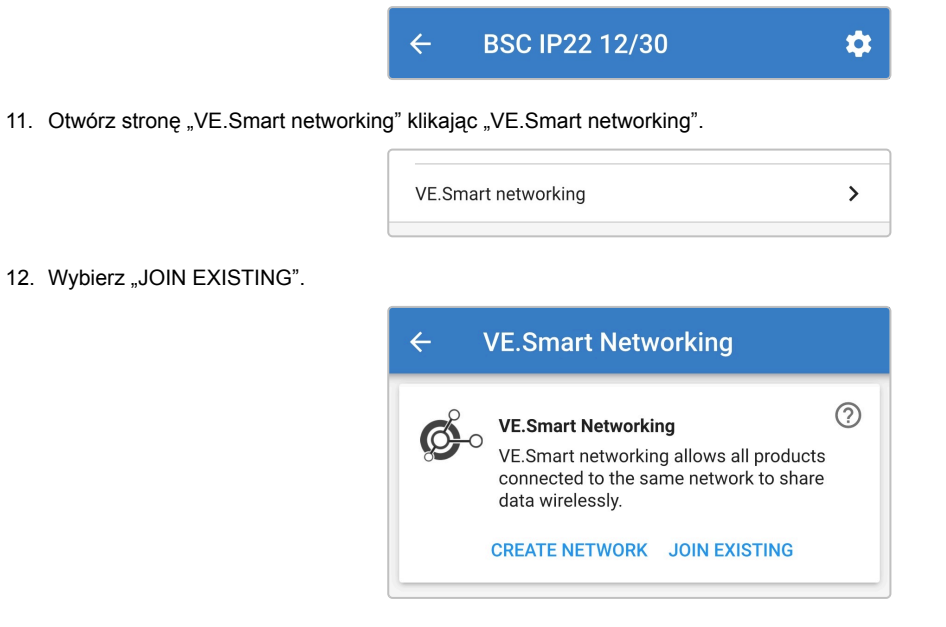

13. Wyszukaj i wybierz sieć VE.Smart, której konfiguracja została wykonana (lub inną sieć, która chcesz dodać), po czym kliknij "OK", aby potwierdzić.

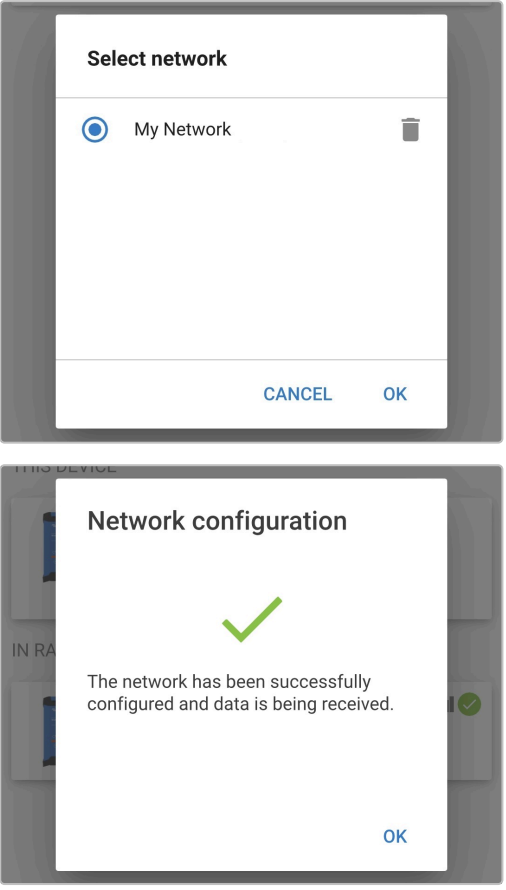

14. Po zakończeniu konfiguracji sieci VE.Smart, na stronie sieci VE.Smart wyświetlone zostaną dane ładowarek zsynchronizowanych z siecią VE.Smart.

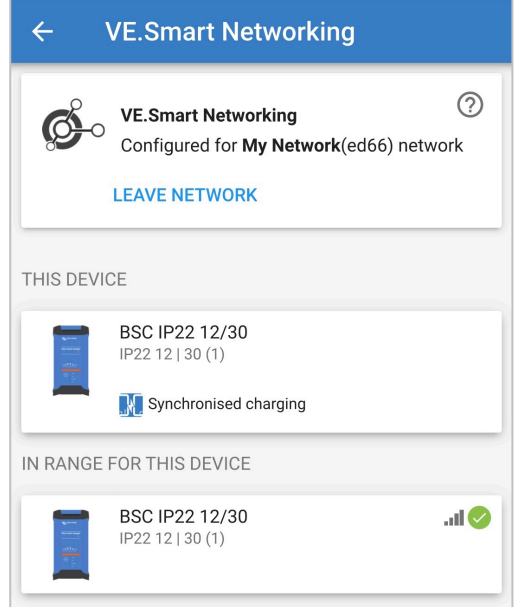

Po zakończeniu konfiguracji:

a. Symbol sieci VE.Smart wyświetlony zostanie w prawym górnym narożniku na ekranie STATUSU (każdej ładowarki znajdującej się w sieci).

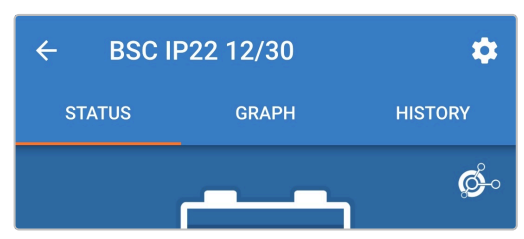

b. Dioda LED ładowarki sygnalizująca status ładowania (BULK, ABS, FLOAT i STORAGE) będzie migać co 4 sek.

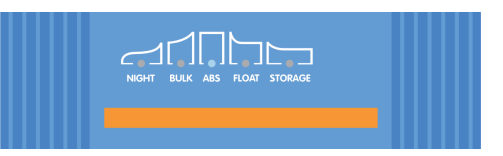

15. W przypadku systemów z kilkoma kompatybilnymi ładowarkami, należy powtórzyć powyższe kroki dla każdej dodatkowej ładowarki.

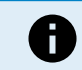

Ładowarki w tej samej sieci VE.Smart powinny mieć identyczne ustawienia ładowania, z uwagi na możliwa dynamiczną zmianę statusu ładowarki "master", którą może zostać jakakolwiek ładowarka.

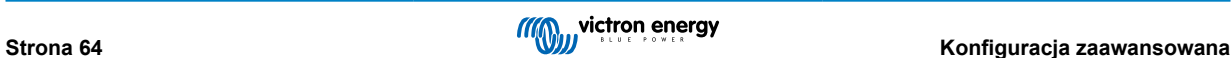

## **8.4. Tryb zasilania**

Ładowarki **Blue Smart IP22 Charger** nadają się również do stosowania, jako zasilacze prądu stałego, przeznaczone do zasilania urządzeń bez podłączonego akumulatora (lub podłączonych do akumulatora).

Chociaż nadal możliwe jest używanie ładowarki jako zasilacza bez zmiany jakichkolwiek ustawień, istnieje dedykowany tryb "Zasilanie" do tego celu/użycia i jest on zalecany.

Jeśli ładowarka używana jest jako źródło zasilania, zaleca się włączenie trybu "Zasilanie", gdyż spowoduje to wyłączenie wewnętrznej logiki ładowania i zapewni stałe napięcie zasilania prądem stałym.

#### **Aby włączyć tryb zasilania należy:**

- 1. Podłącz kabel zasilający prądu przemiennego do gniazdka zasilania sieciowego; po krótkim czasie zaświecą się diody LED wskazujące bieżący tryb ładowania i stan naładowania.
- 2. Korzystając z urządzenia obsługującego Bluetooth (takiego jak telefon komórkowy lub tablet), otwórz aplikację **VictronConnect** i znajdź **Blue Smart IP22 Charger** na liście urządzeń na stronie "LOCAL", a następnie połącz się z urządzeniem (domyślny kod PIN Bluetooth to 000000).
- 3. Wybierz ikonę "Ustawienia" (koło zębate w prawym górnym rogu), aby przejść do strony "Ustawienia".

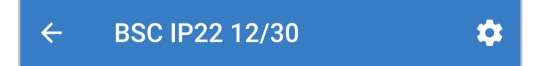

4. Wybierz tryb "Funkcja" (Ładowarka), aby rozwinąć menu rozwijane.

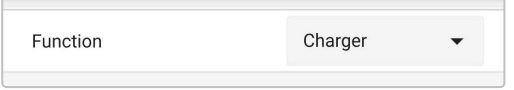

5. Wybierz tryb "Zasilanie" z menu rozwijanego.

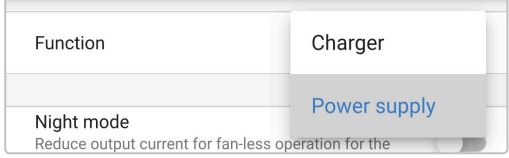

6. Tryb "Zasilanie" będzie teraz załączony, co będzie sygnalizowane świecącą się diodą BULK, ABS, FLOAT i STORAGE.

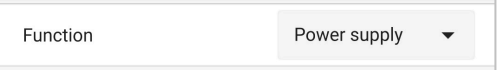

7. W razie potrzeby należy zadać odpowiednie napięcie wyjściowe i/lub limit "prądu maks.".

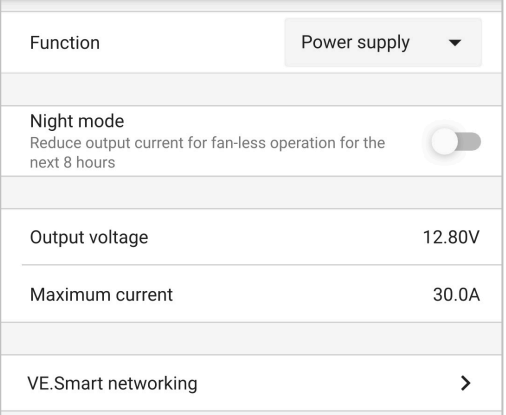

Aby przywrócić normalną pracę urządzenia jako ładowarki akumulatorowej, należy wykonać kroki od 1 do 3 powyżej, a następnie w rozwijanym menu "Funkcja" wybrać ponownie tryb "Ładowarka".

# **9. Dane techniczne**

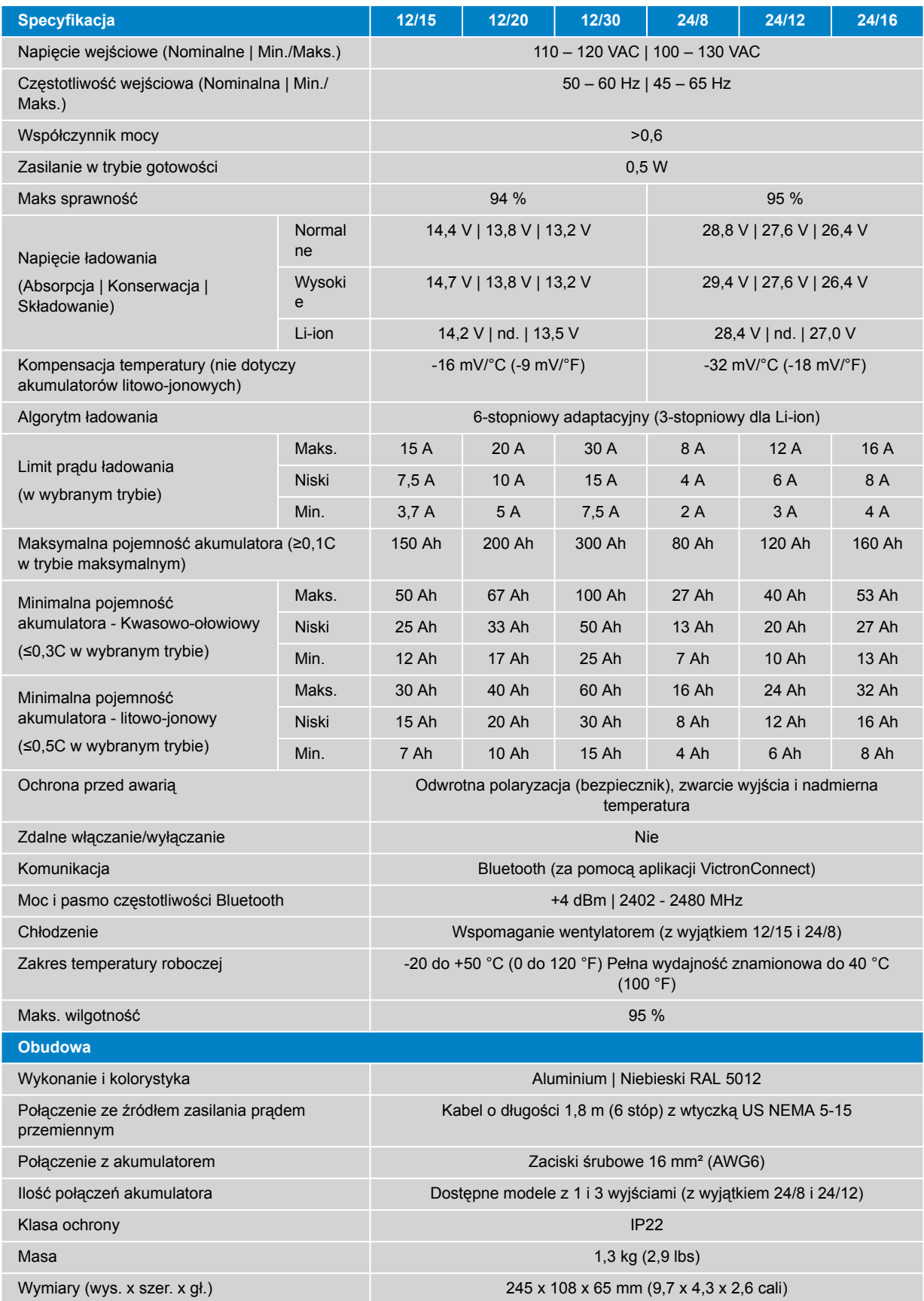

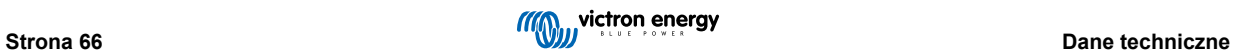

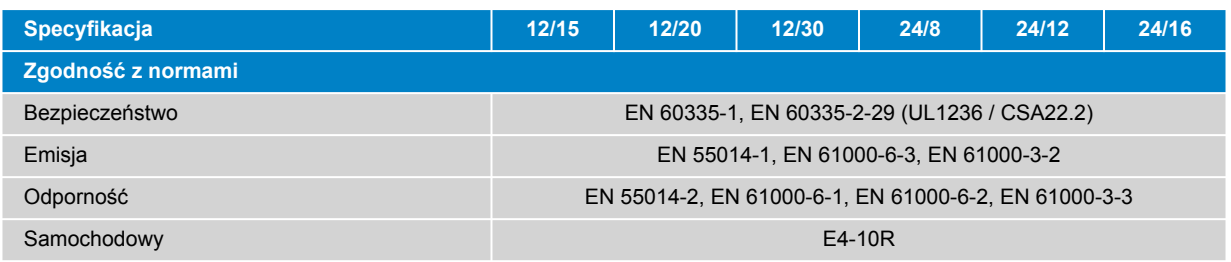

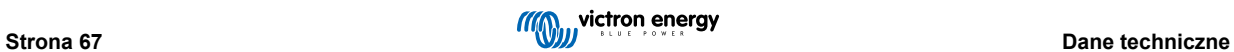

## **10. Gwarancja**

Niniejsza ograniczona gwarancja obejmuje wady materiałowe i wykonawcze oraz obowiązuje przez pięć lat od daty pierwotnego zakupu tego produktu.

Klient musi zwrócić do punktu sprzedaży produkt wraz z dowodem zakupu.

Niniejsza ograniczona gwarancja nie obejmuje uszkodzenia, pogorszenia stanu lub wadliwego działania wskutek zmiany, modyfikacji, niewłaściwego lub nieuzasadnionego użycia bądź złego zastosowania, zaniedbania, narażenia na nadmierną wilgotność, ogień, niewłaściwe opakowanie, błyskawicę, przepięcie lub inne działania sił przyrody.

Niniejsza ograniczona gwarancja nie obejmuje uszkodzenia, pogorszenia stanu lub wadliwego działania wskutek napraw podejmowanych przez dowolną osobę nieupoważnioną przez firmę Victron Energy do wykonywania takich napraw.

Firma Victron Energy nie ponosi odpowiedzialności za żadne szkody następcze, których przyczyną jest użytkowanie tego produktu.

Maksymalna odpowiedzialność firmy Victron Energy na mocy niniejszej ograniczonej gwarancji nie przekracza faktycznej ceny zakupu produktu.

# **11. Zgodność**

To urządzenie jest zgodne z rozdziałem 15 przepisów FCC. Jego działanie podlega następującym dwóm warunkom:

- 1. Urządzenie nie może powodować szkodliwych zakłóceń.
- 2. To urządzenie musi akceptować wszelkie odbierane zakłócenia, w tym zakłócenia, które mogą powodować niepożądane działanie.

To urządzenie jest zgodne z normami RSS wyłączonymi z licencji Industry Canada. Jego działanie podlega następującym dwóm warunkom:

- 1. Urządzenie nie może powodować szkodliwych zakłóceń.
- 2. To urządzenie musi akceptować wszelkie odbierane zakłócenia, w tym zakłócenia, które mogą powodować niepożądane działanie.

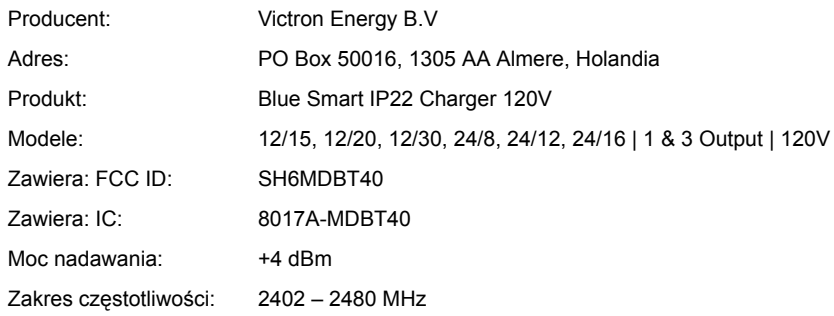